# Certificado de registro do Cisco IOS usando o exemplo aumentado dos comandos Configuration do registro

# Índice

[Introdução](#page-0-0) [Pré-requisitos](#page-1-0) **[Requisitos](#page-1-1)** [Componentes Utilizados](#page-1-2) **[Convenções](#page-1-3)** [Informações de Apoio](#page-1-4) **[Configurar](#page-2-0)** [Diagrama de Rede](#page-3-0) **[Configurações](#page-3-1) [Verificar](#page-8-0)** [Regeneração de par de chave RSA](#page-10-0) [Quando o par de chaves RSA não existir](#page-17-0) [Quando o certificado de identidade expira](#page-22-0) **[Troubleshooting](#page-28-0)** [Comandos para Troubleshooting](#page-29-0) [Depuração nos roteadores](#page-29-1) [Informações Relacionadas](#page-37-0)

## <span id="page-0-0"></span>Introdução

Este documento demonstra o uso dos comandos melhorados de Inscrição Automática de Certificado. Esta característica é uma melhoria voltada para facilitar o gerenciamento de certificados em roteadores. A característica de Inscrição Automática de Certificado introduz cinco novos subcomandos ao comando crypto ca trustpoint. Estes comandos são: ip-address (catrustpoint), password (ca-trustpoint), serial-number, subject-name e usage. Estes comandos fornecem novas opções para solicitações de certificados e permitem que os usuários especifiquem os campos na configuração, em vez de ter que passar por solicitações. Contudo, o comportamento de solicitações permanecerá como o padrão caso esta característica não estiver habilitada. Os usuários podem pré-carregar todas as informações necessárias na configuração. Isto permite que cada roteador obtenha seu certificado automaticamente ao reinicializar.

As autoridades de certificação do ponto confiável (CA) combinam e substituem a funcionalidade de identidade e a Raiz confiável CA. Assim, o comando crypto ca trustpoint suplica os comandos crypto ca identity e crypto ca trusted-root. Os comandos auto-enroll regenerate e rsakey label são discutidos igualmente neste documento.

Refira [como obter um certificado digital de Microsoft Windows CA usando o ASDM em um ASA](http://www.cisco.com/en/US/products/ps6120/products_configuration_example09186a008073b12b.shtml) a fim aprender uma encenação mais mais ou menos idêntica com PIX/ASA 7.x.

Refira [configurar o Cisco VPN 3000 Concentrator 4.7.x para conseguir um certificado digital e um](http://www.cisco.com/en/US/products/hw/vpndevc/ps2284/products_tech_note09186a00800946f1.shtml) [certificado SSL](http://www.cisco.com/en/US/products/hw/vpndevc/ps2284/products_tech_note09186a00800946f1.shtml) a fim aprender uma encenação mais mais ou menos idêntica com concentrador da Cisco VPN 3000 Series.

## <span id="page-1-0"></span>Pré-requisitos

### <span id="page-1-1"></span>**Requisitos**

Não existem requisitos específicos para este documento.

### <span id="page-1-2"></span>Componentes Utilizados

A informação neste documento aplica aos estes a versão de software e hardware.

- Cisco 7204, 2611, e 1720 Router
- Servidores certificados do Microsoft Standalone
- $\bullet$  Software Release 12.2(12.10)T e 12.2.11T de Cisco IOS®

As informações neste documento foram criadas a partir de dispositivos em um ambiente de laboratório específico. Todos os dispositivos utilizados neste documento foram iniciados com uma configuração (padrão) inicial. Se a sua rede estiver ativa, certifique-se de que entende o impacto potencial de qualquer comando.

### <span id="page-1-3"></span>**Convenções**

Consulte as [Convenções de Dicas Técnicas da Cisco](http://www.cisco.com/en/US/tech/tk801/tk36/technologies_tech_note09186a0080121ac5.shtml) para obter mais informações sobre convenções de documentos.

## <span id="page-1-4"></span>Informações de Apoio

Além do que os comandos do certificado de registro, estes vários comandos do realce do certificado de registro são discutidos:

- ponto confiável cripto Ca? Declara CA que o roteador deve usar.
- assunto-nome [x.500-name]?Specifies o nome do sujeito no pedido do certificado. Se o subcommand do assunto-nome não é usado, à revelia, o nome de domínio totalmente qualificado do roteador (FQDN) está usado. Isto é usado no modo de configuração do Caponto confiável.Por exemplo, o formato do nome do x.500 é o assunto-nome OU=ROME, O=ITALY.
- IP address (IP address | relação)? Especifica um endereço IP de Um ou Mais Servidores Cisco ICM NT pontilhado ou uma relação que seja incluída no pedido do certificado. Isto é usado no modo de configuração do Ca-ponto confiável.
- **série de senha**? Especifica a senha de revogação para o certificado. Isto é usado no modo de configuração do Ca-ponto confiável. Desde que o Certificate Revocation List (CRL) não é usado neste documento, todas as senhas são ajustadas a "nenhuns."
- [none] do número de série? Especifica se um número de série deve ser incluído no pedido do

certificado. Isto é usado no modo de configuração do Ca-ponto confiável.

- **uso method1 [method2, [method3]]?Specifies o** uso pretendido para o certificado. As opções disponíveis são Internet Key Exchange (IKE), cliente SSL, e servidor SSL. O uso neste documento é IKE. Isto é usado no modo de configuração do Ca-ponto confiável.
- auto-registre o [regenerate]? Peça automaticamente um certificado de roteador de CA que use os parâmetros na configuração. Este comando gerencie uma chave nova de Rivest-Shamir-Adelman (RSA) somente se uma chave nova não existe com a etiqueta pedida. Usado no modo de configuração do Ca-ponto confiável, este comando verifica para ver se há certificados de roteador expirados. Um ponto confiável que seja configurado para autoregistra tentativas ao reenroll quando o certificado de roteador expira. Um dos benefícios deste comando é que alguns CA exigem uma chave nova para que o reenrollment trabalhe. Consequentemente, o subcommand é usado para gerar uma chave nova. O registro automático é executado na partida para todo o ponto confiável CA que for configurado e não tem um certificado válido. Quando o certificado que está emitido por um ponto confiável CA (configurado para a inscrição automática) expira, um certificado novo está pedido. Embora esta característica não forneça a renovação de certificado sem emenda, fornece a recuperação não aguardada da expiração.
- $\bullet$  [key-size [encryption-key-size] da chave-etiqueta do rsakeypair]? Especifica que par de chaves a associar com um certificado. Este comando é usado no modo de configuração do Ca-ponto confiável. Em muitos casos um roteador pode ser exigido registrar-se com server dos certificados múltiplos. Contudo, cada server de CA pode ter um requisito de política diferente (como, comprimento chave). Este subcommand permite pares de chaves do associado RSA de tamanhos diferentes aos certificados de identidade dos server diferentes de CA. Se o subcommand não é usado, o FQDN do roteador está usado à revelia. A chaveetiqueta está gerada durante o registro se já não existe ou se o comando auto-enroll regenerate está emitido. Especifique o tamanho chave gerando a chave e especifique o criptografia-chave-tamanho para pedir a criptografia, chaves da assinatura, e Certificados separados.Por exemplo:2611-VPN(config)#**crypto ca trustpoint caserver2**2611-VPN(catrustpoint)#**rsakeypair tacvpn 512 512** Nota: À revelia, a característica do registro automático pede um certificado novo quando o certificado velho expira. A Conectividade pode ser perdida quando o pedido estiver prestado serviços de manutenção porque o certificado e os pares de chaves atuais estão suprimidos imediatamente depois que a chave nova é gerada. A chave nova não tem um certificado para combiná-la até que o processo esteja completo, e as conexões IKE de entrada não podem ser estabelecidas até que o certificado novo esteja emitido. O rollover chave para a característica da renovação do certificado introduzida no Cisco IOS Software Release 12.3(7)T permite que a requisição de renovação do certificado esteja feita antes que o certificado expire e retenha a chave e o certificado velhos até que o certificado novo esteja disponível. Para obter informações adicionais sobre desta característica, refira o [rollover chave para a renovação do certificado](http://www.cisco.com/en/US/docs/ios/12_3t/12_3t7/feature/guide/gtkyroll.html).

## <span id="page-2-0"></span>**Configurar**

Esta seção apresenta informações para configurar as características que este documento descreve.

Nota: Use a ferramenta [Command Lookup Tool](http://tools.cisco.com/Support/CLILookup/cltSearchAction.do) ([apenas para clientes registrados](http://tools.cisco.com/RPF/register/register.do)) para obter mais informações sobre os comandos usados neste documento.

### <span id="page-3-0"></span>Diagrama de Rede

Este diagrama da rede mostra o Roteadores usado no laboratório, nos server de CA, e no nome do sujeito dos certificados de identidade obtidos pelo roteador dos dois server de CA.

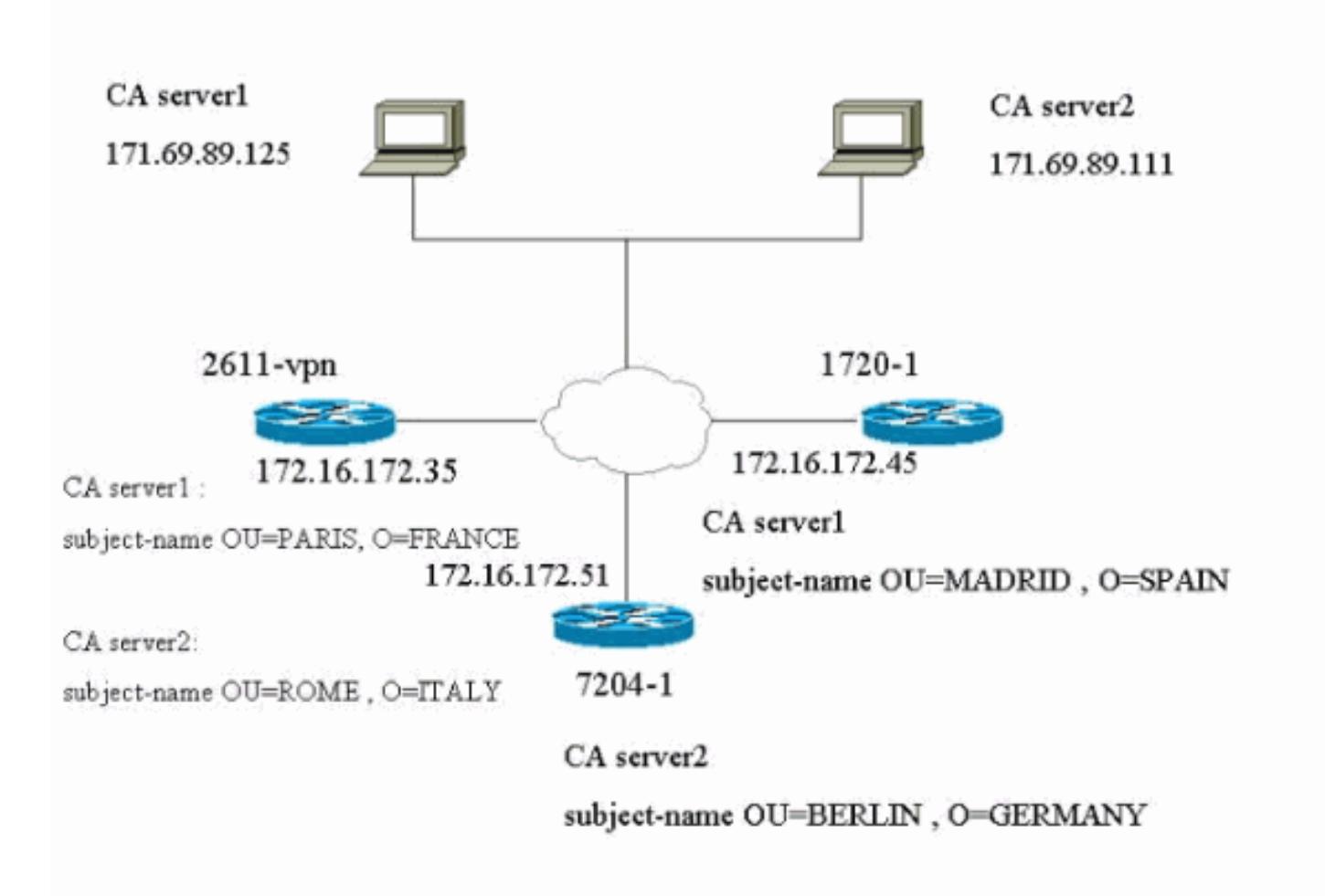

### <span id="page-3-1"></span>**Configurações**

Este documento utiliza estas configurações. O 2611-VPN Router é o roteador de hub que é registrado no servidor1 de CA e no servidor2 de CA. O 2611-1 Router é registrado com servidor1 de CA e o 7204-1 Router é registrado com servidor2 de CA.

- Configuração e Certificados do roteador de hub 2611-VPN de dois server diferentes de CA
- Configuração e Certificados do 1720-1 Router do servidor1 de CA
- Configuração e Certificados do 7204-1 Router do servidor2 de CA

### Configuração e Certificados do roteador de hub 2611- VPN de dois server diferentes de CA **show verify**Cisco Internetwork Operating System

SoftwareIOS (tm) C2600 Software (C2600-IK8S-M), Version 12.2(12.10)T, MAINTENANCE INTERIM SOFTWARETAC Support: http://www.cisco.com/tacCopyright (c) 1986-2002 by cisco Systems, Inc.Compiled Fri 27-Sep-02 21:25 by ccaiImage text-base: 0x80008098, data-base: 0x819B8124ROM: System Bootstrap, Version 11.3(2)XA4, RELEASE SOFTWARE (fc1)ROM: C2600 Software (C2600-IK8S-M), Version

12.2(12.10)T, MAINTENANCE INTERIM SOFTWARE2611-VPN uptime is 18 hours, 16 minutesSystem returned to ROM by reloadSystem restarted at 04:00:46 UTC Sun Oct 27 2002System image file is "flash:c2600-ik8s-mz.122- 12.10.t"cisco 2611 (MPC860) processor (revision 0x203) with 59392K/6144K bytes of memory.Processor board ID JAD03456979 (1914264035)M860 processor: part number 0, mask 49Bridging software.X.25 software, Version 3.0.0. 2 Ethernet/IEEE 802.3 interface(s)4 Low-speed serial(sync/async) network interface(s)1 Virtual Private Network (VPN) Module(s)32K bytes of non-volatile configuration memory.16384K bytes of processor board System flash (Read/Write)Configuration register is 0x21022611-VPN#**show run**Building configuration...Current configuration : 15431 bytes!! Last configuration change at 22:09:05 UTC Sun Oct 27 2002!version 12.2service timestamps debug datetime msecservice timestamps log datetime msecno service password-encryption!hostname 2611-VPN!!memory-size iomem 10ip subnet-zero!!ip domain name cisco.comip host caserver2 171.69.89.111ip host caserver1 171.69.89.125!!**crypto ca trustpoint caserver1enrollment retry period 5enrollment mode raenrollment url http://171.69.89.125:80/certsrv/mscep/mscep.dllusage ikeserial-numberfqdn 2611-vpn.cisco.comip-address Ethernet0/0password 7 1107160B12subject-name OU=PARIS O=FRANCEcrl optionalrsakeypair ciscovpnauto-enroll regenerate**!**crypto ca trustpoint caserver2enrollment retry period 5enrollment mode raenrollment url http://171.69.89.111:80/certsrv/mscep/mscep.dllusage ikeserial-numberfqdn 2611-vpn.cisco.comip-address Ethernet0/0password 7 130B181C0Esubject-name OU=ROME O=ITALYrsakeypair tacvpnauto-enroll regeneratecrypto ca certificate chain caserver1**certificate ca 0E7EC1B68A2F14BD4C4515AF44C45732 308202BE 30820268 A0030201 0202100E 7EC1B68A 2F14BD4C 4515AF44 C4573230 0D06092A 864886F7 0D010105 05003076 310B3009 06035504 06130255 53310B30!--- Certificate is abbreviated for easier viewing. quitcertificate 6103EE0A000000000038 3082040F 308203B9 A0030201 02020A61 03EE0A00 00000000 38300D06 092A8648 86F70D01 01050500 3076310B 30090603 55040613 02555331 0B300906 03550408 13024341 3111300F 06035504 07130853 616E204A 6F736531 16301406 0355040A!-- - Certificate is abbreviated for easier viewing. quitcertificate 6104020F000000000039 3082040F 308203B9 A0030201 02020A61 04020F00 00000000 39300D06 092A8648 86F70D01 01050500 3076310B 30090603 55040613 02555331 0B300906 03550408 13024341 3111300F 06035504 07130853 616E204A 6F736531 16301406 0355040A!--- Certificate is abbreviated for easier viewing. quit**crypto ca certificate chain caserver2**certificate 3DAA9059000000000033 308203CF 30820379 A0030201 02020A3D AA905900 00000000 33300D06 092A8648 86F70D01 01050500 3061310B 30090603 55040613 02555331 13301106 03550408 130A6361 6C69666F 726E6961 3111300F 06035504 07130873 616E206A 6F736531!--- Certificate is abbreviated for easier viewing. quitcertificate 3DAA867D000000000032 308203CF 30820379 A0030201 02020A3D AA867D00 00000000 32300D06 092A8648 86F70D01 01050500 3061310B 30090603 55040613 02555331 13301106 03550408 130A6361 6C69666F 726E6961 3111300F 06035504 07130873 616E206A 6F736531!-- - Certificate is abbreviated for easier viewing. quitcertificate ca 3E34CD199392A0914621EA778B13F357 30820284 3082022E A0030201 0202103E 34CD1993 92A09146

21EA778B 13F35730 0D06092A 864886F7 0D010105 05003061 310B3009 06035504 06130255 53311330 11060355 0408130A 63616C69 666F726E 69613111 300F0603 55040713 0873616E!-- - Certificate is abbreviated for easier viewing. quit!crypto isakmp policy 10hash md5crypto isakmp identity hostname!!crypto ipsec transform-set myset espdes esp-md5-hmac!crypto map vpn 10 ipsec-isakmpset peer 172.16.172.45set transform-set mysetmatch address 101crypto map vpn 20 ipsec-isakmpset peer 172.16.172.51set transform-set mysetmatch address 102crypto map vpn 30 ipsec-isakmpset peer 172.16.172.53set transform-set mysetmatch address 103!mta receive maximum-recipients 0!!!!interface Ethernet0/0ip address 172.16.172.35 255.255.255.240halfduplexcrypto map vpn!interface Ethernet0/1ip address 192.168.4.1 255.255.255.0half-duplex!interface Serial1/0no ip addressshutdown!interface Serial1/1no ip addressshutdown!interface Serial1/2no ip addressshutdown!interface Serial1/3no ip addressshutdown!ip classlessip route 0.0.0.0 0.0.0.0 172.16.172.33ip http server!access-list 101 permit ip 192.168.4.0 0.0.0.255 20.1.1.0 0.0.0.255access-list 102 permit ip 192.168.4.0 0.0.0.255 3.3.3.0 0.0.0.255accesslist 103 permit ip 192.168.4.0 0.0.0.255 200.1.1.0 0.0.0.255access-list 169 deny ip host 172.16.172.60 anyaccess-list 169 deny ip host 172.16.172.61 anyaccesslist 169 deny ip host 172.16.172.62 anyaccess-list 169 permit ip any any!call rsvp-sync!!mgcp profile default!!!dial-peer cor custom!!!!!line con 0line aux 0line vty 0 4login!!end

### Configuração e Certificados do 1720-1 Router do servidor1 de CA

**show verify**Cisco Internetwork Operating System SoftwareIOS (tm) C1700 Software (C1700-K9SY7-M), Version 12.2(11)T, RELEASESOFTWARE (fc1)TAC Support: http://www.cisco.com/tacCopyright (c) 1986-2002 by cisco Systems, Inc.Compiled Wed 31-Jul-02 12:28 by ccaiImage text-base: 0x80008124, data-base: 0x80D1654CROM: System Bootstrap, Version 12.0(3)T, RELEASE SOFTWARE (fc1)1720- 1 uptime is 18 hours, 50 minutesSystem returned to ROM by reload at 12:03:01 UTC Fri Oct 25 2002System restarted at 03:28:54 UTC Sun Oct 27 2002System image file is "flash:c1700-k9sy7-mz.122-11.T.bin"cisco 1720 (MPC860T) processor (revision 0x601) with 44237K/4915K bytesof memory.Processor board ID JAD0449013N (791802990), with hardware revision0000MPC860T processor: part number 0, mask 32Bridging software.X.25 software, Version 3.0.0.1 Ethernet/IEEE 802.3 interface(s)1 FastEthernet/IEEE 802.3 interface(s)1 Serial network interface(s)1 Virtual Private Network (VPN) Module(s)WIC T1-DSU32K bytes of non-volatile configuration memory.16384K bytes of processor board System flash (Read/Write)Configuration register is 0x21021720-1#**show run**Building configuration...Current configuration : 8177 bytes!! Last configuration change at 21:05:50 UTC Sun Oct 27 2002! NVRAM config last updated at 04:03:16 UTC Tue Oct 26 2004!version 12.2service timestamps debug datetime msecservice timestamps log datetime msecno service passwordencryption!hostname 1720-1!!username cisco password 0 ciscoip subnet-zero!!no ip domain lookupip domain name tac.comip host caserver1 171.69.89.125!!**crypto ca trustpoint caserver1enrollment retry count 5enrollment**

**retry period 2enrollment mode raenrollment url http://171.69.89.125:80/certsrv/mscep/mscep.dllusage ikeserial-numberip-address FastEthernet0subject-name OU=MADRID O=SPAINcrl optionalrsakeypair ipsecpkiautoenroll 100 regeneratecrypto ca certificate chain caserver1**certificate ca 0E7EC1B68A2F14BD4C4515AF44C45732 308202BE 30820268 A0030201 0202100E 7EC1B68A 2F14BD4C 4515AF44C4573230 0D06092A 864886F7 0D010105 05003076 310B3009 06035504 0613025553310B30!--- Certificate is abbreviated for easier viewing. quitcertificate 611652F700000000003A 30820407 308203B1 A0030201 02020A61 1652F700 00000000 3A300D06092A8648 86F70D01 01050500 3076310B 30090603 55040613 02555331 0B30090603550408!--- Certificate is abbreviated for easier viewing. quitcertificate 61165F5B00000000003B 30820407 308203B1 A0030201 02020A61 165F5B00 00000000 3B300D06092A8648 86F70D01 01050500 3076310B 30090603 55040613 02555331 0B30090603550408!--- Certificate is abbreviated for easier viewing. quit!crypto isakmp policy 10hash md5crypto isakmp identity hostname!!crypto ipsec transform-set myset esp-des esp-md5-hmaccrypto map vpn 10 ipsec-isakmpset peer 172.16.172.35set transform-set mysetmatch address 102!!!!interface Loopback0ip address 20.1.1.1 255.255.255.0!interface Ethernet0no ip addressshutdownhalf-duplex!interface FastEthernet0ip address 172.16.172.45 255.255.255.240speed autocrypto map vpn!interface Serial0 no ip addressno keepaliveshutdown!ip classlessip route 0.0.0.0 0.0.0.0 172.16.172.33ip http server!!access-list 1 permit 10.1.1.0 0.0.0.255access-list 102 permit ip 20.1.1.0 0.0.0.255 192.168.4.0 0.0.0.255!!line con 0line aux 0line vty 0 4login!ntp clock-period 17179867ntp master 1end

#### Configuração e Certificados do 7204-1 Router do servidor2 de CA

**show verify**Cisco Internetwork Operating System SoftwareIOS (tm) 7200 Software (C7200-JK9O3S-M), Version 12.2(11)T1,RELEASE SOFTWARE (fc2)TAC Support: http://www.cisco.com/tacCopyright (c) 1986-2002 by cisco Systems, Inc.Compiled Sat 28-Sep-02 12:29 by ccaiImage text-base: 0x60008940, data-base: 0x61D72000ROM: System Bootstrap, Version 12.1(20000824:081033) [dbeazleycosmos\_e\_LATEST101], DEVELOPMENT SOFTWARE7204-1 uptime is 1 hour, 16 minutesSystem returned to ROM by reload at 23:22:25 PST Sat Oct 25 2003System restarted at 21:07:06 PST Sat Oct 26 2002System image file is "slot0:c7200 jk9o3s-mz.122-11.T1.bin"cisco 7204VXR (NPE300) processor (revision D) with 122880K/40960K bytesof memory.Processor board ID 23663249R7000 CPU at 262Mhz, Implementation 39, Rev 2.1, 256KB L2, 2048KB L3Cache4 slot VXR midplane, Version 2.3Last reset from power-on Bridging software.X.25 software, Version 3.0.0.SuperLAT software (copyright 1990 by Meridian Technology Corp).TN3270 Emulation software.4 Ethernet/IEEE 802.3 interface(s)1 HSSI network interface(s)125K bytes of non-volatile configuration memory.20480K bytes of Flash PCMCIA card at slot 0 (Sector size 128K).4096K bytes of Flash internal SIMM (Sector size 256K).Configuration register is 0x21027204-1#**show run**Building configuration...Current configuration : 8245 bytes!version 12.2service timestamps debug datetimeservice timestamps log datetimeno service password-encryptionservice udp-small-serversservice tcpsmall-serversno service dhcp!hostname 7204-1!boot system flash slotboot system flash slot0:c7200-jk9o3s-mz.122- 11.T1.binlogging buffered 50000 debuggingenable secret 5 \$1\$lOd0\$bXKx.l0gHbotsggIli0UL0enable password tajmahal!username cisco password 0 ciscoclock timezone PST -7ip subnet-zero!no ip domain lookupip domain name cisco.comip host caserver2 171.69.89.111!!ip vrf testno ip cefip audit notify logip audit po max-events 100!**crypto ca trustpoint caserver2enrollment retry period 2enrollment mode raenrollment url http://171.69.89.111:80/certsrv/mscep/mscep.dllusage ikeserial-numberip-address nonepassword 7 151C040201subject-name OU=BERLIN O=GERMANYcrl optionalrsakeypair ciscotacauto-enroll regeneratecrypto ca certificate chain caserver2**certificate 3DA1D131000000000031 308203AA 30820354 A0030201 02020A3D A1D13100 00000000 31300D06092A8648 86F70D01 01050500 3061310B 30090603 55040613 02555331 1330110603550408!--- Certificate is abbreviated for easier viewing. quitcertificate 3DA1C8FA000000000030 308203AA 30820354 A0030201 02020A3D A1C8FA00 00000000 30300D06092A8648 86F70D01 01050500 3061310B 30090603 55040613 02555331 1330110603550408!--- Certificate is abbreviated for easier viewing. quitcertificate ca 3E34CD199392A0914621EA778B13F357 30820284 3082022E A0030201 0202103E 34CD1993 92A09146 21EA778B13F35730 0D06092A 864886F7 0D010105 05003061 310B3009 06035504 0613025553311330!--- Certificate is abbreviated for easier viewing. quit!crypto isakmp policy 10hash md5crypto isakmp identity hostname!crypto ipsec transform-set myset esp-des esp-md5-hmac!crypto map vpn 10 ipsec-isakmpset peer 172.16.172.35set transform-set mysetmatch address 101!!!voice call carrier capacity active!!!!interface Ethernet1/0no ip addressduplex half!interface Ethernet1/1ip address 172.16.172.51 255.255.255.240no ip redirectsduplex halfcrypto map vpn!interface Ethernet1/2ip address 3.3.3.2 255.255.255.0no keepaliveduplex half!interface Ethernet1/3no ip addressduplex half!interface Hssi4/0ip address 200.1.1.1 255.255.255.0load-interval 30fairqueue 64 16 0hssi dceserial restart\_delay 0clockrate 1524705!ip classlessip route 0.0.0.0 0.0.0.0 172.16.172.49no ip http serverip pim bidirenable!!access-list 101 permit ip 3.3.3.0 0.0.0.255 192.168.4.0 0.0.0.255!snmp-server community public ROsnmp-server enable traps tty!!call rsvp-sync!!mgcp profile default! dial-peer cor custom!!!!gatekeepershutdown!!line con 0exec-timeout 0 0line aux 0line vty 0 4privilege level 15password ciscologinline vty 5 15login!no scheduler max-tasktime!end7204-1#7204-1#7204-1#**show crypto ca certificate**Certificate Status: Available Certificate Serial Number: 3DA1D131000000000031 Certificate Usage: Encryption Issuer:  $CN = vpn$  OU = cisco O = tac L = san jose ST = california C = US Subject: **Name: 7204- 1.cisco.com Serial Number: 01691291 OU = "BERLIN O=GERMANY"** OID.1.2.840.113549.1.9.2 = 7204-1.cisco.com OID.2.5.4.5 = 1691291 CRL Distribution Point: http://tac-2hq8cg5ti0h/CertEnroll/vpn.crl **Validity Date: start date: 17:16:57 PSTOct 26 2002 end date: 17:26:57PST Oct 26 2003 renew date: 17:26:55 PSTOct 26 2003 Associated Trustpoints: caserver2**Certificate Status: Available Certificate Serial Number: 3DA1C8FA000000000030 Certificate Usage: Signature

```
Issuer: CN = vpn OU = cisco O = tac L = san jose ST =california C = US Subject: Name: 7204-1.cisco.com Serial
Number: 01691291 OU = "BERLIN O=GERMANY"
OID.1.2.840.113549.1.9.2 = 7204-1.cisco.com OID.2.5.4.5
= 1691291 CRL Distribution Point: http://tac-
2hq8cg5ti0h/CertEnroll/vpn.crl Validity Date: start
date: 17:16:55 PST Oct 26 2002 end date: 17:26:55 PST
Oct 26 2003 Associated Trustpoints: caserver2CA
Certificate Status: Available Certificate Serial Number:
3E34CD199392A0914621EA778B13F357 Certificate Usage:
Signature Issuer: CN = vpn OU = cisco O = tac L = san
jose ST = california C = US Subject: CN = vpn OU = cisco
O = tac L = san jose ST = california C = US CRL
Distribution Point: http://tac-
2hq8cg5ti0h/CertEnroll/vpn.crlValidity Date: start date:
21:19:50 PST Dec 6 2001 end date: 21:29:42 PST Dec 6
2003 Associated Trustpoints: caserver27204-1#show crypto
key mypubkey rsa% Key pair was generated at: 13:55:35
PST Oct 25 2002Key name: ciscotacUsage: Signature KeyKey
Data: 305C300D 06092A86 4886F70D 01010105 00034B00
30480241 0099BC9C175AD748 C991D24E 4F328960 997CADCB
E665B876 4C53E2A0 449CA082 4C503E0587604F32 EECDF7B5
5CA0ADB6 2C664F9D 883EBAD6 671C6A8F A0C5D9EE
230203010001% Key pair was generated at: 13:55:35 PST
Oct 25 2002Key name: ciscotacUsage: Encryption KeyKey
Data: 305C300D 06092A86 4886F70D 01010105 00034B00
30480241 00D4FE8A3DE940E6 42277A82 87DDDA45 A0F77AE4
AF47D91F BA134F65 92886D3B 7489BEBBDE650EA1 029A5A5C
72F39FCA A83BC018 246B0D1D 270DBCF2 B9B29587
210203010001% Key pair was generated at: 22:07:13 PST
Oct 26 2002Key name: ciscotac.serverUsage: Encryption
KeyKey Data: 307C300D 06092A86 4886F70D 01010105
00036B00 30680261 00E478257E60D6AC 4C078368 925191FD
2B2AAC50 6A6D6AF1 8A01C9B6 D21C4C80 05DD8277D63F60B1
01A2DDCF 407BE088 D333FE1D 4F5DE892 47970454 A50C54EC
B962FEE4A9BF5197 4C2B0656 503E0045 BB3168C4 2228155A
B6BF0385 0B493FC5 7902030100017204-1#7204-1#7204-1#7204-
1#
```
## <span id="page-8-0"></span>**Verificar**

Estas seções fornecem a confirmação de mesmo se a configuração trabalha quando você emite estes comandos show. Estes comandos verify CA e se os certificados de identidade (certificados de roteador) foram emitidos pelo server de CA.

A [Output Interpreter Tool](https://www.cisco.com/cgi-bin/Support/OutputInterpreter/home.pl) ([apenas para clientes registrados](http://tools.cisco.com/RPF/register/register.do)) (OIT) suporta determinados comandos show. Use a OIT para exibir uma análise da saída do comando show.

- mostre o certificado Ca cripto? Mostra a informação sobre Certificados, o certificado de autorização de certificação, e todos os Certificados da autoridade de registro. Use o comando show crypto ca certificates no modo exec.
- **o Ca cripto autentica**? Autentique a autoridade de certificação (recupere o certificado de CA). Use o comando crypto ca authenticate no modo de configuração global.
- $\bullet$  rsa do mypubkey do show crypto key? Mostra as chaves públicas RSA do roteador. Use o comando show crypto key mypubkey rsa no modo exec.
- mostre isakmp cripto sa? Mostra todas as associações atuais da segurança do intercâmbio chave de Internet (SA) em um par. Use o comando show crypto isakmp sa no modo exec.
- mostre IPsec cripto sa? Mostra os ajustes usados pelo IPSec atual SA. Use o comando show crypto ipsec sa no modo exec.
- mostre o pulso de disparo? Mostra o tempo de sistema atual no roteador.
- calendário HH ajustado*: milímetro:* dia mês ano ss? Ajusta o tempo de sistema de calendário. Para obter mais informações sobre dos vários pulsos de disparo e origens de tempo externo do ajuste no roteador, refira a [execução do gerenciamento básico de sistema](http://www.cisco.com/en/US/docs/ios/12_0/configfun/configuration/guide/fun_c.html).

Para os comandos adicionais relativos à Interoperabilidade de CA, o IPsec, e o IKE, referem o [SÊNIOR: Parte 4:](http://www.cisco.com/en/US/docs/ios/12_2/security/command/reference/fsecur_r.html) [Comandos da](http://www.cisco.com/univercd/cc/td/doc/product/software/ios121/121sup/121csum1/121cssec/ssdinter.htm) [Segurança IP e da](http://www.cisco.com/en/US/docs/ios/12_2/security/command/reference/fsecur_r.html) [Interoperabilidade da](http://www.cisco.com/univercd/cc/td/doc/product/software/ios121/121sup/121csum1/121cssec/ssdinter.htm) [criptografia](http://www.cisco.com/en/US/docs/ios/12_2/security/command/reference/fsecur_r.html) e da [autoridade de certificação](http://www.cisco.com/univercd/cc/td/doc/product/software/ios121/121sup/121csum1/121cssec/ssdinter.htm).

#### Esta saída é do comando show crypto ca certificate.

2611-VPN#**show crypto ca certificate**Certificate Status: Available Certificate Serial Number: 3DAA9059000000000033 Certificate Usage: Encryption Issuer: CN = vpn OU = cisco O = tac L = san jose ST = california C = US Subject:!--- The received certificate from CA server2 contains the !--- FQDN, IP address, and subject name. The renew date !--- states when the next enroll date is. **Name: 2611-vpn.cisco.com IP Address: 172.16.172.35 Serial Number: 721959E3 OU = "ROME O=ITALY"** OID.1.2.840.113549.1.9.2 = 2611-vpn.cisco.com OID.1.2.840.113549.1.9.8 = 172.16.172.35 OID.2.5.4.5 = 721959E3 CRL Distribution Point: http://tac-2hq8cg5ti0h/CertEnroll/vpn.crl Validity Date: **start date: 00:26:30 UTC Oct 27 2002 end date: 00:36:30 UTC Oct 27 2003 renew date: 00:36:28 UTC Oct 27 2003 Associated Trustpoints: caserver2**Certificate Status: Available Certificate Serial Number: 3DAA867D000000000032 Certificate Usage: Signature Issuer: CN = vpn OU = cisco O = tac L = San Jose ST = California C = US Subject: **Name: 2611-vpn.cisco.com IP Address: 172.16.172.35 Serial Number: 721959E3 OU = "ROME O=ITALY"** OID.1.2.840.113549.1.9.2 = 2611-vpn.cisco.com OID.1.2.840.113549.1.9.8 = 172.16.172.35 OID.2.5.4.5 = 721959E3 CRL Distribution Point: http://tac-2hq8cg5ti0h/CertEnroll/vpn.crl Validity Date: start date: 00:26:28 UTC Oct 27 2002 end date: 00:36:28 UTC Oct 27 2003 **Associated Trustpoints: caserver2**CA Certificate Status: Available Certificate Serial Number: 3E34CD199392A0914621EA778B13F357 Certificate Usage: Signature Issuer: CN = vpn OU = cisco O = tac L = San Jose ST = California C = US Subject: CN = vpn OU = cisco O = tac L = San Jose ST = California C = US CRL Distribution Point: http://tac-2hq8cg5ti0h/CertEnroll/vpn.crl Validity Date: start date: 04:19:50 UTC Dec 7 2001 end date: 04:29:42 UTC DEC 7 2003 Associated Trustpoints: caserver2CA Certificate Status: Available Certificate Serial Number: 0E7EC1B68A2F14BD4C4515AF44C45732 Certificate Usage: Signature Issuer: CN = SJVPNTAC-CAServer OU = TAC-VPN-SJ O = Cisco Systems L = San Jose ST = CA C = US Subject: CN = SJVPNTAC-CAServer OU = TAC-VPN-SJ O = Cisco Systems L = San Jose ST = CA C = US CRL Distribution Point: http://ca-server/CertEnroll/SJVPNTAC-CAServer.crl Validity Date: start date: 20:52:48 UTC Sep 17 2002 end date: 21:02:37 UTC Sep 17 2017 Associated Trustpoints: caserver1Certificate Status: Available Certificate Serial Number: 6103EE0A000000000038 Certificate Usage: Signature Issuer: CN = SJVPNTAC-CAServer OU = TAC-VPN-SJ O = Cisco Systems L = San Jose ST = CA C = US Subject: **Name: 2611-vpn.cisco.com IP Address: 172.16.172.35 Serial Number: 721959E3 OU = "PARIS O=FRANCE"** OID.1.2.840.113549.1.9.2 = 2611-vpn.cisco.com OID.1.2.840.113549.1.9.8 = 172.16.172.35 OID.2.5.4.5 = 721959E3 CRL Distribution Point: http://ca-server/CertEnroll/SJVPNTAC-CAServer.crl Validity Date: start date: 03:33:05 UTC Oct 26 2002 end date: 03:43:05 UTC Oct 26 2003 **Associated Trustpoints: caserver1**Certificate Status: Available Certificate Serial Number: 6104020F000000000039 Certificate Usage: Encryption Issuer: CN = SJVPNTAC-CAServer OU = TAC-VPN-SJ O = Cisco Systems L = San Jose ST = CA C = US Subject:!-- - The received certificate from CA server2 contains the !--- FQDN, IP address, and subject name. The renew date !--- states when the next enroll date is. **Name: 2611-vpn.cisco.com IP Address: 172.16.172.35 Serial Number: 721959E3 OU = "PARIS O=FRANCE"** OID.1.2.840.113549.1.9.2 = 2611 vpn.cisco.com OID.1.2.840.113549.1.9.8 = 172.16.172.35 OID.2.5.4.5 = 721959E3 CRL Distribution Point: http://ca-server/CertEnroll/SJVPNTAC-CAServer.crl Validity Date: **start date: 03:33:10 UTC Oct 26 2002 end date: 03:43:10 UTC Oct 26 2003 renew date: 03:43:05 UTC Oct 26 2003 Associated Trustpoints: caserver1**2611-VPN#**show crypto key mypubkey rsa**% Key pair was generated at: 00:14:06 UTC Mar 1 1993**Key name: ciscovpnUsage: Signature Key**Key Data: 305C300D 06092A86 4886F70D 01010105 00034B00 30480241 00A2DE57 2C7A4555 BF87D3CC 4A260DBF 56574554 472FC72C 0461A35B E41B5B53 BE81A47E 264A68D7 08662555 27E4E301 2AF04B1C E472F70B 74DF38A0 6EB286F9 01020301 0001% Key pair was generated at: 00:14:10 UTC Mar 1 1993Key name: ciscovpnUsage: **Encryption Key**Key Data: 305C300D 06092A86 4886F70D 01010105 00034B00 30480241 00D10224 8CBEC2D7 B517DF99 7363717D 6F6CA0F1 83FB7874 E60BB169 CD4AD9CA 92E04143 16D4D253 5CBF212F FF6268A5 329AB988 2655568C 8EC19017 6F4A4C86 43020301 0001% Key pair was generated at: 00:14:59 UTC Mar 1 1993**Key name:**

**tacvpnUsage: Signature Key**Key Data: 305C300D 06092A86 4886F70D 01010105 00034B00 30480241 00AB2884 22A070D0 A8C84C3E CD45A382 F4CDB158 5B31B624 5C92632C 5DC1977E 686E1C18 DA16BE57 6FBA9518 4D2F01B8 0D59528D 447014D3 02D5A631 84E54CD4 FB020301 0001% Key pair was generated at: 00:15:00 UTC Mar 1 1993Key name: tacvpnUsage: **Encryption Key**Key Data: 305C300D 06092A86 4886F70D 01010105 00034B00 30480241 00AB7576 9D0A2D65 7BB9B465 AF227B73 2B83AFD6 3791FA54 3A2DB845 55E4540F 35972460 B87C613E 82DBC4D2 51E6F9A7 07164C57 B02D28B8 93F8D50F D5C3444F 01020301 0001% Key pair was generated at: 22:02:57 UTC Oct 27 2002Key name: ciscovpn.serverUsage: Encryption KeyKey Data: 307C300D 06092A86 4886F70D 01010105 00036B00 30680261 00D42A5E 4C9D27F1 195CC537 7CF9E390 935DFBA3 2DA01B3B C5E50620 57B902A3 50876FA1 1A9D83FD 0EB437F7 E0568EB7 830A46FA E9D9BA4F 3E8B132D F24A08B8 E2154944 36829D64 E48077EF 224BF142 A3A92672 F0BC57F5 063EF64A 8B775979 CD020301 0001

### <span id="page-10-0"></span>Regeneração de par de chave RSA

Estes comandos no 7204-1 Router ilustram como o comando auto-enroll regenerate e rsakey label é usado. A figura mostra a sequência de evento depois que CA foi declarado no roteador e após ter emitido o comando crypto ca authenticate ca server. O comando auto-enroll trabalha somente depois que você autenticou CA. Uma vez que CA é autenticado, o roteador registra-se automaticamente com o server de CA. Você não precisa de emitir o comando crypto ca enroll ca server. Uma vez que o certificado de identidade expira, o roteador registra-se automaticamente com o server de CA. Com a introdução deste comando não há nenhuma necessidade de registrar-se manualmente com o server de CA uma vez que o certificado da identidade (roteador) expira.

Você não precisa de usar um origem de tempo externo (servidor de NTP) no roteador se você ajusta o sistema de calendário no roteador com o comando calendar set a fim ajustar as horas correta. Recarregar o roteador syncronizes o relógio de sistema com o sistema de calendário.

Nota: O comando calendar set não está disponível nos 1700 e 2600 Router. Use um origem de tempo externo neste Roteadores.

CA é configurado no roteador. Esta saída detalha o registro automático dos certificados de identidade e da regeneração do par de chaves RSA no 7204-1 Router. Esta saída é corajosa em determinadas áreas sublinhar a informação importante.

**crypto ca trustpoint caserver2enrollment retry period 2enrollment mode raenrollment url http://171.69.89.111:80/certsrv/mscep/mscep.dllusage ikeserial-numberip-address nonepassword 7 151C040201subject-name OU=BERLIN O=GERMANYcrl optionalrsakeypair ciscotacauto-enroll regenerate**!--- Execute this command to authenticate the CA by obtaining !--- the CA's selfsigned certificate which contains the CA's public key. Because !--- the CA signs its own certificate, the CA's public key should be manually !--- authenticated by contacting the CA administrator to compare the CA certificate's !--- fingerprint. Note that after you execute the command the router immediately !--- enrolls with the CA server to obtain its identity certificate.7204-1(config)#**crypto ca authenticate caserver2**Certificate has the following attributes:Fingerprint: A1E8B61A FD1A66D6 2DE35501 99C43D83% Do you accept this certificate? [yes/no]:Oct 27 06:45:09: CRYPTO\_PKI: Sending CA Certificate Request:GET /certsrv/mscep/mscep.dll/pkiclient.exe?operation=GetCACert&message;=caserver2HTTP/1.0Oct 27 06:45:09: CRYPTO\_PKI: can not resolve server name/IP addressOct 27 06:45:09: CRYPTO\_PKI: Using unresolved IP Address 171.69.89.111Oct 27 06:45:09: CRYPTO\_PKI: http connection openedOct 27 06:45:10: CRYPTO\_PKI: HTTP response header:HTTP/1.1 200 OKServer: Microsoft-IIS/5.0Date: Sun, 27 Oct 2002 02:19:09 GMTContent-Length: 2811Content-Type: application/x-x509-ca-ra-certContent-Type indicates we have received CA and RA certificates.Oct 27 06:45:10: CRYPTO\_PKI:crypto\_process\_ca\_ra\_cert(trustpoint=caserver2)Oct 27 06:45:10: CRYPTO\_PKI:CA and RA certs (cert data): 30 82 0A F7 06 09 2A 86 48 86 F7 0D 01 07 02A0 hex data omitted 03 13 0B 73 6A 76 70 6E 70 y**Trustpoint CA certificate accepted.**7204-1(config)#6B 69 2D 72 61 30 81 9F 30 0D 06 09 2A 86 48 86 F7 0D 01 01 0105 00 hex data omitted A9 13 93 1E E6 E1 E4 30 07 31 00Oct 27 06:45:10: CRYPTO\_PKI: InsertCertData: subject name = 30 61 31 0B 30 09 06 03 55 04 06 13 02 55 5331 hex data omitted 76 70 6EOct 27 06:45:10: CRYPTO\_PKI: InsertCertData: issuer name = 30 61 31 0B 30 09 06 03 55 04 06 13 02 55 5331 hex data omitted 76 70 6EOct 27 06:45:10: CRYPTO\_PKI:

InsertCertData: serial number = 3E34 CD 19 93 92 A0 91 46 21 EA 77 8B 13 F3 57Oct 27 06:45:10: CRYPTO\_PKI: InsertCertData: subject name = 30 81 83 31 20 30 1E 06 09 2A 86 48 86 F7 0D01 hex data omitted 70 6B 69 2D 72 61Oct 27 06:45:10: CRYPTO\_PKI: InsertCertData: issuer name = 30 61 31 0B 30 09 06 03 55 04 06 13 02 55 5331 hex data omitted 76 70 6EOct 27 06:45:10: CRYPTO\_PKI: InsertCertData: serial number = 146C F2 85 00 00 00 00 00 09Oct 27 06:45:10: CRYPTO\_PKI: WARNING: Certificate, private key or CRLwas not found while selecting CRLOct 27 06:45:10: CRYPTO PKI: InsertCertData: subject name = 30 81 83 31 20 30 1E 06 09 2A 86 48 86 F7 0D01 hex data omitted 70 6B 69 2D 72 61Oct 27 06:45:10: CRYPTO\_PKI: InsertCertData: issuer name = 30 61 31 0B 30 09 06 03 55 04 06 13 02 55 5331 hex data omitted 76 70 6EOct 27 06:45:10: CRYPTO\_PKI: InsertCertData: serial number = 146C F1 A9 00 00 00 00 00 08Oct 27 06:45:10: CRYPTO\_PKI: WARNING: Certificate, private key or CRLwas not found while selecting CRLOct 27 06:45:10: CRYPTO\_PKI: InsertCertData: subject name = 30 61 31 0B 30 09 06 03 55 04 06 13 02 55 5331 hex data omitted 76 70 6EOct 27 06:45:10: CRYPTO\_PKI: InsertCertData: issuer name = 30 61 31 0B 30 09 06 03 55 04 06 13 02 55 5331 hex data omitted 76 70 6EOct 27 06:45:10: CRYPTO\_PKI: InsertCertData: serial number = 3E34 CD 19 93 92 A0 91 46 21 EA 77 8B 13 F3 57Oct 27 06:45:10: CRYPTO\_PKI: transaction GetCACert completedOct 27 06:45:10: CRYPTO\_PKI: CA certificate received.Oct 27 06:45:10: CRYPTO\_PKI: **CA certificatereceived.**Oct 27 06:45:10: CRYPTO\_PKI: crypto\_pki\_authenticate\_tp\_cert()Oct 27 06:45:10: CRYPTO\_PKI: trustpoint caserver2 authentication status= 2Oct 27 06:45:12: CRYPTO PKI: InsertCertData: subject name = 30 61 31 0B 30 09 06 03 55 04 06 13 02 55 5331 hex data omitted 76 70 6EOct 27 06:45:12: CRYPTO\_PKI: InsertCertData: issuer name = 30 61 31 0B 30 09 06 03 55 04 06 13 02 55 5331 hex data omitted 76 70 6EOct 27 06:45:12: CRYPTO\_PKI: InsertCertData: serial number = 3E34 CD 19 93 92 A0 91 46 21 EA 77 8B 13 F3 57Oct 27 06:45:12: CRYPTO\_PKI:

crypto\_process\_ra\_certs(trust\_point=caserver2)7204-1#% Time to Re-enroll trust\_point caserver2Can not select my full public key (ciscotac)% Start certificate enrollment..**% The subject name in the certificate willbe: OU=BERLIN O=GERMANY% The subject name in the certificate willbe: 7204-1.cisco.com% The serial number in the certificate willbe: 01691291% Certificate request sent to CertificateAuthority% The certificate request fingerprint willbe displayed.% The 'show crypto ca certificate' commandwill also show the fingerprint.** Signing Certificate Reqeust Fingerprint: E92A4B6C D213B9A9 4AD07064 23BFABA1Oct 27 06:46:32: CRYPTO\_PKI: Sending CA Certificate Request:GET

/certsrv/mscep/mscep.dll/pkiclient.exe?operation=GetCACert&message=caserver2HTTP/1.0Oct 27 06:46:32: CRYPTO\_PKI: can not resolve server name/IP addressOct 27 06:46:32: CRYPTO\_PKI: Using unresolved IP Address 171.69.89.1110ct 27 06:46:32: CRYPTO\_PKI: http connection openedOct 27 06:46:33: CRYPTO\_PKI: HTTP response header:HTTP/1.1 200 OKServer: Microsoft-IIS/5.0Date: Sun, 27 Oct 2002 02:20:32 GMTContent-Length: 2811Content-Type: application/x-x509-ca-ra-certContent-Type indicates we have received CA and RA certificates.Oct 27 06:46:33:

CRYPTO\_PKI:crypto\_process\_ca\_ra\_cert(trustpoint=caserver2)Oct 27 06:46:33: CRYPTO\_PKI:CA and RA certs (cert data): 30 82 0A F7 06 09 2A 86 48 86 F7 0D 01 07 02A0 hex data omitted Encryption Certi0A 06 03 55 04 03 13 03 76 70 6E 30 1E 17 0D 30 3230 39 hex data omitted A9 13 93 1E E6 E1 E4 30 07 31 00Oct 27 06:46:33: CRYPTO\_PKI: InsertCertData: subject name = 30 61 31 0B 30 09 06 03 55 04 06 13 02 55 5331 hex data omitted 76 70 6EOct 27 06:46:33: CRYPTO\_PKI: InsertCertData: issuer name = 30 61 31 0B 30 09 06 03 55 04 06 13 02 55 5331 hex data omitted 76 70 6EOct 27 06:46:33: CRYPTO\_PKI: InsertCertData: serial number = 3E34 CD 19 93 92 A0 91 46 21 EA 77 8B 13 F3 57Oct 27 06:46:33: CRYPTO\_PKI: InsertCertData: subject name = 30 81 83 31 20 30 1E 06 09 2A 86 48 86 F7 0D01 hex data omitted 70 6B 69 2D 72 61Oct 27 06:46:33: CRYPTO\_PKI: InsertCertData: issuer name = 30 61 31 0B 30 09 06 03 55 04 06 13 02 55 5331 hex data omitted 76 70 6EOct 27 06:46:33: CRYPTO\_PKI: InsertCertData: serial number = 146C F2 85 00 00 00 00 00 09Oct 27 06:46:33: CRYPTO\_PKI: WARNING: Certificate, private key or CRLwas not found while selecting CRLOct 27 06:46:33: CRYPTO\_PKI: InsertCertData: subject name = 30 81 83 31 20 30 1E 06 09 2A 86 48 86 F7 0D01 hex data omitted 70 6B 69 2D 72 61Oct 27 06:46:33: CRYPTO\_PKI: InsertCertData: issuer name = 30 61 31 0B 30 09 06 03 55 04 06 13 02 55 5331 hex data omitted 76 70 6EOct 27 06:46:33: CRYPTO\_PKI: InsertCertData: serial number = 146C F1 A9 00 00 00 00 00 08Oct 27 06:46:33: CRYPTO\_PKI: WARNING: Certificate, private key or CRLwas not found while selecting CRLOct 27 06:46:33: CRYPTO\_PKI: InsertCertData: subject name = 30 81 83 31 20 30 1E 06 09 2A 86 48 86 F7 0D01 hex data omitted 70 6B 69 2D 72 61Oct 27 06:46:33: CRYPTO\_PKI: InsertCertData: issuer name = 30 61 31 0B 30 09 06 03 55 04 06 13 02 55 5331 hex data omitted 76 70 6EOct 27 06:46:33: CRYPTO\_PKI: InsertCertData: serial number = 146C F1 A9 00 00 00 00 00 08Oct 27 06:46:33: CRYPTO\_PKI: InsertCertData: subject name = 30 81 83 31 20 30 1E 06 09 2A 86 48 86 F7 0D01 hex data omitted 70 6B 69 2D 72 61Oct 27 06:46:33: CRYPTO\_PKI: InsertCertData: issuer name = 30 61 31 0B 30 09 06 03 55 04 06 13 02 55 5331 hex data omitted 76 70 6EOct 27 06:46:33: CRYPTO\_PKI: InsertCertData: serial number = 146C F2 85 00 00 00 00 00 09Oct 27 06:46:33: CRYPTO\_PKI: InsertCertData: subject name = 30 61 31 0B 30 09 06 03 55 04 06 13 02 55 5331 hex data omitted 76 70 6EOct 27 06:46:33: CRYPTO\_PKI: InsertCertData: issuer name = 30 61 31 0B 30

09 06 03 55 04 06 13 02 55 5331 hex data omitted 76 70 6EOct 27 06:46:33: CRYPTO\_PKI: InsertCertData: serial number = 3E34 CD 19 93 92 A0 91 46 21 EA 77 8B 13 F3 57Oct 27 06:46:33: CRYPTO\_PKI: crypto\_process\_ra\_certs(trust\_point=caserver2)Oct 27 06:46:33: CRYPTO\_PKI: transaction PKCSReq completedOct 27 06:46:33: CRYPTO\_PKI: status:Oct 27 06:46:33: CRYPTO\_PKI: All sockets are closed for trustpointcaserver2.Oct 27 06:46:33: CRYPTO\_PKI:Write out pkcs#10 content:319 30 82 01 3B 30 81 E6 02 01 00 30 4C 31 1930 17 hex data omitted FB EE 80 3D 5D 62 B9 BD 85 24 03 49 6D 2C98Oct 27 06:46:33: CRYPTO\_PKI:Enveloped Data for trustpoint caserver2... 30 80 06 09 2A 86 48 86 F7 0D 01 07 03 A0 8030 hex data omitted 00 00 00 00Oct 27 06:46:33: CRYPTO\_PKI:Signed Data for trustpoint caserver2 (1410bytes) 30 80 06 09 2A 86 48 86 F7 0D 01 07 02 A080 30 hex data omitted 00 00Oct 27 06:46:33: CRYPTO\_PKI: can not resolve server name/IP addressOct 27 06:46:33: CRYPTO\_PKI: Using unresolved IP Address 171.69.89.111Oct 27 06:46:33: CRYPTO\_PKI: http connection openedOct 27 06:46:35: CRYPTO\_PKI:Write out pkcs#10 content:319 30 82 01 3B 30 81 E6 02 01 00 30 4C 31 1930 17 hex data omitted A0 F6 FB F3 9F E3 3C AF AB BE 24 9F 30 1110ficate Request Fingerprint: 3B7DB296 E21FCDDB 3B4E29D4 A472A4A7Oct 27 06:47:03: CRYPTO\_PKI:Enveloped Data for trustpoint caserver2... 30 80 06 09 2A 86 48 86 F7 0D 01 07 03 A0 8030 hex data omitted 00 00 00 00Oct 27 06:47:03: CRYPTO\_PKI:Signed Data for trustpoint caserver2 (1410bytes) 30 80 06 09 2A 86 48 86 F7 0D 01 07 02 A080 30 hex data omitted B1 B3 DB 54 0F F9 4A 5D 56 45 00 00 00 00 0000 00 00Oct 27 06:47:03: CRYPTO\_PKI: can not resolve server name/IP addressOct 27 06:47:03: CRYPTO PKI: Using unresolved IP Address 171.69.89.111Oct 27 06:47:03: CRYPTO\_PKI: http connection openedOct 27 06:47:05: CRYPTO\_PKI: received msg of 1930 bytesOct 27 06:47:05: CRYPTO\_PKI: HTTP response header:HTTP/1.1 200 OKServer: Microsoft-IIS/5.0Date: Sun, 27 Oct 2002 02:20:35 GMTContent-Length: 1784Content-Type: application/x-pkimessageOct 27 06:47:05: CRYPTO\_PKI:Received pki message (PKCS7) for trustpointcaserver2: 1784 bytes 30 82 06 F4 06 09 2A 86 48 86 F7 0D 01 07 02A0 hex data omitted 4E 15 B3 43 58 17 42 73Oct 27 06:47:05: CRYPTO\_PKI: InsertCertData: subject name = 30 81 83 31 20 30 1E 06 09 2A 86 48 86 F7 0D01 hex data omitted 70 6B 69 2D 72 61Oct 27 06:47:05: CRYPTO\_PKI: InsertCertData: issuer name = 30 61 31 0B 30 09 06 03 55 04 06 13 02 55 5331 hex data omitted 76 70 6EOct 27 06:47:05: CRYPTO\_PKI: InsertCertData: serial number = 146C F1 A9 00 00 00 00 00 08Oct 27 06:47:05: CRYPTO\_PKI: WARNING: Certificate, private key or CRLwas not found while selecting CRLOct 27 06:47:05: CRYPTO\_PKI: signed attr: pki-message-type:13 01 33Oct 27 06:47:05: CRYPTO\_PKI: signed attr: pki-status: 1301 30Oct 27 06:47:05: CRYPTO\_PKI: signed attr: pki-recipient-nonce: 04 10 46 C3 F3 B9 FA 5B B6 C0 D9 55 1D B6E6 57 7E 67Oct 27 06:47:05: CRYPTO\_PKI: signed attr: pkitransaction-id: 13 20 33 33 36 34 31 39 32 38 35 37 37 3343 38 39 34 46 35 46 35 30 41 32 45 46 38 31 3733 35 32 37Oct 27 06:47:05: CRYPTO\_PKI: status = 100: certificate is grantedOct 27 06:47:05: CRYPTO\_PKI:Verified signed data for trustpoint caserver2(1217 bytes): 30 82 04 BD 06 09 2A 86 48 86 F7 0D 01 0703 A0 hex data omitted BEOct 27 06:47:05: CRYPTO\_PKI:Decrypted enveloped content: 30 82 03 D9 06 09 2A 86 48 86 F7 0D 01 0702 A0 hex data omitted AF 15 F0 AD BF 22 7A 41 72 49 5D 31 000ct 27 06:47:05: CRYPTO PKI: InsertCertData: subject name = 30 4E 31 10 30 0E 06 03 55 04 05 13 07 31 3639 hex data omitted 42 45 52 4C 49 4E 20 4F 3D 47 45 52 4D 414E 59Oct 27 06:47:05: CRYPTO\_PKI: InsertCertData: issuer name = 30 61 31 0B 30 09 06 03 55 04 06 13 02 55 5331 hex data omitted 76 70 6EOct 27 06:47:05: CRYPTO\_PKI: InsertCertData: serial number = 6111 C6 69 00 00 00 00 00 34Oct 27 06:47:05: CRYPTO\_PKI: WARNING: Certificate, private key or CRLwas not found while selecting CRLOct 27 06:47:05: CRYPTO\_PKI: InsertCertData: subject name = 30 4E 31 10 30 0E 06 03 55 04 05 13 07 31 3639 hex data omitted 42 45 52 4C 49 4E 20 4F 3D 47 45 52 4D 414E 59Oct 27 06:47:05: CRYPTO\_PKI: InsertCertData: issuer name = 30 61 31 0B 30 09 06 03 55 04 06 13 02 55 5331 hex data omitted 76 70 6EOct 27 06:47:05: CRYPTO\_PKI: InsertCertData: serial number = 6111 C6 69 00 00 00 00 00 34Oct 27 06:47:05: **%CRYPTO-6-CERTRET: Certificatereceived from Certificate Authority**Oct 27 06:47:15: CRYPTO\_PKI: received msg of 1930 bytesOct 27 06:47:15: CRYPTO\_PKI: HTTP response header:HTTP/1.1 200 OKServer: Microsoft-IIS/5.0Date: Sun, 27 Oct 2002 02:21:05 GMTContent-Length: 1784Content-Type: application/x-pkimessageOct 27 06:47:15: CRYPTO\_PKI:Received pki message (PKCS7) for trustpointcaserver2: 1784 bytes 30 82 06 F4 06 09 2A 86 48 86 F7 0D 01 07 02A0 hex data omitted 79 37 99 3A AD 1F 3B 2FOct 27 06:47:15: CRYPTO\_PKI: InsertCertData: subject name = 30 81 83 31 20 30 1E 06 09 2A 86 48 86 F7 0D01 hex data omitted 70 6B 69 2D 72 61Oct 27 06:47:15: CRYPTO\_PKI: InsertCertData: issuer name = 30 61 31 0B 30 09 06 03 55 04 06 13 02 55 5331 hex data omitted 76 70 6EOct 27 06:47:15: CRYPTO\_PKI: InsertCertData: serial number = 146C F1 A9 00 00 00 00 00 08Oct 27 06:47:15: CRYPTO\_PKI: WARNING: Certificate, private key or CRLwas not found while selecting CRLOct 27 06:47:15: CRYPTO\_PKI: signed attr: pki-message-type:13 01 33Oct 27 06:47:15: CRYPTO\_PKI: signed attr: pki-status: 1301 30Oct 27 06:47:15: CRYPTO\_PKI: signed attr: pki-recipient-nonce: 04 10 66 D6 56 C7 8C CB 3D A3 E7 B6 84 F8EE 80 65 18Oct 27 06:47:15: CRYPTO\_PKI: signed attr: pkitransaction-id: 13 20 33 33 46 33 36 30 36 45 39 37 31 4335 34 34 46 39 32 36 34 36 30 46 42 46 30 42 3537 39 35 32Oct 27 06:47:15: CRYPTO\_PKI: status = 100: certificate is grantedOct 27 06:47:15: CRYPTO\_PKI:Verified signed data for trustpoint caserver2(1217 bytes): 30 82 04 BD 06 09 2A 86 48 86 F7 0D 01 0703 A0 hex data omitted 7A 43 16 55 C5 57 97 DF FE D4 3A 0C 14 245D D1

96Oct 27 06:47:15: CRYPTO\_PKI:Decrypted enveloped content: 30 82 03 D9 06 09 2A 86 48 86 F7 0D 01 0702 A0 hex data omitted 94 01 57 71 AC A9 92 C8 2D F8 24 31 00Oct 27 06:47:15: CRYPTO\_PKI: InsertCertData: subject name = 30 4E 31 10 30 0E 06 03 55 04 05 13 07 31 3639 hex data omitted 42 45 52 4C 49 4E 20 4F 3D 47 45 52 4D 414E 59Oct 27 06:47:15: CRYPTO\_PKI: InsertCertData: issuer name = 30 61 31 0B 30 09 06 03 55 04 06 13 02 55 5331 hex data omitted 76 70 6EOct 27 06:47:15: CRYPTO\_PKI: InsertCertData: serial number = 6112 3C 0A 00 00 00 00 00 35Oct 27 06:47:15: CRYPTO\_PKI: WARNING: Certificate, private key or CRLwas not found while selecting CRLOct 27 06:47:15: CRYPTO\_PKI: InsertCertData: subject name = 30 4E 31 10 30 0E 06 03 55 04 05 13 07 31 3639 hex data omitted 42 45 52 4C 49 4E 20 4F 3D 47 45 52 4D 414E 59Oct 27 06:47:15: CRYPTO\_PKI: InsertCertData: issuer name = 30 61 31 0B 30 09 06 03 55 04 06 13 02 55 5331 hex data omitted 76 70 6EOct 27 06:47:15: CRYPTO\_PKI: InsertCertData: serial number = 6112 3C 0A 00 00 00 00 00 35Oct 27 06:47:15: CRYPTO\_PKI: All enrollment requests completed for trustpointcaserver2.Oct 27 06:47:15: CRYPTO\_PKI: All enrollment requests completed fortrustpoint caserver2.Oct 27 06:47:15: CRYPTO\_PKI: WARNING: Certificate, private key or CRLwas not found while selecting CRLOct 27 06:47:15: **CRYPTO\_PKI: All enrollmentrequests completed for trustpoint caserver2.**7204-1#7204-1#!--- View detailed information on certificate.7204-1#**show crypto ca certificate**Certificate Status: Available Certificate Serial Number: 61123C0A000000000035 Certificate Usage: Encryption Issuer: CN = vpn OU = cisco O = tac L = san jose ST = california C = US **Subject: Name: 7204-1.cisco.com Serial Number: 01691291 OU = "BERLIN O=GERMANY" OID.1.2.840.113549.1.9.2= 7204-1.cisco.com OID.2.5.4.5 = 1691291** CRL Distribution Point: http://tac-2hq8cg5ti0h/CertEnroll/vpn.crl Validity Date: **start date: 19:11:05PST Oct 26 2002 end date:19:21:05 PST Oct 27 2002 renew date: 19:20:35PST Oct 27 2002**!--- Note that the certificate issued here is only !--- valid for a day. The router !--- auto-enrolls at the renew date given. **Associated Trustpoints: caserver2**Certificate Status: Available Certificate Serial Number: 6111C669000000000034 Certificate Usage: Signature Issuer: CN = vpn OU = cisco O = tac L = san jose ST = california C = US **Subject: Name: 7204-1.cisco.com Serial Number: 01691291 OU = "BERLIN O=GERMANY" OID.1.2.840.113549.1.9.2= 7204-1.cisco.com OID.2.5.4.5 = 1691291** CRL Distribution Point: http://tac-2hq8cg5ti0h/CertEnroll/vpn.crl Validity Date: **start date: 19:10:35 PSTOct 26 2002end date: 19:20:35 PST Oct27 2002 Associated Trustpoints: caserver2**CA Certificate Status: Available Certificate Serial Number: 3E34CD199392A0914621EA778B13F357 Certificate Usage: Signature Issuer: CN = vpn OU = cisco O = tac L = san jose ST = california C = US Subject: CN = vpn OU = cisco O = tac L = san jose ST = california C = US CRL Distribution Point: http://tac-2hq8cg5ti0h/CertEnroll/vpn.crl Validity Date: start date: 21:19:50 PST Dec 6 2001 end date: 21:29:42 PST Dec 6 2003 Associated Trustpoints: caserver27204-1#**show cry key mypubkey rsa% Key pair was generated at: 13:55:35 PSTOct 25 2002** !--- Note that the RSA key pairs are regenerated once the router !--- has reenrolled for the certificates.Key name: ciscotacUsage: Signature KeyKey Data: 305C300D 06092A86 4886F70D 01010105 00034B00 30480241 0099BC9C175AD748 C991D24E 4F328960 997CADCB E665B876 4C53E2A0 449CA082 4C503E0587604F32 EECDF7B5 5CA0ADB6 2C664F9D 883EBAD6 671C6A8F A0C5D9EE 230203010001% Key pair was generated at: 13:55:35 PST Oct 25 2002Key name: ciscotacUsage: Encryption KeyKey Data: 305C300D 06092A86 4886F70D 01010105 00034B00 30480241 00D4FE8A3DE940E6 42277A82 87DDDA45 A0F77AE4 AF47D91F BA134F65 92886D3B 7489BEBBDE650EA1 029A5A5C 72F39FCA A83BC018 246B0D1D 270DBCF2 B9B29587 210203010001% Key pair was generated at: 22:07:13 PST Oct 26 2002Key name: ciscotac.serverUsage: Encryption KeyKey Data: 307C300D 06092A86 4886F70D 01010105 00036B00 30680261 00E478257E60D6AC 4C078368 925191FD 2B2AAC50 6A6D6AF1 8A01C9B6 D21C4C80 05DD8277D63F60B1 01A2DDCF 407BE088 D333FE1D 4F5DE892 47970454 A50C54EC B962FEE4A9BF5197 4C2B0656 503E0045 BB3168C4 2228155A B6BF0385 0B493FC5 7902030100017204-1#!--- The router configuration with the certificates.7204-1#**show run**Building configuration...Current configuration : 8367 bytes!! Last configuration change at 23:45:33 PST Sat Oct 26 2002! NVRAM config last updated at 23:43:25 PST Sat Oct 26 2002!version 12.2service timestamps debug datetimeservice timestamps log datetimeno service password-encryptionservice udp-small-serversservice tcp-small-serversno service dhcp!hostname 7204-1!boot system flash slotboot system flash slot0:c7200-jk9o3s-mz.122-11.T1.binlogging buffered 50000 debuggingenable secret 5 \$1\$GdwM\$YPQYieph20DPAhQeNvHa30enable password ipsecpki!username cisco password 0 ciscoclock timezone PST -7ip subnet-zero!!no ip domain lookupip domain name cisco.comip host caserver2 171.69.89.111!!ip vrf testno ip cefip audit notify logip audit po max-events 100!crypto ca trustpoint caserver2enrollment retry period 2enrollment mode raenrollment url http://171.69.89.111:80/certsrv/mscep/mscep.dllusage ikeserial-numberip-address nonepassword 7 151C040201subject-name OU=BERLIN O=GERMANY crl optionalrsakeypair ciscotacauto-enroll regeneratecrypto ca certificate chain caserver2certificate 61123C0A000000000035 308203AA 30820354 A0030201 02020A61 123C0A00 00000000 35300D06092A8648 86F70D01 01050500 3061310B 30090603 55040613 02555331 1330110603550408!--- Certificate is abbreviated for easier viewing. quitcertificate 6111C669000000000034 308203AA 30820354 A0030201 02020A61 11C66900 00000000 34300D06092A8648 86F70D01 01050500 3061310B 30090603 55040613 02555331 1330110603550408!--- Certificate is abbreviated for easier viewing. quitcertificate ca

3E34CD199392A0914621EA778B13F35730820284 3082022E A0030201 0202103E 34CD1993 92A09146 21EA778B13F35730 0D06092A 864886F7 0D010105 05003061 310B3009 06035504 0613025553311330!--- Certificate is abbreviated for easier viewing. quit!crypto isakmp policy 10hash md5crypto isakmp identity hostname!!crypto ipsec transform-set myset esp-des esp-md5-hmac!crypto map vpn 10 ipsec-isakmpset peer 172.16.172.35set transform-set mysetmatch address 101!!!voice call carrier capacity active!!!!!!!!!!!!interface Ethernet1/0no ip addressduplex half!interface Ethernet1/1ip address 172.16.172.51 255.255.255.240no ip redirectsduplex halfcrypto map vpn!interface Ethernet1/2ip address 3.3.3.2 255.255.255.0no keepaliveduplex half!interface Ethernet1/3no ip addressduplex half!interface Hssi4/0ip address 200.1.1.1 255.255.255.0load-interval 30fair-queue 64 16 0hssi dceserial restart\_delay 0clockrate 1524705!ip classlessip route 0.0.0.0 0.0.0.0 172.16.172.49no ip http serverip pim bidir-enable!!access-list 101 permit ip 3.3.3.0 0.0.0.255 192.168.4.0 0.0.0.255!snmp-server community public ROsnmp-server enable traps tty!!call rsvpsync!!mgcp profile default!dial-peer cor custom!!!!gatekeepershutdown!!line con 0exec-timeout 0 0line aux 0line vty 0 4privilege level 15password ciscologinline vty 5 15login!no scheduler maxtask-time!end!--- The system clock is used to view the time.7204-1#**show clock**23:54:39.059 PST Sat Oct 26 20027204-1#**show clock**23:58:08.127 PST Sat Oct 26 20027204-1#**show clock**\*19:35:57.227 PST Sat Oct 26 20027204-1#7204-1#7204-1#7204-1#**show crypto ca certificate**CA Certificate Status: Available Certificate Serial Number: 3E34CD199392A0914621EA778B13F357 Certificate Usage: Signature Issuer: CN = vpn OU = cisco O = tac L = san jose ST = california C = US Subject: CN = vpn OU = cisco O = tac L = san jose ST = california C = US CRL Distribution Point: http://tac-2hq8cg5ti0h/CertEnroll/vpn.crl Validity Date: start date: 21:19:50 PST Dec 6 2001 end date: 21:29:42 PST Dec 6 2003 Associated Trustpoints: caserver2Certificate Status: Available Certificate Serial Number: 6111C669000000000034 Certificate Usage: Signature Issuer: CN = vpn OU = cisco O = tac L = san jose ST = california C = US Subject: Name: 7204-1.cisco.com Serial Number: 01691291 OU = "BERLIN O=GERMANY" OID.1.2.840.113549.1.9.2 = 7204-1.cisco.com OID.2.5.4.5 = 1691291 CRL Distribution Point: http://tac-2hq8cg5ti0h/CertEnroll/vpn.crl Validity Date: start date: 19:10:35 PST Oct 26 2002 end date: 19:20:35 PST Oct 27 2002 Associated Trustpoints: caserver2Certificate Status: Available Certificate Serial Number: 61123C0A000000000035 Certificate Usage: Encryption Issuer: CN = vpn OU = cisco O = tac L = san jose ST = california C = US Subject: Name: 7204-1.cisco.com Serial Number: 01691291 OU = "BERLIN O=GERMANY" OID.1.2.840.113549.1.9.2 = 7204-1.cisco.com OID.2.5.4.5 = 1691291 CRL Distribution Point: http://tac-2hq8cg5ti0h/CertEnroll/vpn.crl Validity Date: start date: 19:11:05 PST Oct 26 2002 end date: 19:21:05 PST Oct 27 2002 renew date: 19:20:35 PST Oct 27 2002 Associated Trustpoints: caserver2!--- The system clock is used to view the time.7204-1#**show clock**\*19:38:33.387 PST Sat Oct 26 20027204-1#**show clock**\*19:38:34.735 PST Sat Oct 26 20027204-1#7204-1#7204-1#7204-1#**show clock**\*19:45:09.735 PST Sat Oct 26 20027204-1#**show clock**7204-1#**show clock**\*17:28:30.662 PST Sun Oct 27 20027204-1#**show clock**\*17:28:48.646 PST Sun Oct 27 20027204-1#7204-1#**show clock**\*17:41:15.410 PST Sun Oct 27 20027204-1#7204-1#**show clock**\*18:08:45.430 PST Sun Oct 27 20027204-1#**show clock**\*18:24:54.702 PST Sun Oct 27 20027204-1#**show clock**\*18:37:13.322 PST Sun Oct 27 20027204-1# **show clock**\*18:47:53.270 PST Sun Oct 27 20027204-1# **show clock**\*18:58:56.202 PST Sun Oct 27 20027204-1# **show clock**\*19:10:27.746 PST Sun Oct 27 20027204-1# **show clock**\*19:10:31.254 PST Sun Oct 27 20027204-1# **show clock**\*19:10:32.658 PST Sun Oct 27 20027204-1# **show clock**\*19:15:44.054 PST Sun Oct 27 20027204-1# **show clock**\*19:15:48.054 PST Sun Oct 27 20027204-1# **show clock**\*19:15:49.606 PST Sun Oct 27 20027204-1#**show clock**\*19:17:02.882 PST Sun Oct 27 20027204-1#**show clock**\*19:17:15.722 PST Sun Oct 27 20027204-1#7204-1#7204-1# **show clock**\*19:17:26.038 PST Sun Oct 27 20027204-1#**show clock**\*19:17:27.170 PST Sun Oct 27 20027204- 1#**show clock**\*19:17:28.418 PST Sun Oct 27 20027204-1#**show clock**\*19:18:50.650 PST Sun Oct 27 20027204-1#**show debug**Cryptographic Subsystem: Crypto PKI Msg debugging is on Crypto PKI Trans debugging is on7204-1#7204-1#\*19:19:16.574 PST Sun Oct 27 20027204-1#**show clock**\*19:19:22.202 PST Sun Oct 27 20027204-1#**show clock**\*19:19:23.762 PST Sun Oct 27 20027204-1#**show clock**\*19:19:25.354 PST Sun Oct 27 20027204-1#**show clock**\*19:19:28.202 PST Sun Oct 27 20027204-1#**show clock**\*19:19:34.482 PST Sun Oct 27 20027204-1#**show clock**\*19:19:53.118 PST Sun Oct 27 20027204- 1#**show clock**\*19:19:55.014 PST Sun Oct 27 20027204-1#**show clock**\*19:20:28.654 PST Sun Oct 27 20027204-1#**show clock**\*19:20:32.770 PST Sun Oct 27 2002!--- The certificate renew date is 19:20:35 PST !--- Oct 27 2002. At the following time the router automatically enrolls !--- with CA server2 in order to obtain another identity certificate !--- before the current identity certificate expires. The router also !--- regenerates the RSA key pair.7204-1#**show clock**\*19:20:34.182 PST Sun Oct 27 20027204-1#**show clock**Time to re-enrolltrust\_point caserver2Can not select my full publickey (ciscotac)\*19:20:35.314 PST Sun Oct 2720027204-1**#% Start certificate enrollment..% The subject name in the certificate willbe: OU=BERLIN O=GERMANY% The subject name in the certificate willbe: 7204-1.cisco.com% The serial number in the certificate willbe: 01691291% Certificate request sent to CertificateAuthority% The certificate request fingerprint willbe displayed.% The 'show crypto ca certificate' commandwill also show the fingerprint.** \*Oct 28 02:20:35: %SSH-5-DISABLED: SSH 1.5 has been disabled\*Oct 28 02:20:35:

%CRYPTO-6-AUTOGEN: Generated new 512 bit key pair Signing Certificate Reqeust Fingerprint: 2EF6D7F3 AF5B4491 E254E6D0 229878CF\*Oct 28 02:20:35: %SSH-5-ENABLED: SSH 1.5 has been enabled\*Oct 28 02:20:36: %CRYPTO-6-AUTOGEN: Generated new 512 bit key pair\*Oct 28 02:20:36: CRYPTO\_PKI:Insert Selfsigned Certificate: 30 82 01 4A 30 81 F5 02 20 35 45 35 42 44 4339 hex data omitted 9F 2C DB 5F FA DC A2 DC E3 49 6D 28 C8 F8\*Oct 28 02:20:36: CRYPTO\_PKI: InsertCertData: subject name = 30 21 31 1F 30 1D 06 09 2A 86 48 86 F7 0D 0109 02 16 10 37 32 30 34 2D 31 2E 63 69 73 636F 2E l number = 35 45 35 42 44 43 39 45 30 32 45 38 41 3642 31 45 39 46 45 32 42 33 31 45 46 45 43 45 3438 46\*Oct 28 02:20:36: CRYPTO\_PKI: Sending CA Certificate Request:GET

/certsrv/mscep/mscep.dll/pkiclient.exe?operation=GetCACert&message=caserver2HTTP/1.063 6F 6D\*Oct 28 02:20:36: CRYPTO\_PKI: InsertCertData: issuer name = 30 21 31 1F 30 1D 06 09 2A 86 48 86 F7 0D01 09 02 16 10 37 32 30 34 2D 31 2E 63 69 73 636F 2E 63 6F 6D\*Oct 28 02:20:36: CRYPTO\_PKI: InsertCertData: seriaEncryption Certificate Request Fingerprint: 58D999C4 BA8F34FD F5C10A30 81D7A054\*Oct 28 02:20:36: CRYPTO\_PKI: can not resolve server name/IP address\*Oct 28 02:20:36: CRYPTO\_PKI: Using unresolved IP Address 171.69.89.111\*Oct 28 02:20:36: CRYPTO\_PKI: http connection opened\*Oct 28 02:20:36: CRYPTO\_PKI: HTTP response header:HTTP/1.1 200 OKServer: Microsoft-IIS/5.0Date: Mon, 28 Oct 2002 02:20:43 GMTContent-Length: 2811Content-Type: application/x-x509-ca-ra-certContent-Type indicates we have received CA and RA certificates.\*Oct 28 02:20:36: CRYPTO\_PKI:crypto\_process\_ca\_ra\_cKI:CA and RA certs(cert data): 30 82 0A F7 06 09 2A 86 48 86 F7 0D 01 07 02A0 82 0A E8 30 82 0A E4ert(trustpoint=caserver2)\*Oct 28 02:20:36: CRYPTO\_P 02 01 01 31 00 30 0B 06 09 hex data omitted A9 13 93 1E E6 E1 E4 30 07 31 00\*Oct 28 02:20:36: CRYPTO\_PKI: InsertCertData: subject name = 30 61 31 0B 30 09 06 03 55 04 06 13 02 55 5331 hex data omitted 76 70 6E\*Oct 28 02:20:36: CRYPTO\_PKI: InsertCertData: issuer name = 30 61 31 0B 30 09 06 03 55 04 06 13 02 55 5331 hex data omitted 76 70 6E\*Oct 28 02:20:36: CRYPTO\_PKI: InsertCertData: serial number =3E 34 CD 19 93 92 A0 91 46 21 EA 77 8B 13 F3 57\*Oct 28 02:20:36: CRYPTO\_PKI: InsertCertData: subject name = 30 81 83 31 20 30 1E 06 09 2A 86 48 86 F7 0D01 hex data omitted 70 6B 69 2D 72 61\*Oct 28 02:20:36: CRYPTO\_PKI: InsertCertData: issuer name = 30 61 31 0B 30 09 06 03 55 04 06 13 02 55 5331 hex data omitted 76 70 6E\*Oct 28 02:20:36: CRYPTO\_PKI: InsertCertData: serial number =14 6C F2 85 00 00 00 00 00 09\*Oct 28 02:20:36: CRYPTO\_PKI: WARNING: Certificate, private key or CRLwas not found while selecting CRL\*Oct 28 02:20:36: CRYPTO\_PKI: InsertCertData: subject name = 30 81 83 31 20 30 1E 06 09 2A 86 48 86 F7 0D01 hex data omitted 70 6B 69 2D 72 61\*Oct 28 02:20:36: CRYPTO\_PKI: InsertCertData: issuer name = 30 61 31 0B 30 09 06 03 55 04 06 13 02 55 5331 hex data omitted 76 70 6E\*Oct 28 02:20:36: CRYPTO\_PKI: InsertCertData: serial number =14 6C F1 A9 00 00 00 00 00 08\*Oct 28 02:20:36: CRYPTO\_PKI: WARNING: Certificate, private key or CRLwas not found while selecting CRL\*Oct 28 02:20:36: CRYPTO\_PKI: InsertCertData: subject name = 30 81 83 31 20 30 1E 06 09 2A 86 48 86 F7 0D01 hex data omitted 70 6B 69 2D 72 61\*Oct 28 02:20:36: CRYPTO\_PKI: InsertCertData: issuer name = 30 61 31 0B 30 09 06 03 55 04 06 13 02 55 5331 hex data omitted 76 70 6E\*Oct 28 02:20:36: CRYPTO\_PKI: InsertCertData: serial number =14 6C F1 A9 00 00 00 00 00 08\*Oct 28 02:20:36: CRYPTO\_PKI: InsertCertData: subject name = 30 81 83 31 20 30 1E 06 09 2A 86 48 86 F7 0D01 hex data omitted 70 6B 69 2D 72 61\*Oct 28 02:20:36: CRYPTO\_PKI: InsertCertData: issuer name = 30 61 31 0B 30 09 06 03 55 04 06 13 02 55 5331 hex data omitted 76 70 6E\*Oct 28 02:20:36: CRYPTO\_PKI: InsertCertData: serial number =14 6C F2 85 00 00 00 00 00 09\*Oct 28 02:20:36: CRYPTO\_PKI: InsertCertData: subject name = 30 61 31 0B 30 09 06 03 55 04 06 13 02 55 5331 hex data omitted 76 70 6E\*Oct 28 02:20:36: CRYPTO\_PKI: InsertCertData: issuer name = 30 61 31 0B 30 09 06 03 55 04 06 13 02 55 5331 hex data omitted 76 70 6E\*Oct 28 02:20:36: CRYPTO\_PKI: InsertCertData: serial number =3E 34 CD 19 93 92 A0 91 46 21 EA 77 8B 13 F3 57\*Oct 28 02:20:36: CRYPTO\_PKI: crypto process ra\_certs(trust\_point=caserver2)\*Oct 28 02:20:36: CRYPTO\_PKI: transaction PKCSReq completed\*Oct 28 02:20:36: CRYPTO\_PKI: status:\*Oct 28 02:20:36: CRYPTO\_PKI:Write out pkcs#10 content:319 30 82 01 3B 30 81 E6 02 01 00 30 4C 31 1930 17 hex data omitted 9A 0E DE 86 AB 85 DD 67 79 6B 67 1F 2B 5351\*Oct 28 02:20:36: CRYPTO\_PKI:Enveloped Data for trustpoint caserver2... 30 80 06 09 2A 86 48 86 F7 0D 01 07 03 A0 8030 hex data omitted 00 00 00 00\*Oct 28 02:20:36: CRYPTO\_PKI:Signed Data for trustpoint caserver2 (1410bytes) 30 80 06 09 2A 86 48 86 F7 0D 01 07 02 A080 30 hex data omitted 00 00\*Oct 28 02:20:36: CRYPTO\_PKI: can not resolve server name/IP address\*Oct 28 02:20:36: CRYPTO\_PKI: Using unresolved IP Address 171.69.89.111\*Oct 28 02:20:36: CRYPTO\_PKI: http connection opened\*Oct 28 02:20:38: CRYPTO\_PKI:Write out pkcs#10 content:319 30 82 01 3B 30 81 E6 02 01 00 30 4C 31 1930 17 hex data omitted 1E 74 00 9F A9 C1 ED 00 3C 7F 72 E3 61 D584\*Oct 28 02:20:38: CRYPTO\_PKI:Enveloped Data for trustpoint caserver2... 30 80 06 09 2A 86 48 86 F7 0D 01 07 03 A0 8030 hex data omitted 04 08 5A 0B 69 47 5E C6 23 4C 00 00 00 0000 00 00 00 00 00\*Oct 28 02:20:38: CRYPTO\_PKI:Signed Data for trustpoint caserver2 (1410bytes) 30 80 06 09 2A 86 48 86 F7 0D 01 07 02 A080 30 hex data omitted 65 86 05 93 84 87 9F 8D B4 5F 00 00 00 0000 00 00 00\*Oct 28 02:20:38: CRYPTO\_PKI: can not resolve server name/IP address\*Oct 28 02:20:38: CRYPTO\_PKI: Using unresolved IP Address 171.69.89.111\*Oct 28 02:20:39: CRYPTO\_PKI: http connection opened\*Oct 28 02:20:40: %AMDP2\_FE-5-LATECOLL: Ethernet1/1 transmit error\*Oct 28

02:20:41: %SCHED-3-STUCKTMR: Sleep with expired timer 63B997A8,time 0x51A21B4 (00:00:00 ago).- Process= "Crypto PKI RECV ", ipl= 4, pid= 92-Traceback= 6064AD0C 6064B0C8 607237BC 60725E60 60796C00 6079C2B0 61CCF6D461CC9838 61CC9944 61CC864C 60630A98 60630A84\*Oct 28 02:20:41: CRYPTO\_PKI: received msg of 1930 bytes\*Oct 28 02:20:41: CRYPTO\_PKI: HTTP response header:HTTP/1.1 200 OKServer: Microsoft-IIS/5.0Date: Mon, 28 Oct 2002 02:20:46 GMTContent-Length: 1784Content-Type: application/x-pki-message\*Oct 28 02:20:41: CRYPTO\_PKI:Received pki message (PKCS7) for trustpointcaserver2: 1784 bytes 30 82 06 F4 06 09 2A 86 48 86 F7 0D 01 07 02A0 hex data omitted A0 82 04 AE 30 82 04 AA 02 01 00 31 81 9E30 81\*Oct 28 02:20:41: %CRYPTO-6- CERTRET: Certificate received from CertificateAuthority\*Oct 28 02:20:51: CRYPTO\_PKI: received msg of 1930 bytes\*Oct 28 02:20:51: CRYPTO\_PKI: HTTP response header:HTTP/1.1 200 OKServer: Microsoft-IIS/5.0Date: Mon, 28 Oct 2002 02:20:49 GMTContent-Length: 1784Content-Type: application/x-pki-message\*Oct 28 02:20:51: CRYPTO\_PKI:Received pki message (PKCS7) for trustpointcaserver2: 1784 bytes 30 82 06 F4 06 09 2A 86 48 86 F7 0D 01 07 02A0 hex data omitted ED 9F 4E 20 DB 91 A7 55\*Oct 28 02:20:51: CRYPTO\_PKI: InsertCertData: subject name = 30 81 83 31 20 30 1E 06 09 2A 86 48 86 F7 0D01 hex data omitted 70 6B 69 2D 72 61\*Oct 28 02:20:51: CRYPTO\_PKI: InsertCertData: issuer name = 30 61 31 0B 30 09 06 03 55 04 06 13 02 55 5331 hex data omitted 76 70 6E\*Oct 28 02:20:51: CRYPTO\_PKI: InsertCertData: serial number =14 6C F1 A9 00 00 00 00 00 08\*Oct 28 02:20:51: CRYPTO\_PKI: WARNING: Certificate, private key or CRLwas not found while selecting CRL\*Oct 28 02:20:51: CRYPTO\_PKI: signed attr: pki-message-type:13 01 33\*Oct 28 02:20:51: CRYPTO\_PKI: signed attr: pki-status: 1301 30\*Oct 28 02:20:51: CRYPTO\_PKI: signed attr: pki-recipient-nonce: 04 10 CE AB A0 E3 52 BD BF 95 D9 F8 DB 1A07 D9 FA C6\*Oct 28 02:20:51: CRYPTO\_PKI: signed attr: pki-transaction-id: 13 20 35 31 43 35 43 43 37 33 42 42 30 3138 41 33 35 35 39 34 39 39 43 39 30 42 31 44 3237 38 31 30\*Oct 28 02:20:51: **CRYPTO\_PKI: status = 100:certificate is granted**\*Oct 28 02:20:51: **CRYPTO\_PKI:Verified signeddata for trustpoint caserver2** (1217 bytes): 30 82 04 BD 06 09 2A 86 48 86 F7 0D 01 0703 A0 hex data omitted 3A 74 B6 8F F8 E5 29\*Oct 28 02:20:52: CRYPTO\_PKI: WARNING: Certificate, private key orCRL was not found while selecting CRL\*Oct 28 02:21:02: CRYPTO PKI: All enrollmentrequests completed for trustpoint **caserver2.**7204-1#7204-1#7204-1#**show crypto ca certificate**Certificate Status: Available Certificate Serial Number: 053859FC000000000039 Certificate Usage: Encryption Issuer: CN = vpn OU = cisco O = tac L = san jose ST = california C = US Subject: **Name: 7204-1.cisco.com Serial Number: 01691291 OU = "BERLIN O=GERMANY" OID.1.2.840.113549.1.9.2= 7204-1.cisco.com OID.2.5.4.5 = 1691291** CRL Distribution Point: http://tac-2hq8cg5ti0h/CertEnroll/vpn.crl Validity Date: start date: 19:10:49 PST!--- Another identity certificate is !--- received and the renew date is now different.**Oct 27 2002 end date: 19:20:49PST Oct 28 2002 renew date: 19:20:46 PSTOct 28 2002 Associated Trustpoints: caserver2**Certificate Status: Available Certificate Serial Number: 05384E3F000000000038 Certificate Usage: Signature Issuer: CN = vpn OU = cisco O = tac L = san jose ST = california C = US Subject: Name: 7204-1.cisco.com Serial Number: 01691291 OU = "BERLIN O=GERMANY" OID.1.2.840.113549.1.9.2 = 7204-1.cisco.com OID.2.5.4.5 = 1691291 CRL Distribution Point: http://tac-2hq8cg5ti0h/CertEnroll/vpn.crl Validity Date: start date: 19:10:46 PST Oct 27 2002 end date: 19:20:46 PST Oct 28 2002 Associated Trustpoints: caserver2CA Certificate Status: Available Certificate Serial Number: 3E34CD199392A0914621EA778B13F357 Certificate Usage: Signature Issuer: CN = vpn OU = cisco O = tac L = san jose ST = california C = US Subject: CN = vpn OU = cisco O = tac L = san jose ST = california C = US CRL Distribution Point: http://tac-2hq8cg5ti0h/CertEnroll/vpn.crl Validity Date: start date: 21:19:50 PST Dec 6 2001 end date: 21:29:42 PST Dec 6 2003 Associated Trustpoints: caserver27204-1# **show crypto key mypubkey rsa**%!- -- The RSA key pair was regenerated at the time of !--- certificate auto-enroll. **Key pair was generated at: 19:20:35 PSTOct 27 2002** Key name: ciscotacUsage: Signature KeyKey Data: 305C300D 06092A86 4886F70D 01010105 00034B00 30480241 00A540B1062AEF70 081605F2 F81402EE A52DEAF4 05462747 CCE21BCC 8A1A21B0 C7BDF33390728D48 68D46B81 19FC15EE 33045A3F 7BE50D85 FDD9F3DE 55E29F6F 670203010001% Key pair was generated at: 19:20:35 PST Oct 27 2002Key name: ciscotacUsage: Encryption KeyKey Data: 305C300D 06092A86 4886F70D 01010105 00034B00 30480241 00A9F8A84E5AA9AF 22D9B0E0 B3754D5A 4387995D 23B09D8F E9AB70B7 CDFA126A 63A25EAF055065EB C076B36B 5A034A9D CE82206B 031C8231 B85DE829 E35FF874 390203010001% Key pair was generated at: 19:20:36 PST Oct 27 2002Key name: ciscotac.serverUsage: Encryption KeyKey Data: 307C300D 06092A86 4886F70D 01010105 00036B00 30680261 00E478257E60D6AC 4C078368 925191FD 2B2AAC50 6A6D6AF1 8A01C9B6 D21C4C80 05DD8277D63F60B1 01A2DDCF 407BE088 D333FE1D 4F5DE892 47970454 A50C54EC B962FEE4A9BF5197 4C2B0656 503E0045 BB3168C4 2228155A B6BF0385 0B493FC5 7902030100017204-1#7204- 1#7204-1#!--- The router configuration with the new identity certificates.7204-1#7204-1#**show run**Building configuration...Current configuration : 8245 bytes!version 12.2service timestamps debug datetimeservice timestamps log datetimeno service password-encryptionservice udp-smallserversservice tcp-small-serversno service dhcp!hostname 7204-1!boot system flash slotboot system flash slot0:c7200-jk9o3s-mz.122-11.T1.binlogging buffered 50000 debuggingenable secret 5 \$1\$GdwM\$YPQYieph20DPAhQeNvHa30enable password ipsecpki!username cisco password 0 ciscoclock timezone PST -7ip subnet-zero!!no ip domain lookupip domain name cisco.comip host caserver2

171.69.89.111!!ip vrf testno ip cefip audit notify logip audit po max-events 100!crypto ca trustpoint caserver2enrollment retry period 2enrollment mode raenrollment url http://171.69.89.111:80/certsrv/mscep/mscep.dllusage ikeserial-numberip-address nonepassword 7 094241071Csubject-name OU=BERLIN O=GERMANYcrl optionalrsakeypair ciscotacauto-enroll regenerate crypto ca certificate chain caserver2certificate 053859FC000000000039 308203AA 30820354 A0030201 02020A05 3859FC00 00000000 39300D06092A8648!--- Certificate is abbreviated for easier viewing. quitcertificate 05384E3F000000000038 308203AA 30820354 A0030201 02020A05 384E3F00 00000000 38300D06092A8648 86F70D01 01050500 3061310B 30090603 55040613 02555331 1330110603550408!--- Certificate is abbreviated for easier viewing. quitcertificate ca 3E34CD199392A0914621EA778B13F357 30820284 3082022E A0030201 0202103E 34CD1993 92A09146 21EA778B13F35730 0D06092A 864886F7 0D010105 05003061 310B3009 06035504 0613025553311330!--- Certificate is abbreviated for easier viewing. quit!crypto isakmp policy 10hash md5crypto isakmp identity hostname-!!crypto ipsec transform-set myset esp-des esp-md5-hmac!crypto map vpn 10 ipsec-isakmpset peer 172.16.172.35set transform-set mysetmatch address 101!!!voice call carrier capacity active!!interface Ethernet1/0no ip addressduplex half!interface Ethernet1/1ip address 172.16.172.51 255.255.255.240no ip redirectsduplex halfcrypto map vpn!interface Ethernet1/2ip address 3.3.3.2 255.255.255.0no keepaliveduplex half!interface Ethernet1/3no ip addressduplex half!interface Hssi4/0ip address 200.1.1.1 255.255.255.0load-interval 30fair-queue 64 16 0hssi dceserial restart delay 0clockrate 1524705!ip classlessip route 0.0.0.0 0.0.0.0 172.16.172.49no

ip http serverip pim bidir-enable!!access-list 101 permit ip 3.3.3.0 0.0.0.255 192.168.4.0 0.0.0.255!snmp-server community public ROsnmp-server enable traps tty!!call rsvp-sync!!mgcp profile default!dial-peer cor custom!!!!gatekeepershutdown!!line con 0exec-timeout 0 0line aux 0line vty 0 4privilege level 15password ciscologinline vty 5 15login!no scheduler max-tasktime!end7204-1#7204-1#

#### Esta saída mostra o comando show crypto ca certificate no 1720-1 Router que indica a regeneração da chave RSA.

1720-1# 1720-1#**show crypto ca certificate** CA Certificate Status: Available Certificate Serial Number: 0E7EC1B68A2F14BD4C4515AF44C45732 Certificate Usage: Signature Issuer: CN = SJVPNTAC-CAServer OU = TAC-VPN-SJ O = Cisco Systems L = San Jose ST = CA C = US Subject: CN = SJVPNTAC-CAServer OU = TAC-VPN-SJ O = Cisco Systems L = San Jose ST = CA C = US CRL Distribution Point: http://ca-server/CertEnroll/SJVPNTAC-CAServer.crl Validity Date: start date: 20:52:48 UTC Sep 17 2002 end date: 21:02:37 UTC Sep 17 2017 Associated Trustpoints: caserver1 Certificate Status: Available Certificate Serial Number: 611652F700000000003A Certificate Usage: Signature Issuer: CN = SJVPNTAC-CAServer OU = TAC-VPN-SJ O = Cisco Systems L = San Jose ST = CA C = US Subject: **Name: 1720-1.tac.com IP Address: 172.16.172.45 Serial Number: 2F31F46E OU = "MADRID O=SPAIN"** OID.1.2.840.113549.1.9.2 = 1720-1.tac.com OID.1.2.840.113549.1.9.8 = 172.16.172.45 OID.2.5.4.5 = 2F31F46E CRL Distribution Point: http://ca-server/CertEnroll/SJVPNTAC-CAServer.crl Validity Date: start date: 03:53:11 UTC Oct 26 2002 end date: 04:03:11 UTC Oct 26 2003 **Associated Trustpoints: caserver1** Certificate Status: Available Certificate Serial Number: 61165F5B00000000003B Certificate Usage: Encryption Issuer: CN = SJVPNTAC-CAServer OU = TAC-VPN-SJ O = Cisco Systems L = San Jose ST = CA C = US Subject: **Name: 1720-1.tac.com IP Address: 172.16.172.45 Serial Number: 2F31F46E OU = "MADRID O=SPAIN"** OID.1.2.840.113549.1.9.2 = 1720- 1.tac.com OID.1.2.840.113549.1.9.8 = 172.16.172.45 OID.2.5.4.5 = 2F31F46E CRL Distribution Point: http://ca-server/CertEnroll/SJVPNTAC-CAServer.crl **Validity Date: start date: 03:53:14 UTC Oct 26 2002 end date: 04:03:14 UTC Oct 26 2003 renew date: 04:03:11 UTC Oct 26 2003 Associated Trustpoints: caserver1**

Esta saída mostra o comando show crypto key no 1720-1 Router.

1720-1#**show crypto key mypubkey rsa** % Key pair was generated at: 00:49:35 UTC Mar 1 1993 Key name: ipsecpki Usage: Signature Key Key Data: 305C300D 06092A86 4886F70D 01010105 00034B00 30480241 00D3D4B1 CC3DC9DE 04373E6C F3ADA37B DBE56BD4 C9945889 E24626DF D0CC45FE 7CBA196C 1DB10C15 EE6332F8 A614561E 991549DD 787E4D7C 30ECC465 B0D67BEA E1020301 0001 % Key pair was generated at: 00:49:36 UTC Mar 1 1993 **Key name: ipsecpki Usage: Encryption Key** Key Data: 305C300D 06092A86 4886F70D 01010105 00034B00 30480241 00C6D61D D126D546 678D5C7D A99E9D22 E2B7C82E 72D69478 3A241FE9 A5F5B761 81A6A85D 9389FD03 D27D58CF 21122EF5 8B3F4278 B2C71C58 DD0E5485 B00A02AE 0B020301 0001 % Key pair was generated at: 21:30:31 UTC Oct 27 2002 **Key name: ipsecpki.server Usage: Encryption Key** Key Data: 307C300D 06092A86 4886F70D 01010105 00036B00 30680261 00DB0878 020052BA BE67DEBF 001DA215 D6EB8CA9 8DD5B077 A27809D7 792166C4 5F1F2AD4 F4BE813B 087E1747 4677570B 7F692A78 D897951A B37A1A0B 1E167044 F6ADA763 67AECAE6 BF2D9AF3 0EA492B5 1E601EAF 7E280B80 091A2D89 2116685A 59020301 0001

#### <span id="page-17-0"></span>Quando o par de chaves RSA não existir

Se o par de chaves RSA não existe durante o registro automático, um par de chaves do uso geral e do uso está gerado automaticamente durante o registro, porque esta saída mostra. Este exemplo começa sem uma configuração do certificado no 7204-1 Router e um par de chaves RSA não é gerado.

**show run**Building configuration...Current configuration : 1828 bytes!version 12.2service timestamps debug datetimeservice timestamps log datetimeno service password-encryptionservice udp-small-serversservice tcp-small-serversno service dhcp!hostname 7204-1!boot system flash slotboot system flash slot0:c7200-jk9o3s-mz.122-11.T1.binlogging buffered 50000 debuggingenable secret 5 \$1\$GdwM\$YPQYieph20DPAhQeNvHa30enable password ipsecpki!username cisco password 0 ciscoclock timezone PST -7ip subnet-zero!!no ip domain lookupip domain name cisco.comip host caserver2 171.69.89.111!!ip vrf testno ip cefip audit notify logip audit po max-events 100!crypto isakmp policy 10hash md5crypto isakmp identity hostname!!crypto ipsec transform-set myset esp-des esp-md5-hmac!crypto map vpn 10 ipsec-isakmpset peer 172.16.172.35set transform-set mysetmatch address 101!!voice call carrier capacity active!!interface Ethernet1/0no ip addressduplex half!interface Ethernet1/1ip address 172.16.172.51 255.255.255.240no ip redirects duplex halfcrypto map vpn!interface Ethernet1/2ip address 3.3.3.2 255.255.255.0no keepaliveduplex half!interface Ethernet1/3no ip addressduplex half!interface Hssi4/0ip address 200.1.1.1 255.255.255.0load-interval 30fair-queue 64 16 0hssi dceserial restart\_delay 0clockrate 1524705!ip classlessip route 0.0.0.0 0.0.0.0 172.16.172.49no ip http serverip pim bidirenable!!access-list 101 permit ip 3.3.3.0 0.0.0.255 192.168.4.0 0.0.0.255!snmp-server community public ROsnmp-server enable traps tty!!call rsvp-sync!!mgcp profile default!dial-peer cor custom!!!!gatekeepershutdown!!line con 0exec-timeout 0 0line aux 0line vty 0 4privilege level 15password ciscologinline vty 5 15login!no scheduler max-task-time!end7204-1#**show clock**\*17:18:44.780 PST Mon Oct 28 20027204-1#conf t7204-1#**show crypto key mypubkey rsa**7204- 1#**show cry key mypubkey rsa**!--- An RSA key pair has not been generated.7204-1#**show cry key mypubkey rsa** 7204-1#7204-1#7204-1#7204-1#7204-1#**configure terminal**!--- Defining the CA server communication parameters.Enter configuration commands, one per line. End with CNTL/Z.7204- 1(config)#**crypto ca trustpoint caserver2**7204-1(ca-trustpoint)# enrollment retry period 27204- 1(ca-trustpoint)# enrollment mode ra7204-1(ca-trustpoint)# enrollment url http://171.69.89.111:80/certsrv/mscep/mscep.dll7204-1(ca-trustpoint)# usage ike7204-1(catrustpoint)# serial-number7204-1(ca-trustpoint)# ip-address none7204-1(ca-trustpoint)# password 7 030A5405037204-1(ca-trustpoint)# subject-name OU=BERLIN O=GERMANY7204-1(ca-trustpoint)# crl optional7204-1(ca-trustpoint)# rsakeypair ciscotac7204-1(ca-trustpoint)# auto-enroll regenerate7204-1(ca-trustpoint)#7204-1(ca-trustpoint)#^Z7204-1#7204-1#7204-1#7204-1#7204-1#\*Oct 29 00:19:39: %SYS-5-CONFIG\_I: Configured from console by consoleshclo7204-1#**show clock**\*17:19:42.656 PST Mon Oct 28 20027204-1#**show run**Building configuration...Current configuration : 2131 bytes!version 12.2service timestamps debug datetimeservice timestamps log datetimeno service password-encryptionservice udp-small-serversservice tcp-small-serversno service dhcp!hostname 7204-1!boot system flash slotboot system flash slot0:c7200-jk9o3s-mz.122- 11.T1.binlogging buffered 50000 debuggingenable secret 5 \$1\$GdwM\$YPQYieph20DPAhQeNvHa30enable password ipsecpki!username cisco password 0 ciscoclock timezone PST -7ip subnet-zero!!no ip domain lookupip domain name cisco.comip host caserver2 171.69.89.111!!ip vrf testno ip cefip audit notify logip audit po max-events 100!**crypto ca trustpoint caserver2enrollment retry period 2enrollment mode raenrollment url http://171.69.89.111:80/certsrv/mscep/mscep.dllusage ikeserial-numberip-address nonepassword 7 000A1C0801subject-name OU=BERLIN O=GERMANYcrl optionalrsakeypair ciscotacauto-enroll regenerate**crypto isakmp policy 10hash md5crypto isakmp identity hostname!!crypto ipsec transform-set myset esp-des esp-md5-hmac!crypto map vpn 10 ipsec-isakmpset peer 172.16.172.35set transform-set mysetmatch address 101!!!voice call carrier capacity active!!!!!!!q7204-1#**debug crypto pki transactions**Crypto PKI Trans debugging is on7204- 1#7204-1#**configure terminal**Enter configuration commands, one per line. End with CNTL/Z.7204- 1(config)#**crypto ca authenticatecaserver2**Certificate has the following attributes:Fingerprint: A1E8B61A FD1A66D6 2DE35501 99C43D83% Do you accept this certificate? [yes/no]:\*Oct 29 00:20:56: CRYPTO\_PKI: Sending CA Certificate Request:GET /certsrv/mscep/mscep.dll/pkiclient.exe?operation=GetCACert&message=caserver2HTTP/1.0\*Oct 29 00:20:56: CRYPTO\_PKI: can not resolve server name/IP address\*Oct 29 00:20:56: CRYPTO\_PKI: Using unresolved IP Address 171.69.89.111\*Oct 29 00:20:56: CRYPTO\_PKI: http connection opened\*Oct 29 00:20:56: CRYPTO\_PKI: HTTP response header:HTTP/1.1 200 OKServer: Microsoft-IIS/5.0Date: Tue, 29 Oct 2002 00:21:02 GMTContent-Length: 2811Content-Type: application/x-x509-ca-ra-certContent-Type

indicates we have received CA and RA certificates.yTrustpoint CA certificate accepted.7204- 1(config)#\*Oct 29 00:20:56: CRYPTO\_PKI:crypto\_process\_ca\_ra\_cert(trustpoint=caserver2)\*Oct 29 00:20:56: CRYPTO\_PKI: WARNING: Certificate, private key or CRLwas not found while selecting CRL\*Oct 29 00:20:56: CRYPTO\_PKI: WARNING: Certificate, private key or CRLwas not found while

selecting CRL\*Oct 29 00:20:56: CRYPTO\_PKI: transaction GetCACert completed\*Oct 29 00:20:56: CRYPTO\_PKI: CA certificatereceived.\*Oct 29 00:20:56: CRYPTO\_PKI: **CA certificate received.**\*Oct 29 00:20:56: CRYPTO\_PKI: crypto\_pki\_authenticate\_tp\_cert()\*Oct 29 00:20:56: CRYPTO\_PKI: trustpoint caserver2 authentication status= 2\*Oct 29 00:20:58: CRYPTO\_PKI:

crypto\_process\_ra\_certs(trust\_point=caserver2)7204-1(config)#7204-1#**show crypto key mypubkey rsa**!--- The RSA key pair has not yet been generated. !--- Only the CA has been

authenticated.7204-1#**show crypto ca certificate**!--- Only the CA certificate has been received.CA Certificate Status: Available Certificate Serial Number: 3E34CD199392A0914621EA778B13F357 Certificate Usage: Signature Issuer: CN = vpn OU = cisco O = tac L = san jose ST = california C = US Subject: CN = vpn OU = cisco O = tac L = san jose ST = california C = US CRL Distribution Point: http://tac-2hq8cg5ti0h/CertEnroll/vpn.crl Validity Date: start date: 21:19:50 PST Dec 6 2001 end date: 21:29:42 PST Dec 6 2003**Associated Trustpoints: caserver2**7204-1# **Time to Re-enroll trust\_point caserver2Can not select my full public key (ciscotac)Can not select my full public key (ciscotac)Can not select my full public key (ciscotac)%% Start certificate enrollment ..% The subject name in the certificate willbe: OU=BERLIN O=GERMANY% The subject name in the certificate willbe: 7204-1.cisco.com% The serial number in the certificate willbe: 01691291% Certificate request sent to CertificateAuthority% The certificate request fingerprint willbe displayed.% The 'show crypto ca certificate' commandwill also show the fingerprint.** key mypubkeyrsa Fingerprint: 6FD37B13 7329725C B524C666 2CFB08BB\*Oct 29 00:22:13: %SSH-5-ENABLED: SSH 1.5 has been enabled\*Oct 29 00:22:13: %CRYPTO-6-AUTOGEN: Generated new 512 bit key pair\*Oct 29 00:22:13: CRYPTO\_PKI: Sending CA Certificate Request:GET

/certsrv/mscep/mscep.dll/pkiclient.exe?operation=GetCACert&message=caserver2HTTP/1.0\*Oct 29 00:22:13: CRYPTO\_PKI: can not resolve server name/IP address\*Oct 29 00:22:13: CRYPTO\_PKI: Using unresolved IP Address 171.69.89.111\*Oct 29 00:22:13: CRYPTO\_PKI: http connection opened\*Oct 29 00:22:14: CRYPTO\_PKI: HTTP response header:HTTP/1.1 200 OKServer: Microsoft-IIS/5.0Date: Tue, 29 Oct 2002 00:22:20 GMTContent-Length: 2811Content-Type: application/x-x509-ca-ra-certContent-Type indicates we have received CA and RA certificates.\*Oct 29 00:22:14:

CRYPTO\_PKI:crypto\_process\_ca\_ra\_cert(trustpoint=caserver2)\*Oct 29 00:22:14: CRYPTO\_PKI: WARNING: Certificate, private key or CRLwas not found while selecting CRL\*Oct 29 00:22:14: CRYPTO\_PKI: WARNING: Certificate, private key or CRLwas not found while selecting CRL\*Oct 29 00:22:14: CRYPTO\_PKI: crypto\_process\_ra\_certs(trust\_point=caserver2)\*Oct 29 00:22:14: CRYPTO\_PKI: transaction PKCSReq completed\*Oct 29 00:22:14: CRYPTO\_PKI: status:\*Oct 29 00:22:14: CRYPTO\_PKI: All sockets are closed for trustpointcaserver2.\*Oct 29 00:22:14: CRYPTO\_PKI: can not resolve server name/IP address\*Oct 29 00:22:14: CRYPTO\_PKI: Using unresolved IP Address 171.69.89.111\*Oct 29 00:22:14: CRYPTO\_PKI: http connection opened\*Oct 29 00:22:16: CRYPTO\_PKI: received msg of 1930 bytes\*Oct 29 00:22:16: CRYPTO\_PKI: HTTP response header:HTTP/1.1 200 OKServer: Microsoft-IIS/5.0Date: Tue, 29 Oct 2002 00:22:22 GMTContent-Length: 1784Content-Type: application/x-pki-message\*Oct 29 00:22:16: CRYPTO\_PKI: WARNING: Certificate, private key or CRLwas not found while selecting CRL\*Oct 29 00:22:16: CRYPTO\_PKI: status = 100: certificate is granted\*Oct 29 00:22:16: CRYPTO\_PKI: WARNING: Certificate, private key orCRL was not found while selecting CRL\*Oct 29 00:22:16: **CRYPTO\_PKI: All enrollmentrequests completed for trustpoint caserver2.**\*Oct 29 00:22:16: CRYPTO\_PKI: All enrollment requests completed fortrustpoint caserver2.\*Oct 29 00:22:16: %CRYPTO-6-CERTRET: Certificate received from

CertificateAuthority\*Oct 29 00:22:16: **CRYPTO\_PKI: All enrollmentrequests completed for trustpoint caserver2.**\*Oct 29 00:22:16: %CRYPTO-4-NOAUTOSAVE: Configuration was modified.Issue "write memory" to save new certificate\*Oct 29 00:22:16: CRYPTO\_PKI: WARNING: Certificate, private key orCRL was not found while selecting CRL\*Oct 29 00:22:16: CRYPTO\_PKI: All enrollment requests completed fortrustpoint caserver2.**% Key pair was generated at: 17:22:13 PSTOct 28 2002Key name: ciscotacUsage: General Purpose Key**Key Data: 305C300D 06092A86 4886F70D 01010105 00034B00 30480241 00B0572243B43599 A2506398 A2205406 755D3AA2 9888FD4C 76CF3C78 CA91BA4A 5EDB4BF8121A924D A093D24C 282085BD 3ED9AD76 4CD8C7AD 0EA5582C 70D4E5AF FD0203010001% Key pair was generated at: 17:22:13 PST Oct 28 2002Key name: ciscotac.serverUsage: Encryption KeyKey Data: 307C300D 06092A86 4886F70D 01010105 00036B00 30680261 00CE8A870698C6DF D13D7CF8 C5504394 24D23E0E 2B8367AE 11E6F5AF BD5B6A27 11E63F99EB768894 A234A6FD 54B90A93 F352B551 08FC32E7 5D0B1F68 2E42974A 4BEB7A9CEA989DD1 35267E59 D1C84CC5 DA436E72 8BAB6B3B 60D0AB62 129FAB02 1F02030100017204-1#7204-1#7204-1#7204-1#**show crypto key mypubkey rsa**% Key pair was generated at: 17:22:13 PST Oct 28 2002Key name: ciscotac!--- As defined in the configuration, a general !-- purpose RSA key pair.Usage: General Purpose Keywas generated during auto-enrollment.Key Data: 305C300D 06092A86 4886F70D 01010105 00034B00 30480241 00B0572243B43599 A2506398 A2205406 755D3AA2 9888FD4C 76CF3C78 CA91BA4A 5EDB4BF8121A924D A093D24C 282085BD 3ED9AD76 4CD8C7AD 0EA5582C 70D4E5AF FD0203010001% Key pair was generated at: 17:22:13 PST Oct 28 2002Key name: ciscotac.serverUsage: Encryption KeyKey Data: 307C300D 06092A86 4886F70D 01010105 00036B00 30680261 00CE8A870698C6DF D13D7CF8 C5504394 24D23E0E 2B8367AE 11E6F5AF BD5B6A27 11E63F99EB768894 A234A6FD 54B90A93 F352B551 08FC32E7 5D0B1F68 2E42974A 4BEB7A9CEA989DD1 35267E59 D1C84CC5

DA436E72 8BAB6B3B 60D0AB62 129FAB02 1F02030100017204-1#7204-1#7204-1#7204-1#**show crypto ca certificate**Certificate Status: Available Certificate Serial Number: 09F246B800000000003C Certificate Usage: General Purpose Issuer: CN = vpn OU = cisco O = tac L = san jose ST = california C = US Subject: Name: 7204-1.cisco.com Serial Number: 01691291 OU = "BERLIN O=GERMANY" OID.1.2.840.113549.1.9.2 = 7204-1.cisco.com OID.2.5.4.5 = 1691291 CRL Distribution Point: http://tac-2hq8cg5ti0h/CertEnroll/vpn.crl Validity Date: start date: 17:12:22 PST Oct 28 2002 end date: 17:22:22 PST Oct 29 2002 Associated Trustpoints: caserver2CA Certificate Status: Available Certificate Serial Number: 3E34CD199392A0914621EA778B13F357 Certificate Usage: Signature Issuer: CN = vpn OU = cisco O = tac L = san jose ST = california C = US Subject: CN = vpn OU = cisco O = tac L = san jose ST = california C = US CRL Distribution Point: http://tac-2hq8cg5ti0h/CertEnroll/vpn.crl Validity Date: start date: 21:19:50 PST Dec 6 2001 end date: 21:29:42 PST Dec 6 2003 Associated Trustpoints: caserver27204-1#7204-1#!--- Generates an RSA usage-key pair.7204-1#7204-1#7204-1#**show run**Building configuration...Current configuration : 2139 bytes!version 12.2service timestamps debug datetimeservice timestamps log datetimeno service password-encryptionservice udp-small-serversservice tcp-small-serversno service dhcp!hostname 7204-1!boot system flash slotboot system flash slot0:c7200-jk9o3s-mz.122- 11.T1.binlogging buffered 50000 debuggingenable secret 5 \$1\$GdwM\$YPQYieph20DPAhQeNvHa30enable password ipsecpki!username cisco password 0 ciscoclock timezone PST -7ip subnet-zero!no ip domain lookupip domain name cisco.comip host caserver2 171.69.89.111!!ip vrf testno ip cefip audit notify logip audit po max-events 100!crypto ca trustpoint caserver2enrollment retry period 2enrollment mode raenrollment url http://171.69.89.111:80/certsrv/mscep/mscep.dllusage ikeserial-numberip-address nonepassword 7 0608002F49subject-name OU=BERLIN O=GERMANYcrl optional**rsakeypair ciscotac 512 512**!--- The RSA key pair defined is for usage-keys.auto-enroll regeneratecrypto isakmp policy 10hash md5crypto isakmp identity hostname!!crypto ipsec transform-set myset esp-des esp-md5-hmac!crypto map vpn 10 ipsec-isakmpset peer 172.16.172.35set transform-set mysetmatch address 101!!!voice call carrier capacity active!!interface Ethernet1/0no ip addressduplex half!interface Ethernet1/1ip address 172.16.172.51 255.255.255.240no ip redirectsduplex halfcrypto map vpn!interface Ethernet1/2ip address 3.3.3.2 255.255.255.0no keepaliveduplex half!interface Ethernet1/3no ip address duplex half!interface Hssi4/0ip address 200.1.1.1 255.255.255.0load-interval 30fair-queue 64 16 0hssi dceserial restart\_delay 0clockrate 1524705!ip classlessip route 0.0.0.0 0.0.0.0 172.16.172.49no ip http serverip pim bidir-enable!!access-list 101 permit ip 3.3.3.0 0.0.0.255 192.168.4.0 0.0.0.255!snmp-server community public ROsnmp-server enable traps tty!!call rsvp-sync!!mgcp profile default!dial-peer cor custom!!!!gatekeepershutdown!!line con 0exec-timeout 0 0line aux 0line vty 0 4privilege level 15password ciscologinline vty 5 15login!7204-1#7204-1#7204-1#7204- 1#% Time to Re-enroll trust\_point caserver2% You must authenticatethe Certificate Authority beforeyou can enroll with it.sh cry ke7204-1#**show crypto key mypubkey rsa**!--- There is no RSA key pair on the router at this time.7204-1#7204-1#**show clock**\*17:27:54.232 PST Mon Oct 28 20027204-1#**show crypto ca certificate**7204-1#**configure terminal**Enter configuration commands, one per line. End with CNTL/Z.7204-1(config)# **crypto ca authenticate caserver2**7204-1#**show d** \*Oct 29 00:28:17: %SYS-5-CONFIG\_I: Configured from console by consoleebugCryptographic Subsystem: Crypto PKI Trans debugging is on7204-1#7204-1#7204-1#**configure terminal**7204-1(config)#**crypto ca authenticate caserver2**Certificate has the following attributes:Fingerprint: A1E8B61A FD1A66D6 2DE35501 99C43D83% Do you accept this certificate? [yes/no]:\*Oct 29 00:28:33: CRYPTO\_PKI: Sending CA Certificate Request:GET /certsrv/mscep/mscep.dll/pkiclient.exe?operation=GetCACert&message;=caserver2HTTP/1.0\*Oct 29 00:28:33: CRYPTO\_PKI: can not resolve server name/IP address\*Oct 29 00:28:33: CRYPTO\_PKI: Using unresolved IP Address 171.69.89.111\*Oct 29 00:28:33: CRYPTO PKI: http connection opened\*Oct 29 00:28:34: CRYPTO\_PKI: HTTP response header:HTTP/1.1 200 OKServer: Microsoft-IIS/5.0Date: Tue, 29 Oct 2002 00:28:40 GMTContent-Length: 2811Content-Type: application/x-x509-ca-ra-certContent-Type indicates we have received CA and RA certificates.\*Oct 29 00:28:34: CRYPTO\_PKI:crypto\_process\_ca\_ra\_cert(trustpoint=caserver2)\*Oct 29 00:28:34: CRYPTO\_PKI: WARNING: Certificate, private key or CRLwas not found while selecting CRL\*Oct 29 00:28:34: CRYPTO\_PKI: WARNING: Certificate, private key or CRLwas not found while selecting CRL\*Oct 29 00:28:34: CRYPTO\_PKI: transaction GetCACert completed\*Oct 29 00:28:34: CRYPTO\_PKI: CA certificate received.\*Oct 29 00:28:34: CRYPTO\_PKI: CA certificate received.\*Oct 29 00:28:34: CRYPTO\_PKI:

crypto\_pki\_authenticate\_tp\_cert()\*Oct 29 00:28:34: CRYPTO\_PKI: trustpoint caserver2 authentication status= 2% Please answer 'yes' or 'no'.**% Do you accept this certificate? [yes/no]:yTrustpoint CA certificate accepted.**7204-1(config)#7204-1(config)#7204-1(config)#7204- 1(config)#\*Oct 29 00:28:40: CRYPTO\_PKI: crypto\_process\_ra\_certs(trust\_point=caserver2)7204- 1(config)#7204-1(config)#7204-1(config)#7204-1(config)#7204-1(config)#7204-1(config)#7204-

1(config)#7204-1(config)#7204-1(config)#7204-1(config)#**% Time to Re-enroll**

**trust\_pointcaserver2Can not select my full public key (ciscotac)Can not select my full public key (ciscotac)Can not select my full public key (ciscotac)%Start certificate enrollment ..% The** **subject name in the certificate willbe: OU=BERLIN O=GERMANY% The subject name in the certificate willbe: 7204-1.cisco.com% The serial number in the certificate willbe: 01691291% Certificate request sent to CertificateAuthority% The certificate request fingerprint willbe displayed.% The 'show crypto ca certificate' commandwill also show the fingerprint.**\*Oct 29 00:29:10: %CRYPTO-6- AUTOGEN: Generated new 512 bit key pair Signing Certificate Reqeust Fingerprint: D3EA83A5 B255CDA0 C65BF99D 4C1A978B\*Oct 29 00:29:10: %SSH-5-ENABLED: SSH 1.5 has been enabled\*Oct 29 00:29:10: %CRYPTO-6-AUTOGEN: Generated new 512 bit key pair\*Oct 29 00:29:10: CRYPTO\_PKI: Sending CA Certificate Request:GET

/certsrv/mscep/mscep.dll/pkiclient.exe?operation=GetCACert&message;=caserver2HTTP/1.0\*Oct 29 00:29:10: CRYPTO\_PKI: can not resolve server name/IP address\*Oct 29 00:29:10: CRYPTO\_PKI: Using unresolved IP Address 171.69.89.111\*Oct 29 00:29:11: CRYPTO\_PKI: http connection opened\*Oct 29 00:29:11: CRYPTO\_PKI: HTTP response header:HTTP/1.1 200 OKServer: Microsoft-IIS/5.0Date: Tue, 29 Oct 2002 00:29:17 GMTContent-Length: 2811Content-Type: application/x-x509-ca-ra-certContent-Type indicates we have received CA and RA certificates.\*Oct 29 00:29:11:

CRYPTO\_PKI:crypto\_process\_ca\_ra\_cert(trustpoint=caserver2)\*Oct 29 00:29:11: CRYPTO\_PKI: WARNING: Certificate, private key or CRLwas not found while selecting CRL\*Oct 29 00:29:11: CRYPTO\_PKI: WARNING: Certificate, private key or CRLwas not found while selecting CRL\*Oct 29 00:29:11: CRYPTO\_PKI: crypto\_process\_ra\_certs(trust\_point=caserver2)\*Oct 29 00:29:11: CRYPTO\_PKI: transaction PKCSReq completed\*Oct 29 00:29:11: CRYPTO\_PKI: status:\*Oct 29 00:29:11: CRYPTO\_PKI: All sockets are closed for trustpointcaserver2.\*Oct 29 00:29:11: CRYPTO\_PKI: can not resolve server name/IP address\*Oct 29 00:29:11: CRYPTO\_PKI: Using unresolved IP Address 171.69.89.111\*Oct 29 00:29:11: CRYPTO\_PKI: http connection openedEncryption Certificate Request Fingerprint: 3258F1D9 0412BFA8 2FD14FBC B7345089\*Oct 29 00:29:13: CRYPTO\_PKI: can not resolve server name/IP address\*Oct 29 00:29:13: CRYPTO\_PKI: Using unresolved IP Address 171.69.89.111\*Oct 29 00:29:13: CRYPTO\_PKI: http connection opened\*Oct 29 00:29:15: CRYPTO\_PKI: received msg of 1930 bytes\*Oct 29 00:29:15: CRYPTO\_PKI: HTTP response header:HTTP/1.1 200 OKServer: Microsoft-IIS/5.0Date: Tue, 29 Oct 2002 00:29:19 GMTContent-Length: 1784Content-Type: application/x-pki-message\*Oct 29 00:29:15: CRYPTO\_PKI: WARNING: Certificate, private key or CRLwas not found while selecting CRL\*Oct 29 00:29:15: CRYPTO\_PKI: status = 100: certificate is granted\*Oct 29 00:29:15: CRYPTO\_PKI: WARNING: Certificate, private key orCRL was not found while selecting CRL\*Oct 29 00:29:15: %CRYPTO-6-CERTRET: Certificate received from CertificateAuthority\*Oct 29 00:29:25: CRYPTO\_PKI: received msg of 1930 bytes\*Oct 29 00:29:25: CRYPTO\_PKI: HTTP response header:HTTP/1.1 200 OKServer: Microsoft-IIS/5.0Date: Tue, 29 Oct 2002 00:29:21 GMTContent-Length: 1784Content-Type: application/x-pki-message\*Oct 29 00:29:25: CRYPTO\_PKI: WARNING: Certificate, private key or CRLwas not found while selecting CRL\*Oct 29 00:29:25: CRYPTO\_PKI: status = 100: certificate is granted\*Oct 29 00:29:25: CRYPTO\_PKI: WARNING: Certificate, private key orCRL was not found while selecting CRL**\*Oct 29 00:29:25: CRYPTO\_PKI: All enrollmentrequests completed for trustpoint caserver2.\*Oct 29 00:29:25: CRYPTO\_PKI: All enrollmentrequests completed for trustpoint caserver2.\*Oct 29 00:29:25: %CRYPTO-6-CERTRET: Certificatereceived from Certificate Authority\*Oct 29 00:29:25: CRYPTO\_PKI: All enrollmentrequests completed for trustpoint caserver2.**\*Oct 29 00:29:25: %CRYPTO-4-NOAUTOSAVE: Configuration was modified.Issue "write memory" to save new certificate\*Oct 29 00:29:25: CRYPTO\_PKI: WARNING: Certificate, private key orCRL was not found while selecting CRL\*Oct 29 00:29:25: CRYPTO\_PKI: All enrollment requests completed fortrustpoint caserver2.7204- 1(config)#7204-1(config)#^Z7204-1#7204-1#7204-1#\*Oct 29 00:30:32: %SYS-5-CONFIG\_I: Configured from console by console7204-1# !---- An RSA usage-key pair was generated. 7204-1#**show crypto key mypubkey rsa% Key pair was generated at: 17:29:10 PSTOct 28 2002**Key name: ciscotacUsage: Signature KeyKey Data: 305C300D 06092A86 4886F70D 01010105 00034B00 30480241 00E29E58FD93989D F6997DA1 D191123C 661FEB81 789522EE 0CB8D5AD 8A4E9DED E5CDCFDC78829A68 41962AD9 5D51AA21 F1C31271 23A7EA4D 6F632CD1 2CFD95C9 D30203010001% Key pair was generated at: 17:29:10 PST Oct 28 2002Key name: ciscotacUsage: Encryption KeyKey Data: 305C300D 06092A86 4886F70D 01010105 00034B00 30480241 009FB6F573B9C0D7 0BF59C1F 579606A6 E4CEE4AD 8BC307B9 3EC3955B 5FA1B355 665750E2EC09F8EF 2B5F1D72 0E2FDB8B 0AA16911 492A749F 08113C64 6A203BB7 A90203010001% Key pair was generated at: 17:29:11 PST Oct 28 2002Key name: ciscotac.serverUsage: Encryption KeyKey Data: 307C300D 06092A86 4886F70D 01010105 00036B00 30680261 00CE8A870698C6DF D13D7CF8 C5504394 24D23E0E 2B8367AE 11E6F5AF BD5B6A27 11E63F99EB768894 A234A6FD 54B90A93 F352B551 08FC32E7 5D0B1F68 2E42974A 4BEB7A9CEA989DD1 35267E59 D1C84CC5 DA436E72 8BAB6B3B 60D0AB62 129FAB02 1F02030100017204-1#7204-1#7204-1#7204-1#**show crypto ca certificate**Certificate Status: Available Certificate Serial Number: 09F8AC9500000000003E Certificate Usage: Encryption Issuer: CN = vpn OU = cisco O = tac L = san jose ST = california C = US Subject: Name: 7204-1.cisco.com Serial Number: 01691291 OU = "BERLIN O=GERMANY" OID.1.2.840.113549.1.9.2 = 7204-1.cisco.com OID.2.5.4.5 = 1691291 CRL Distribution Point: http://tac-2hq8cg5ti0h/CertEnroll/vpn.crl Validity Date: start date: 17:19:21 PST Oct 28 2002 end date: 17:29:21 PST Oct 29 2002 renew date: 17:29:19 PST Oct 29 2002 Associated Trustpoints: caserver2Certificate Status: Available Certificate Serial

Number: 09F8A45E00000000003D Certificate Usage: Signature Issuer: CN = vpn OU = cisco O = tac L = san jose ST = california C = US Subject: Name: 7204-1.cisco.com Serial Number: 01691291 OU = "BERLIN O=GERMANY" OID.1.2.840.113549.1.9.2 = 7204-1.cisco.com OID.2.5.4.5 = 1691291 CRL Distribution Point: http://tac-2hq8cg5ti0h/CertEnroll/vpn.crl Validity Date: start date: 17:19:19 PST Oct 28 2002 end date: 17:29:19 PST Oct 29 2002 Associated Trustpoints: caserver2CA Certificate Status: Available Certificate Serial Number: 3E34CD199392A0914621EA778B13F357 Certificate Usage: Signature Issuer: CN = vpn OU = cisco O = tac L = san jose ST = california C = US Subject: CN = vpn OU = cisco O = tac L = san jose ST = california C = US CRL Distribution Point: http://tac-2hq8cg5ti0h/CertEnroll/vpn.crlValidity Date: start date: 21:19:50 PST Dec 6 2001 end date: 21:29:42 PST Dec 6 2003 Associated Trustpoints: caserver27204-1#

#### <span id="page-22-0"></span>Quando o certificado de identidade expira

O 2611-VPN não tem um origem de tempo externo configurado e o relógio de sistema é usado para seguir o tempo. O servidor2 de CA é declarado no roteador, o server de CA é autenticado, e o 2611-VPN Router registra-se automaticamente com o server de CA para seus certificados de identidade. O server de CA é configurado para emitir os certificados de identidade que são somente válidos por um dia. Uma vez que o certificado expira, o roteador registra-se automaticamente com o server de CA e a sequência de evento é mostrada nesta saída.

2611-VPN#**clock set 19:30:00 26 oct 2002**!--- Sets the system clock.2611-VPN#2611- VPN(config)#**crypto ca trustpoint caserver2**!--- Declares the CA server communication parameters.**2611-VPN(ca-trustpoint)# enrollment retry period 52611-VPN(ca-trustpoint)# enrollment mode ra2611-VPN(ca-trustpoint)# enrollment url url http://171.69.89.111:80/certsrv/mscep/mscep.dll2611-VPN(ca-trustpoint)# usage ike2611-VPN(catrustpoint)# serial-number2611-VPN(ca-trustpoint)# fqdn 2611-vpn.cisco.com2611-VPN(catrustpoint)# ip-address Ethernet0/02611-VPN(ca-trustpoint)# password 7 12170A19172611-VPN(catrustpoint)# subject-name OU=ROME O=ITALY2611-VPN(ca-trustpoint)# crl optional2611-VPN(catrustpoint)# rsakeypair tacvpn2611-VPN(ca-trustpoint)# auto-enroll regenerate2611-VPN(catrustpoint)#Oct 26 19:30:53.772: CRYPTO\_PKI:Insert Selfsigned Certificate:** 30 82 01 4E 30 81 F9 02 20 38 42 33 34 38 4144 Hex data omitted AF 16 7B C1 4E 61 99 24 86 55 30 0D 96 914D 47 70 62Oct 26 19:30:53.820: CRYPTO\_PKI: InsertCertData: subject name = 30 23 31 21 30 1F 06 09 2A 86 48 86 F7 0D 0109 02 16 12 32 36 31 31 2D 76 70 6E 2E 63 6973 63 6F 2E 63 6F 6DOct 26 19:30:53.828: CRYPTO\_PKI: InsertCertData: issuer name = 30 23 31 21 30 1F 06 09 2A 86 48 86 F7 0D 0109 02 16 12 32 36 31 31 2D 76 70 6E 2E 63 6973 63 6F 2E 63 6F 6DOct 26 19:30:53.832: CRYPTO\_PKI: InsertCertData: serial number = 38 42 33 34 38 41 44 39 38 39 38 34 34 3244 34 45 46 30 39 32 33 43 39 39 42 34 46 36 4630 392611-VPN(config)#**crypto ca authenticate caserver2**!--- Authenticates the CA server.Certificate has the following attributes:Fingerprint: A1E8B61A FD1A66D6 2DE35501 99C43D83% Do you accept this certificate? [yes/no]:Oct 26 19:31:10.936: CRYPTO\_PKI: Sending CA Certificate Request:GET /certsrv/mscep/mscep.dll/pkiclient.exe?operation=GetCACert&message;=caserver2HTTP/1.0Oct 26 19:31:10.940: CRYPTO\_PKI: can not resolve server name/IP addressOct 26 19:31:10.940: CRYPTO\_PKI: Using unresolved IP Address 171.69.89.111Oct 26 19:31:10.944: CRYPTO\_PKI: http connection openedOct 26 19:31:11.401: CRYPTO\_PKI: HTTP response header:HTTP/1.1 200 OKServer: Microsoft-IIS/5.0Date: Sun, 27 Oct 2002 02:30:22 GMTContent-Length: 2811Content-Type: application/x-x509 ca-ra-cert**Content-Type indicates we have received CAand RA certificates.**Oct 26 19:31:11.405: CRYPTO\_PKI:crypto\_process\_ca\_ra\_cert(trustpoint=caserver2)Oct 26 19:31:11.405: CRYPTO\_PKI:CA and RA certs (cert data): 30 82 0A F7 06 09 2A 86 48 86 F7 0D 01 07 02A0 hex data omitted 55 04 0A 13 05 63 69 73 63 6F 31 0C 30 0A06y**Trustpoint CA certificate accepted.**2611-VPN(config)# 03 55 04 0B 13 03 74 61 63 31 14 30 12 06 0355 04 hex data omitted A9 13 93 1E E6 E1 E4 30 07 31 00Oct 26

55 5331 hex data omitted 76 70 6EOct 26 19:31:11.813: CRYPTO\_PKI: InsertCertData: issuer name = 30 61 31 0B 30 09 06 03 55 04 06 13 02 55 5331 hex data omitted 76 70 6EOct 26 19:31:11.825: CRYPTO\_PKI: InsertCertData: serial number =3E 34 CD 19 93 92 A0 91 46 21 EA 77 8B 13 F3 57Oct 26 19:31:11.865: CRYPTO\_PKI: InsertCertData: subject name = 30 81 83 31 20 30 1E 06 09 2A 86 48 86 F7 0D01 hex data omitted 70 6B 69 2D 72 61Oct 26 19:31:11.885: CRYPTO\_PKI: InsertCertData: issuer name = 30 61 31 0B 30 09 06 03 55 04 06 13 02 55 5331 hex data omitted 76 70 6EOct 26 19:31:11.897: CRYPTO\_PKI: InsertCertData: serial number =14 6C F2 85 00 00 00 00 00 09Oct 26 19:31:11.901: CRYPTO\_PKI: WARNING: Certificate, private key orCRL was not found while selecting CRLOct 26 19:31:11.941: CRYPTO\_PKI: InsertCertData: subject name = 30 81 83 31 20 30 1E 06 09 2A 86 48 86 F7 0D01 hex data omitted 70 6B 69 2D 72 61Oct 26 19:31:11.957: CRYPTO\_PKI: InsertCertData: issuer name = 30 61 31 0B 30 09 06 03 55 04 06 13 02 55 5331 hex data omitted 76

19:31:11.801: CRYPTO\_PKI: InsertCertData: subject name = 30 61 31 0B 30 09 06 03 55 04 06 13 02

70 6EOct 26 19:31:11.969: CRYPTO\_PKI: InsertCertData: serial number =14 6C F1 A9 00 00 00 00 00 08Oct 26 19:31:11.977: CRYPTO\_PKI: WARNING: Certificate, private key orCRL was not found while selecting CRLOct 26 19:31:11.981: CRYPTO\_PKI: InsertCertData: subject name = 30 61 31 0B 30 09 06 03 55 04 06 13 02 55 5331 hex data omitted 76 70 6EOct 26 19:31:11.998: CRYPTO\_PKI: InsertCertData: issuer name = 30 61 31 0B 30 09 06 03 55 04 06 13 02 55 5331 hex data omitted 76 70 6EOct 26 19:31:12.010: CRYPTO\_PKI: InsertCertData: serial number =3E 34 CD 19 93 92 A0 91 46 21 EA 77 8B 13 F3 57Oct 26 19:31:12.014: CRYPTO\_PKI: transaction GetCACert completedOct 26 19:31:12.014: CRYPTO\_PKI: **CA certificatereceived.**Oct 26 19:31:12.014: CRYPTO\_PKI: CA certificate received.Oct 26 19:31:12.030: CRYPTO\_PKI: crypto\_pki\_authenticate\_tp\_cert()Oct 26 19:31:12.030: CRYPTO\_PKI: trustpoint caserver2authentication status = 2Oct 26 19:31:13.837: CRYPTO\_PKI: InsertCertData: subject name = 30 61 31 0B 30 09 06 03 55 04 06 13 02 55 5331 hex data omitted 76 70 6EOct 26 19:31:13.849: CRYPTO\_PKI: InsertCertData: issuer name = 30 61 31 0B 30 09 06 03 55 04 06 13 02 55 5331 hex data omitted 76 70 6EOct 26 19:31:13.861: CRYPTO\_PKI: InsertCertData: serial number =3E 34 CD 19 93 92 A0 91 46 21 EA 77 8B 13 F3 57 **% Time to Re-enroll trust\_point caserver2Can not select my full public key (tacvpn)%Start certificate enrollment ..% The subject name in the certificate willbe: OU=ROME O=ITALY% The fully-qualified domain name in the certificatewill be: 2611-vpn.cisco.com% The subject name in the certificate willbe: 2611 vpn.cisco.com% The serial number in the certificate willbe: 721959E3% Certificate request sent to Certificate Authority% The certificate request fingerprint willbe displayed.% The 'show crypto ca certificate' commandwill also show the fingerprint.** Signing Certificate Reqeust Fingerprint: 00599B4B 62BAAE44 1706AF6E CD689B5DOct 26 19:32:43.532: CRYPTO\_PKI: Sending CA Certificate Request:GET

/certsrv/mscep/mscep.dll/pkiclient.exe?operation=GetCACert&message;=caserver2HTTP/1.0Oct 26 19:32:43.532: CRYPTO\_PKI: can not resolve server name/IP addressOct 26 19:32:43.532: CRYPTO\_PKI: Using unresolved IP Address 171.69.89.111Oct 26 19:32:43.540: CRYPTO\_PKI: http connection openedOct 26 19:32:44.032: CRYPTO\_PKI: HTTP response header:HTTP/1.1 200 OKServer: Microsoft-IIS/5.0Date: Sun, 27 Oct 2002 02:31:55 GMTContent-Length: 2811Content-Type: application/x-x509 ca-ra-certContent-Type indicates we have received CA and RA certificates.Oct 26 19:32:44.032: CRYPTO\_PKI:crypto\_process\_ca\_ra\_cert(trustpoint=caserver2)Oct 26 19:32:44.032: CRYPTO\_PKI:CA and RA certs (cert data): 30 82 0A F7 06 09 2A 86 48 86 F7 0D 01 07 02A0 hex data omitted 61 6C 69 66 6F 72 6E 69 61 31 11 3 Encryption Certificate Request Fingerprint: 798894EE 357D6023 FD4F6C4E 75BF9611 hex data omitted A9 13 93 1E E6 E1 E4 30 07 31 00Oct 26 19:32:44.489: CRYPTO\_PKI: InsertCertData: subject name = 30 61 31 0B 30 09 06 03 55 04 06 13 02 55 5331 hex data omitted 76 70 6EOct 26 19:32:44.505: CRYPTO\_PKI: InsertCertData: issuer name = 30 61 31 0B 30 09 06 03 55 04 06 13 02 55 5331 hexdata omitted 76 70 6EOct 26 19:32:44.517: CRYPTO\_PKI: InsertCertData: serial number =3E 34 CD 19 93 92 A0 91 46 21 EA 77 8B 13 F3 57Oct 26 19:32:44.557: CRYPTO\_PKI: InsertCertData: subject name = 30 81 83 31 20 30 1E 06 09 2A 86 48 86 F7 0D01 hex data omitted 70 6B 69 2D 72 61Oct 26 19:32:44.573: CRYPTO\_PKI: InsertCertData: issuer name = 30 61 31 0B 30 09 06 03 55 04 06 13 02 55 5331 hex data omitted 76 70 6EOct 26 19:32:44.589: CRYPTO\_PKI: InsertCertData: serial number =14 6C F2 85 00 00 00 00 00 09Oct 26 19:32:44.593: CRYPTO\_PKI: WARNING: Certificate, private key orCRL was not found while selecting CRLOct 26 19:32:44.641: CRYPTO\_PKI: InsertCertData: subject name = 30 81 83 31 20 30 1E 06 09 2A 86 48 86 F7 0D01 hex data omitted 70 6B 69 2D 72 61Oct 26 19:32:44.657: CRYPTO\_PKI: InsertCertData: issuer name = 30 61 31 0B 30 09 06 03 55 04 06 13 02 55 5331 hex data omitted 76 70 6EOct 26 19:32:44.669: CRYPTO\_PKI: InsertCertData: serial number =14 6C F1 A9 00 00 00 00 00 08Oct 26 19:32:44.677: CRYPTO\_PKI: WARNING: Certificate, private key orCRL was not found while selecting CRLOct 26 19:32:44.681: CRYPTO\_PKI: InsertCertData: subject name = 30 81 83 31 20 30 1E 06 09 2A 86 48 86 F7 0D01 hex data omitted 70 6B 69 2D 72 61Oct 26 19:32:44.697: CRYPTO\_PKI: InsertCertData: issuer name = 30 61 31 0B 30 09 06 03 55 04 06 13 02 55 5331 hex data omitted 63 69 73 63 6F 31 0C 30 0A 06 03 55 04 03 1303 76 70 6EOct 26 19:32:44.710: CRYPTO\_PKI: InsertCertData: serial number =14 6C F1 A9 00 00 00 00 00 08Oct 26 19:32:44.718: CRYPTO\_PKI: InsertCertData: subject name = 30 81 83 31 20 30 1E 06 09 2A 86 48 86 F7 0D01 hex data omitted 70 6B 69 2D 72 61Oct 26 19:32:44.730: CRYPTO\_PKI: InsertCertData: issuer name = 30 61 31 0B 30 09 06 03 55 04 06 13 02 55 5331 hex data omitted 76 70 6EOct 26 19:32:44.742: CRYPTO\_PKI: InsertCertData: serial number =14 6C F2 85 00 00 00 00 00 09Oct 26 19:32:44.750: CRYPTO\_PKI: InsertCertData: subject name = 30 61 31 0B 30 09 06 03 55 04 06 13 02 55 5331 hex data omitted 76 70 6EOct 26 19:32:44.762: CRYPTO\_PKI: InsertCertData: issuer name = 30 61 31 0B 30 09 06 03 55 04 06 13 02 55 5331 hex data omitted 76 70 6EOct 26 19:32:44.774: CRYPTO\_PKI: InsertCertData: serial number =3E 34 CD 19 93 92 A0 91 46 21 EA 77 8B 13 F3 57Oct 26 19:32:44.778: CRYPTO\_PKI: crypto\_process\_ra\_certs(trust\_point=caserver2)Oct 26 19:32:44.782: CRYPTO\_PKI: transaction PKCSReq completedOct 26 19:32:44.782: CRYPTO\_PKI: status:Oct 26 19:32:44.974: CRYPTO\_PKI:Write out pkcs#10 content:347 30 82 01 57 30 82 01 01 02 01 00 30 67 3115 30 hex data omitted E0 7C A2 40 42 6B 87 AA 59 25 01Oct 26 19:32:45.102: CRYPTO\_PKI:Enveloped Data for trustpoint caserver2... 30 80 06 09 2A 86 48 86 F7 0D 01 07 03 A0 8030 hex data omitted 00 00 00 00Oct 26

19:32:45.383: CRYPTO\_PKI:Signed Data for trustpoint caserver2(1448 bytes) 30 80 06 09 2A 86 48 86 F7 0D 01 07 02 A080 30 hex data omitted 00 00 00 00 00 00 00 00Oct 26 19:32:45.571: CRYPTO\_PKI: can not resolve server name/IP addressOct 26 19:32:45.571: CRYPTO\_PKI: Using unresolved IP Address 171.69.89.111Oct 26 19:32:45.579: CRYPTO\_PKI: http connection openedOct 26 19:32:47.779: CRYPTO\_PKI:Write out pkcs#10 content:347 30 82 01 57 30 82 01 01 02 01 00 30 67 3115 30 hex data omitted C0 71 E0 1C B9 47 E7 DB 0E 8A 61Oct 26 19:32:47.907: CRYPTO\_PKI:Enveloped Data for trustpoint caserver2... 30 80 06 09 2A 86 48 86 F7 0D 01 07 03 A0 8030 hex data omitted 00 00 00 000ct 26 19:32:48.191: CRYPTO PKI:Signed Data for trustpoint caserver2(1448 bytes) 30 80 06 09 2A 86 48 86 F7 0D 01 07 02 A080 30 hex data omitted 00 00 00 00 00 00 00 00Oct 26 19:32:48.380: CRYPTO\_PKI: can not resolve server name/IP addressOct 26 19:32:48.380: CRYPTO\_PKI: Using unresolved IP Address 171.69.89.111Oct 26 19:32:48.452: CRYPTO\_PKI: http connection openedOct 26 19:32:50.483: CRYPTO\_PKI: received msg of 1972 bytesOct 26 19:32:50.483: CRYPTO\_PKI: HTTP response header:HTTP/1.1 200 OKServer: Microsoft-IIS/5.0Date: Sun, 27 Oct 2002 02:31:59 GMTContent-Length: 1826Content-Type: application/x-pki-messageOct 26 19:32:50.487: CRYPTO\_PKI:Received pki message (PKCS7) for trustpointcaserver2: 1826 bytes 30 82 07 1E 06 09 2A 86 48 86 F7 0D 01 07 02A0hex data omitted 80 82 04 08 71 23 FEOct 26 19:32:51.465: **%CRYPTO-6-CERTRET:Certificate received from Certificate Authority**Oct 26 19:33:11.469: CRYPTO\_PKI: received msg of 1972 bytesOct 26 19:33:11.469: CRYPTO\_PKI: HTTP response header:HTTP/1.1 200 OKServer: Microsoft-IIS/5.0Date: Sun, 27 Oct 2002 02:32:02 GMTContent-Length: 1826Content-Type: application/x-pki-messageOct 26 19:33:11.473: CRYPTO\_PKI:Received pki message (PKCS7) for trustpointcaserver2: 1826 bytes 30 82 07 1E 06 09 2A 86 48 86 F7 0D 01 07 02A0 hex data omitted 54 25Oct 26 19:33:11.734: CRYPTO\_PKI: InsertCertData: subject name = 30 81 83 31 20 30 1E 06 09 2A 86 48 86 F7 0D01 hex data omitted 70 6B 69 2D 72 61Oct 26 19:33:11.750: CRYPTO\_PKI: InsertCertData: issuer name = 30 61 31 0B 30 09 06 03 55 04 06 13 02 55 5331hex data omitted 76 70 6EOct 26 19:33:11.762: CRYPTO\_PKI: InsertCertData: serial number =14 6C F1 A9 00 00 00 00 00 08Oct 26 19:33:11.770: CRYPTO\_PKI: WARNING: Certificate, private key orCRL was not found while selecting CRLOct 26 19:33:11.842: CRYPTO\_PKI: signed attr: pki-message-type:13 01 33Oct 26 19:33:11.842: CRYPTO\_PKI: signed attr: pki-status:13 01 30Oct 26 19:33:11.846: CRYPTO\_PKI: signed attr: pki-recipient-nonce: 04 10 E0 59 89 15 0A E0 C5 2D 2B 44 82 727B E7 4D EFOct 26 19:33:11.850: CRYPTO\_PKI: signed attr: pki-transaction-id: 13 20 41 45 32 37 39 37 41 32 33 41 41 3244 45 30 32 38 37 45 38 34 39 35 45 36 37 30 3433 38 34 30Oct 26 19:33:11.854: CRYPTO\_PKI: status = 100: certificate is grantedOct 26 19:33:11.854: CRYPTO\_PKI:Verified signed data for trustpointcaserver2 (1259 bytes): 30 82 04 E7 06 09 2A 86 48 86 F7 0D 01 0703 A0 hex data omitted 1B D5 43 D5 E3 88 F6 F5 D5 09 45Oct 26 19:33:12.191: CRYPTO\_PKI:Decrypted enveloped content: 30 82 03 FE 06 09 2A 86 48 86 F7 0D 01 0702 A0 hex data omitted 54 DD C1 E0 03 85 EC B3 E9 B0 63 3D FF F2C9 7FOct 26 19:33:12.355: CRYPTO\_PKI: InsertCertData: subject name = 30 6B 31 11 30 0F 06 03 55 04 05 13 08 37 3231 hex data omitted 0C 52 4F 4D 45 20 4F 3D 49 54 41 4C 59Oct 26 19:33:12.371: CRYPTO\_PKI: InsertCertData: issuer name = 30 61 31 0B 30 09 06 03 55 04 06 1302 55 53 31 hex data omitted 76 70 6EOct 26 19:33:12.383: CRYPTO\_PKI: InsertCertData: serial number =61 1C 41 E0 00 00 00 00 00 37Oct 26 19:33:12.391: CRYPTO\_PKI: WARNING: Certificate, private key orCRL was not found while selecting CRLOct 26 19:33:12.407: CRYPTO\_PKI: InsertCertData: subject name = 30 6B 31 11 30 0F 06 03 55 04 05 13 08 37 3231 39 35 39 45 33 31 1C 30 1A 06 09Oct 26 19:33:12.459: CRYPTO\_PKI: WARNING: Certificate, private keyor CRL was not found while selecting CRLOct 26 19:33:22.503: **CRYPTO\_PKI: All enrollmentrequests completed for trustpoint caserver2.**2611-VPN#**show crypto ca certificate**Certificate Status: Available Certificate Serial Number: 611C41E0000000000037 Certificate Usage: Encryption Issuer: CN = vpn OU = cisco O = tac L = san jose ST = california C = US Subject: **Name: 2611-vpn.cisco.com**!--- The subject name, IP address, and serial !--- numbers of the certificate issued by CA server2. **IP Address: 172.16.172.35 Serial Number: 721959E3 OU = "ROME O=ITALY" OID.1.2.840.113549.1.9.2= 2611-vpn.cisco.com OID.1.2.840.113549.1.9.8= 172.16.172.35 OID.2.5.4.5 = 721959E3 CRL Distribution Point:** http://tac-2hq8cg5ti0h/CertEnroll/vpn.crl **Validity Date: start date: 02:22:02 UTCOct 27 2002 end date: 02:32:02UTC Oct 28 2002**!--- CA server2 issued a certificate with a !--- validity period of one day. !--- The renew date indicates the time for reenrollment !--- with the CA server. **renew date: 02:31:59 UTCOct 28 2002 Associated Trustpoints: caserver2**Certificate Status: Available Certificate Serial Number: 611C3624000000000036 Certificate Usage: Signature Issuer: CN = vpn OU = cisco O = tac L = san jose ST = california C = US **Subject: Name: 2611-vpn.cisco.com IP Address: 172.16.172.35 Serial Number: 721959E3 OU = "ROME O=ITALY"** OID.1.2.840.113549.1.9.2 = 2611-vpn.cisco.com OID.1.2.840.113549.1.9.8 = 172.16.172.35 OID.2.5.4.5 = 721959E3CRL Distribution Point: http://tac-2hq8cg5ti0h/CertEnroll/vpn.crl Validity Date: start date: 02:21:59 UTC Oct 27 2002 end date: 02:31:59 UTC Oct 28 2002 **Associated Trustpoints: caserver2**CA Certificate Status: Available Certificate Serial Number: 3E34CD199392A0914621EA778B13F357 Certificate Usage: Signature Issuer: CN = vpn OU = cisco O = tac L = san jose ST = california C = US Subject: CN = vpn OU = cisco O = tac L = san joseST = california C = US CRL Distribution

Point: http://tac-2hq8cg5ti0h/CertEnroll/vpn.crl Validity Date: start date: 04:19:50 UTC Dec 7 2001 end date: 04:29:42 UTC Dec 7 2003 Associated Trustpoints: caserver2CA Certificate Status: Available Certificate Serial Number: 0E7EC1B68A2F14BD4C4515AF44C45732 Certificate Usage: Signature Issuer: CN = SJVPNTAC-CAServer OU = TAC-VPN-SJ O = Cisco Systems L = San Jose ST = CA C = US Subject: CN = SJVPNTAC-CAServer OU = TAC-VPN-SJO = Cisco Systems L = San Jose ST = CA C = US CRL Distribution Point: http://ca-server/CertEnroll/SJVPNTAC-CAServer.crl Validity Date: start date: 20:52:48 UTC Sep 17 2002 end date: 21:02:37 UTC Sep 17 2017 **Associated Trustpoints: caserver1**Certificate Status: Available Certificate Serial Number: 6103EE0A000000000038 Certificate Usage: Signature Issuer: CN = SJVPNTAC-CAServer OU = TAC-VPN-SJ O = Cisco Systems L = San Jose ST = CA C = US Subject: **Name: 2611-vpn.cisco.com IP Address: 172.16.172.35 Serial Number: 721959E3 OU = "PARIS O=FRANCE"** OID.1.2.840.113549.1.9.2 = 2611-vpn.cisco.com OID.1.2.840.113549.1.9.8 = 172.16.172.35 OID.2.5.4.5 = 721959E3 CRL Distribution Point: http://ca-server/CertEnroll/SJVPNTAC-CAServer.crl Validity Date: start date: 03:33:05 UTC Oct 26 2002 end date: 03:43:05 UTC Oct 26 2003 **Associated Trustpoints: caserver1**Certificate Status: Available Certificate Serial Number: 6104020F000000000039 Certificate Usage: Encryption Issuer: CN = SJVPNTAC-CAServer OU = TAC-VPN-SJ O = Cisco Systems L = San Jose ST = CA C = US Subject: Name: 2611-vpn.cisco.com IP Address: 172.16.172.35 Serial Number: 721959E3 OU = "PARIS O=FRANCE" OID.1.2.840.113549.1.9.2 = 2611-vpn.cisco.com OID.1.2.840.113549.1.9.8 = 172.16.172.35 OID.2.5.4.5 = 721959E3 CRL Distribution Point: http://ca-server/CertEnroll/SJVPNTAC-CAServer.crl **Validity Date: start date: 03:33:10 UTCOct 26 2002 end date: 03:43:10UTC Oct 26 2003 renew date: 03:43:05 UTCOct 26 2003 Associated Trustpoints: caserver1**2611-VPN#**show crypto key mypubkey rsa% Key pair was generated at: 00:14:06 UTCMar 1 1993Key name: ciscovpnUsage: Signature Key**Key Data: 305C300D 06092A86 4886F70D 01010105 00034B00 30480241 00A2DE572C7A4555 BF87D3CC 4A260DBF 56574554 472FC72C 0461A35B E41B5B53 BE81A47E264A68D7 08662555 27E4E301 2AF04B1C E472F70B 74DF38A0 6EB286F9 010203010001% Key pair was generated at: 00:14:10 UTC Mar 1 1993**Key name: ciscovpnUsage: Encryption Key**Key Data: 305C300D 06092A86 4886F70D 01010105 00034B00 30480241 00D102248CBEC2D7 B517DF99 7363717D 6F6CA0F1 83FB7874 E60BB169 CD4AD9CA 92E0414316D4D253 5CBF212F FF6268A5 329AB988 2655568C 8EC19017 6F4A4C86 430203010001% Key pair was generated at: 00:14:59 UTC Mar 1 1993!--- The RSA key pair is generated during !--- the next auto reenroll .**Key name: tacvpn**!--- This key pair was generated before the system !--- clock was set, hence the 1993 date.**Usage: Signature Key**Key Data: 305C300D 06092A86 4886F70D 01010105 00034B00 30480241 00AB288422A070D0 A8C84C3E CD45A382 F4CDB158 5B31B624 5C92632C 5DC1977E 686E1C18DA16BE57 6FBA9518 4D2F01B8 0D59528D 447014D3 02D5A631 84E54CD4 FB0203010001% Key pair was generated at: 00:15:00 UTC Mar 1 1993**Key name: tacvpnUsage: Encryption Key**Key Data: 305C300D 06092A86 4886F70D 01010105 00034B00 30480241 00AB75769D0A2D65 7BB9B465 AF227B73 2B83AFD6 3791FA54 3A2DB845 55E4540F 35972460B87C613E 82DBC4D2 51E6F9A7 07164C57 B02D28B8 93F8D50F D5C3444F 010203010001% Key pair was generated at: 22:02:57 UTC Oct 27 2002Key name: ciscovpn.serverUsage: Encryption KeyKey Data: 307C300D 06092A86 4886F70D 01010105 00036B00 30680261 00D42A5E4C9D27F1 195CC537 7CF9E390 935DFBA3 2DA01B3B C5E50620 57B902A3 50876FA11A9D83FD 0EB437F7 E0568EB7 830A46FA E9D9BA4F 3E8B132D F24A08B8 E215494436829D64 E48077EF 224BF142 A3A92672 F0BC57F5 063EF64A 8B775979 CD02030100012611-VPN#2611-VPN#2611-VPN# **show clock19:29:20.304 UTC Sun Oct 27 2002**2611-VPN#2611- VPN#2611-VPN#!--- The certificate from CA server2 expired and the router is !--- reenrolling automatically without user intervention.2611-VPN#% Time to Re-enroll trust\_point caserver2 Can not select my full public key (tacvpn)%**Start certificate enrollment ..% The subject name in the certificate willbe: OU=ROME O=ITALY% The fully-qualified domain name in the certificatewill be: 2611-vpn.cisco.com% The subject name in the certificate willbe: 2611-vpn.cisco.com% The serial number in the certificate willbe: 721959E3% Certificate request sent to Certificate Authority% The certificate request fingerprint willbe displayed.% The 'show crypto ca certificate' commandwill also show the fingerprint.**Oct 28 02:32:01.210: %CRYPTO-6-AUTOGEN: Generated new 512 bit key pairOct 28 02:32:02.924: %CRYPTO-6-AUTOGEN: Generated new 512 bit key pairOct 28 02:32:02.944: CRYPTO\_PKI: Sending CA Certificate Request:GET /certsrv/mscep/mscep.dll/pkiclient.exe?operation=GetCACert&message;=caserver2HTTP/1.0Oct 28 02:32:02.944: CRYPTO\_PKI: can not resolve server name/IP addressOct 28 02:32:02.944: CRYPTO\_PKI: Using unresolved IP Address 171.69.89.111 Signing Certificate Reqeust Fingerprint: 99E260CF 476B54E1 B6486AF3 98FD0F02Oct 28 02:32:02.952: CRYPTO\_PKI: http connection openedOct 28 02:32:03.461: CRYPTO\_PKI: HTTP response header:HTTP/1.1 200 OKServer: Microsoft-IIS/5.0Date: Mon, 28 Oct 2002 09:31:15 GMTContent-Length: 2811Content-Type: application/x-x509-ca-racertContent-Type indicates we have received CA and RA certificates.Oct 28 02:32:03.461: CRYPTO\_PKI:crypto\_process\_ca\_ra\_cert(trustpoint=caserver2)Oct 28 02:32:03.461: CRYPTO\_PKI:CA\_and RA certs (cert data): 30 82 0A F7 06 09 2A 86 48 86 F7 0D 01 07 02A0 hex data omitted 00 9D B4 04 E9 46 13 45 37 10 59 AE B1 F7 39C1 73 D3 F2 DB 0C 95 5A F7 C9 F Encryption Certificate Request Fingerprint: BE1C5800 A6F895FF AC8DBAF9 0DED9356 A9 13 93 1E E6 E1 E4 30 07 3100 hex data omittedOct 28 02:32:03.922: CRYPTO\_PKI: InsertCertData: subject name = 30 61 31 0B 30 09 06 03 55 04 06 13 02 55 5331 hex data omitted 76 70 6EOct 28 02:32:03.934: CRYPTO\_PKI:

InsertCertData: issuer name = 30 61 31 0B 30 09 06 03 55 04 06 13 02 55 5331 13 30 11 06 03 55 04 08 13 0A 63 61 6C 6966 6F 72 6E 69 61 31 11 30 0F 06 03 55 04 07 1308 73 61 6E 20 6A 6F 73 65 31 0C 30 0A 06 03 5504 0A 13 03 74 61 63 31 0E 30 0C 06 03 55 04 0B13 05 63 69 73 63 6F 31 0C 30 0A 06 03 55 04 0313 03 76 70 6EOct 28 02:32:03.946: CRYPTO\_PKI: InsertCertData: serial number =3E 34 CD 19 93 92 A0 91 46 21 EA 77 8B 13 F3 57Oct 28 02:32:03.990: CRYPTO\_PKI: InsertCertData: subject name = 30 81 83 31 20 30 1E 06 09 2A 86 48 86 F7 0D01 hex data omitted 70 6B 69 2D 72 61Oct 28 02:32:04.006: CRYPTO\_PKI: InsertCertData: issuer name = 30 61 31 0B 30 09 06 03 55 04 06 13 02 55 5331 hex data omitted 76 70 6EOct 28 02:32:04.018: CRYPTO\_PKI: InsertCertData: serial number =14 6C F2 85 00 00 00 00 00 090ct 28 02:32:04.026: CRYPTO\_PKI: WARNING: Certificate, private key orCRL was not found while selecting CRLOct 28 02:32:04.066: CRYPTO\_PKI: InsertCertData: subject name = 30 81 83 31 20 30 1E 06 09 2A 86 48 86 F7 0D01 hex data omitted 70 6B 69 2D 72 61Oct 28 02:32:04.082: CRYPTO\_PKI: InsertCertData: issuer name = 30 61 31 0B 30 09 06 03 55 04 06 13 02 55 5331 13 30 11 06 03 55 04 08 13 0A 63 61 6C 6966 6F 72 6E 69 61 31 11 30 0F 06 03 55 04 07 1308 73 61 6E 20 6A 6F 73 65 31 0C 30 0A 06 03 5504 0A 13 03 74 61 63 31 0E 30 0C 06 03 55 04 0B13 05 63 69 73 63 6F 31 0C 30 0A 06 03 55 04 0313 03 76 70 6EOct 28 02:32:04.094: CRYPTO\_PKI: InsertCertData: serial number =14 6C F1 A9 00 00 00 00 00 08Oct 28 02:32:04.098: CRYPTO\_PKI: WARNING: Certificate, private key orCRL was not found while selecting CRLOct 28 02:32:04.106: CRYPTO\_PKI: InsertCertData: subject name = 30 81 83 31 20 30 1E 06 09 2A 86 48 86 F7 0D01 hex data omitted 70 6B 69 2D 72 61Oct 28 02:32:04.122: CRYPTO\_PKI: InsertCertData: issuer name = 30 61 31 0B 30 09 06 03 55 04 06 13 02 55 5331 hex data omitted 76 70 6EOct 28 02:32:04.134: CRYPTO\_PKI: InsertCertData: serial number =14 6C F1 A9 00 00 00 00 00 08Oct 28 02:32:04.138: CRYPTO\_PKI: InsertCertData: subject name = 30 81 83 31 20 30 1E 06 09 2A 86 48 86 F7 0D01 hex data omitted 70 6B 69 2D 72 61Oct 28 02:32:04.154: CRYPTO\_PKI: InsertCertData: issuer name = 30 61 31 0B 30 09 06 03 55 04 06 13 02 55 5331 13 30 11 06 03 55 04 08 13 0A 63 61 6C 6966 6F 72 6E 69 61 31 11 30 0F 06 03 55 04 07 1308 73 61 6E 20 6A 6F 73 65 31 0C 30 0A 06 03 5504 0A 13 03 74 61 63 31 0E 30 0C 06 03 55 04 0B13 05 63 69 73 63 6F 31 0C 30 0A 06 03 55 04 0313 03 76 70 6EOct 28 02:32:04.166: CRYPTO\_PKI: InsertCertData: serial number =14 6C F2 85 00 00 00 00 00 09Oct 28 02:32:04.174: CRYPTO\_PKI: InsertCertData: subject name = 30 61 31 0B 30 09 06 03 55 04 06 13 02 55 5331 hex data omitted 76 70 6EOct 28 02:32:04.186: CRYPTO\_PKI: InsertCertData: issuer name = 30 61 31 0B 30 09 06 03 55 04 06 13 02 55 5331 13 30 11 06 03 55 04 08 13 0A 63 61 6C 6966 6F 72 6E 69 61 31 11 30 0F 06 03 55 04 07 1308 73 61 6E 20 6A 6F 73 65 31 0C 30 0A 06 03 5504 0A 13 03 74 61 63 31 0E 30 0C 06 03 55 04 0B13 05 63 69 73 63 6F 31 0C 30 0A 06 03 55 04 0313 03 76 70 6EOct 28 02:32:04.202: CRYPTO\_PKI: InsertCertData: serial number =3E 34 CD 19 93 92 A0 91 46 21 EA 77 8B 13 F3 57Oct 28 02:32:04.202: CRYPTO\_PKI: crypto\_process\_ra\_certs(trust\_point=caserver2)Oct 28 02:32:04.206: CRYPTO\_PKI: transaction PKCSReq completedOct 28 02:32:04.206: CRYPTO\_PKI: status:Oct 28 02:32:04.399: CRYPTO\_PKI:Write out pkcs#10 content:347 30 82 01 57 30 82 01 01 02 01 00 30 67 3115 30 hex data omitted 79 A3 FC A6 13 E5 35 5B 6E 48 6DOct 28 02:32:04.527: CRYPTO\_PKI:Enveloped Data for trustpoint caserver2... 30 80 06 09 2A 86 48 86 F7 0D 01 07 03 A0 8030 hex data omitted 04 08 69 29 B2 72 10 92 09 AF 00 00 00 00 0000 00 00 00 00Oct 28 02:32:04.807: CRYPTO\_PKI:Signed Data for trustpoint caserver2(2129 bytes) 30 80 06 09 2A 86 48 86 F7 0D 01 07 02 A080 30 hex data omitted F0 20 30 3F 15 41 BD A6 F5 00 00 00 00 00 0000 00Oct 28 02:32:05.080: CRYPTO\_PKI: can not resolve server name/IP addressOct 28 02:32:05.084: CRYPTO\_PKI: Using unresolved IP Address 171.69.89.111Oct 28 02:32:05.088: CRYPTO\_PKI: http connection openedOct 28 02:32:07.292: CRYPTO\_PKI:Write out pkcs#10 content:347 30 82 01 57 30 82 01 01 02 01 00 30 67 3115 30 13 06 03 55 04 0B 13 0C 52 4F 4D 45 20 4F3D 49 hex data omitted A5 FF 13 4A CF B0 2B 0C A8 7D BFOct 28 02:32:07.416: CRYPTO\_PKI:Enveloped Data for trustpoint caserver2... 30 80 06 09 2A 86 48 86 F7 0D 01 07 03 A0 8030 hex data omitted 00 00 00 000ct 28 02:32:07.716: CRYPTO PKI:Signed Data for trustpoint caserver2(2129 bytes) 30 80 06 09 2A 86 48 86 F7 0D 01 07 02 A080 30 hex data omitted 0A F2 8F 78 FB 4E 6B C2 CB 00 00 00 00 00 0000 00Oct 28 02:32:07.989: CRYPTO\_PKI: can not resolve server name/IP addressOct 28 02:32:07.989: CRYPTO\_PKI: Using unresolved IP Address 171.69.89.111Oct 28 02:32:08.049: CRYPTO\_PKI: http connection openedOct 28 02:32:10.064: CRYPTO\_PKI: received msg of 2012 bytesOct 28 02:32:10.064: CRYPTO\_PKI: HTTP response header:HTTP/1.1 200 OKServer: Microsoft-IIS/5.0Date: Mon, 28 Oct 2002 09:31:20 GMTContent-Length: 1866Content-Type: application/x-pki-messageOct 28 02:32:10.064: CRYPTO\_PKI:Received pki message (PKCS7) for trustpointcaserver2: 1866 bytes 30 82 07 46 06 09 2A 86 48 86 F7 0D 01 07 02A0 hex data omitted 6D DB 94 FF 71 DD A0 E6 1B E9 31 66 76 D2 5CFCOct 28 02:32:11.070: **%CRYPTO-6-CERTRET:Certificate received from Certificate Authority**Oct 28 02:32:31.075: CRYPTO\_PKI: received msg of 2012 bytesOct 28 02:32:31.075: CRYPTO\_PKI: HTTP response header:HTTP/1.1 200 OKServer: Microsoft-IIS/5.0Date: Mon, 28 Oct 2002 09:31:23 GMTContent-Length: 1866Content-Type: application/x-pki-messageOct 28 02:32:31.079: CRYPTO\_PKI:Received pki message (PKCS7) for trustpointcaserver2: 1866 bytes 30 82 07 46 06 09 2A 86 48 86 F7 0D 01 07 02A0 hex data omitted 95 4B D4 80 86 DC 91 FF F2 C8 30 CF 20 42 07BE BA F2 B1 6A 9A 24 FC 46 35 61Oct 28 02:32:31.343: CRYPTO\_PKI: InsertCertData: subject name = 30 81 83 31 20 30 1E 06 09 2A

86 48 86 F7 0D01 hex data omitted 70 6B 69 2D 72 61Oct 28 02:32:31.359: CRYPTO\_PKI: InsertCertData: issuer name = 30 61 31 0B 30 09 06 03 55 04 06 13 02 55 5331 hex data omitted 76 70 6EOct 28 02:32:31.375: CRYPTO\_PKI: InsertCertData: serial number =14 6C F1 A9 00 00 00 00 00 08Oct 28 02:32:31.379: CRYPTO\_PKI: WARNING: Certificate, private key orCRL was not found while selecting CRLOct 28 02:32:31.451: CRYPTO\_PKI: signed attr: pki-message-type:13 01 33Oct 28 02:32:31.455: CRYPTO\_PKI: signed attr: pki-status:13 01 30Oct 28 02:32:31.455: CRYPTO\_PKI: signed attr: pki-recipient-nonce: 04 10 0C CF 22 65 E3 50 72 E0 0C 59 42 A254 6F 1F 6BOct 28 02:32:31.459: CRYPTO\_PKI: signed attr: pki-transaction-id: 13 20 34 39 36 31 38 32 36 35 37 42 33 3933 34 44 45 38 34 33 44 43 33 42 31 42 33 36 3241 46 34 33Oct 28 02:32:31.467: **CRYPTO\_PKI:status = 100: certificate is granted**Oct 28 02:32:31.467: CRYPTO\_PKI:Verified signed data for trustpointcaserver2 (1299 bytes): 30 82 05 0F 06 09 2A 86 48 86 F7 0D 01 0703 A0 hex data omitted 0B 7E 8B 1F 53 17 7E 13 BC 62 9A 3E F5 13 44D6 2C CE 8FOct 28 02:32:31.800: CRYPTO\_PKI:Decrypted enveloped content: 30 82 03 FE 06 09 2A 86 48 86 F7 0D 01 0702 A0 hex data omitted EF 3D 6E 15 63 C3 3C F9 79 54 BA 6D 57 68 5B43 31 00Oct 28 02:32:31.988: CRYPTO\_PKI: InsertCertData: subject name = 30 6B 31 11 30 0F 06 03 55 04 05 13 08 37 3231hex data omitted 0C 52 4F 4D 45 20 4F 3D 49 54 41 4C 59Oct 28 02:32:32.000: CRYPTO\_PKI: InsertCertData: issuer name = 30 61 31 0B 30 09 06 03 55 04 06 13 02 55 5331 hex data omitted 63 69 73 63 6F 31 0C 30 0A 06 03 55 04 03 1303 76 70 6EOct 28 02:32:32.016: CRYPTO\_PKI: InsertCertData: serial number =06Oct 28 02:32:32.116: CRYPTO\_PKI:removing superceded cert serial #:611C41E0000000000037Oct 28 02:32:32.120: CRYPTO\_PKI:removing superceded cert serial #:611C3624000000000036**Oct 28 02:32:42.121: CRYPTO\_PKI:All enrollment requests completed for trustpoint caserver2.**2611- VPN#**show crypto key mypubkey rsa**% Key pair was generated at: 00:14:06 UTC Mar 1 1993Key name: ciscovpnUsage: Signature KeyKey Data: 305C300D 06092A86 4886F70D 01010105 00034B00 30480241 00A2DE572C7A4555 BF87D3CC 4A260DBF 56574554 472FC72C 0461A35B E41B5B53 BE81A47E264A68D7 08662555 27E4E301 2AF04B1C E472F70B 74DF38A0 6EB286F9 010203010001% Key pair was generated at: 00:14:10 UTC Mar 1 1993Key name: ciscovpnUsage: Encryption KeyKey Data: 305C300D 06092A86 4886F70D 01010105 00034B00 30480241 00D102248CBEC2D7 B517DF99 7363717D 6F6CA0F1 83FB7874 E60BB169 CD4AD9CA 92E0414316D4D253 5CBF212F FF6268A5 329AB988 2655568C 8EC19017 6F4A4C86 430203010001% Key pair was generated at: 02:32:01 UTC Oct 28 2002**Key name: tacvpnUsage: Signature Key**Key Data: 305C300D 06092A86 4886F70D 01010105 00034B00 30480241 00BFC0C46217E11E 96447AE7 3579A8AC 0E3354BD 54080ABD 32A94C9D CAFC009A DD441CD47962C6E8 82A6C63D DCBF454A 342B0815 3C7FF706 583316D3 ABF7E53D 510203010001!--- The RSA key pair was regenerated with the !--- reenroll of the identity certificate.**% Key pair was generated at: 02:32:02UTC Oct 28 2002 Key name: tacvpnUsage: Encryption Key**Key Data: 305C300D 06092A86 4886F70D 01010105 00034B00 30480241 00E65D19513BCF3C 486F722E 9E9EB410 E26A8BA0 F492C824 AF276EB4 53F5D22C 5BE90B5291889E0E C896DF08 E4D3A899 B8F6C8CE 9884B4EE 49C787D5 DFFC9907 290203010001% Key pair was generated at: 11:33:57 UTC Oct 28 2002Key name: ciscovpn.serverUsage: Encryption KeyKey Data: 307C300D 06092A86 4886F70D 01010105 00036B00 30680261 00BBD14FA16AE1D8 98D25643 0A5BCA1B BE3809DA EED3672B A0CA07F3 E221A31C 3D64B59B62A145B1 82BE03D5 5D7FA248 064BA826 CFC35CAB 330CDCDD 8994F95D 450580DC2B003FE1 EB834755 AC083989 4F058F63 2E00CD3A 720075F2 500D38DE C102030100012611-VPN# **show crypto ca certificate**Certificate Status: Available Certificate Serial Number: 06C28C8B00000000003B Certificate Usage: Encryption Issuer: CN = vpn OU = cisco O = tac L = san jose ST = california C = US **Subject: Name: 2611-vpn.cisco.com IP Address: 172.16.172.35 Serial Number: 721959E3 OU = "ROME O=ITALY"** OID.1.2.840.113549.1.9.2 = 2611-vpn.cisco.com OID.1.2.840.113549.1.9.8 = 172.16.172.35 OID.2.5.4.5 = 721959E3 CRL Distribution Point: http://tac-2hq8cg5ti0h/CertEnroll/vpn.crl **Validity Date: start date: 09:21:23UTC Oct 28 2002**!--- The CA server2 issued a new !--- identity certificate with a new renew date. **end date: 09:31:23UTC Oct 29 2002 renew date: 09:31:20UTC Oct 29 2002 Associated Trustpoints: caserver2**Certificate Status: Available Certificate Serial Number: 06C2807F00000000003A Certificate Usage: Signature Issuer: CN = vpn OU = cisco O = tac L = san jose ST = california C = US **Subject: Name: 2611-vpn.cisco.com IP Address: 172.16.172.35 Serial Number: 721959E3 OU = "ROME O=ITALY" OID.1.2.840.113549.1.9.2= 2611-vpn.cisco.com OID.1.2.840.113549.1.9.8= 172.16.172.35 OID.2.5.4.5 = 721959E3**/CRL Distribution Point: http://tac-2hq8cg5ti0h/CertEnroll/vpn.crl Validity Date: start date: 09:21:20 UTC Oct 28 2002 end date: 09:31:20 UTC Oct 29 2002 **Associated Trustpoints: caserver2**CA Certificate Status: Available Certificate Serial Number: 3E34CD199392A0914621EA778B13F357 Certificate Usage: Signature Issuer: CN = vpn OU = cisco  $0 = \text{tac } L = \text{san } j$ ose ST = california C = US Subject: CN = vpn OU = cisco  $0 =$ tac L = san joseST = california C = US CRL Distribution Point: http://tac-2hq8cg5ti0h/CertEnroll/vpn.crl Validity Date: start date: 04:19:50 UTC Dec 7 2001 end date: 04:29:42 UTC Dec 7 2003 **Associated Trustpoints: caserver2**CA Certificate Status: Available Certificate Serial Number: 0E7EC1B68A2F14BD4C4515AF44C45732 Certificate Usage: Signature Issuer: CN = SJVPNTAC-CAServer OU = TAC-VPN-SJ O = Cisco Systems L = San Jose ST = CA C = US Subject: CN = SJVPNTAC-CAServer OU = TAC-VPN-SJO = Cisco Systems L = San Jose ST = CA C = US CRL Distribution Point: http://ca-server/CertEnroll/SJVPNTAC-CAServer.crl Validity Date: start date:

20:52:48 UTC Sep 17 2002 end date: 21:02:37 UTC Sep 17 2017 **Associated Trustpoints: caserver1**Certificate Status: Available Certificate Serial Number: 6103EE0A000000000038 Certificate Usage: Signature Issuer: CN = SJVPNTAC-CAServer OU = TAC-VPN-SJ O = Cisco Systems L = San Jose ST = CA C = US **Subject:Name: 2611-vpn.cisco.com IP Address: 172.16.172.35 Serial Number: 721959E3 OU = "PARIS O=FRANCE"** OID.1.2.840.113549.1.9.2 = 2611-vpn.cisco.com OID.1.2.840.113549.1.9.8 = 172.16.172.35 OID.2.5.4.5 = 721959E3 CRL Distribution Point: http://ca-server/CertEnroll/SJVPNTAC-CAServer.crl Validity Date: start date: 03:33:05 UTC Oct 26 2002 end date: 03:43:05 UTC Oct 26 2003 **Associated Trustpoints: caserver1**Certificate Status: Available Certificate Serial Number: 6104020F000000000039 Certificate Usage: Encryption Issuer: CN = SJVPNTAC-CAServer OU = TAC-VPN-SJ O = Cisco Systems L = San Jose ST = CA C = US **Subject: Name: 2611-vpn.cisco.com IP Address: 172.16.172.35 Serial Number: 721959E3 OU = "PARIS O=FRANCE" OID.1.2.840.113549.1.9.2= 2611-vpn.cisco.com OID.1.2.840.113549.1.9.8= 172.16.172.35 OID.2.5.4.5 = 721959E3** CRL Distribution Point: http://ca-server/CertEnroll/SJVPNTAC-CAServer.crl Validity Date: start date: 03:33:10 UTC Oct 26 2002 end date: 03:43:10 UTC Oct 26 2003 renew date: 03:43:05 UTC Oct 26 2003 Associated Trustpoints: caserver1!--- Router with the new certificate !--- after automatic reenrollment.2611-VPN#**show run**Building configuration...Current configuration : 15523 bytes!! Last configuration change at 19:31:48 UTC Sat Oct 26 2002! NVRAM config last updated at 23:37:39 UTC Sun Oct 27 2002!version 12.2service timestamps debug datetime msecservice timestamps log datetime msecno service password-encryption!hostname 2611- VPN!!memory-size iomem 10ip subnet-zero!!ip domain name cisco.comip host caserver2 171.69.89.111ip host caserver1 171.69.89.125!!crypto ca trustpoint caserver1enrollment retry period 5enrollment mode raenrollment url http://171.69.89.125:80/certsrv/mscep/mscep.dllusage ikeserial-numberfqdn 2611-vpn.cisco.comip-address Ethernet0/0password 7 011D090A5Esubject-name OU=PARIS O=FRANCEcrl optionalrsakeypair ciscovpnauto-enroll regenerate!crypto ca trustpoint caserver2enrollment retry period 5enrollment mode raenrollment url http://171.69.89.111:80/certsrv/mscep/mscep.dllusage ikeserial-numberfqdn 2611-vpn.cisco.comipaddress Ethernet0/0password 7 151C040201 subject-name OU=ROME O=ITALYcrl optionalrsakeypair tacvpnauto-enroll regeneratecrypto ca certificate chain caserver1certificate ca 0E7EC1B68A2F14BD4C4515AF44C45732 308202BE 30820268 A0030201 0202100E 7EC1B68A 2F14BD4C 4515AF44C4573230 0D06092A 864886F7 0D010105 05003076 310B3009 06035504 0613025553310B30 !--- Certificate is abbreviated for easier viewing. quitcertificate 6103EE0A000000000038 3082040F 308203B9 A0030201 02020A61 03EE0A00 00000000 38300D06092A8648 86F70D01 01050500 3076310B 30090603 55040613 02555331 0B30090603550408 !--- Certificate is abbreviated for easier viewing. quitcertificate 6104020F000000000039 3082040F 308203B9 A0030201 02020A61 04020F00 00000000 39300D06092A8648 86F70D01 01050500 3076310B 30090603 55040613 02555331 0B30090603550408 !--- Certificate is abbreviated for easier viewing. quitcrypto ca certificate chain caserver2certificate 06C28C8B00000000003B 308203CF 30820379 A0030201 02020A06 C28C8B00 00000000 3B300D06092A8648 86F70D01 01050500 3061310B 30090603 55040613 02555331 1330110603550408 !--- Certificate is abbreviated for easier viewing.97363 quitcertificate 06C2807F00000000003A 308203CF 30820379 A0030201 02020A06 C2807F00 00000000 3A300D06092A8648 !--- Certificate is abbreviated for easier viewing. quitcertificate ca 3E34CD199392A0914621EA778B13F357 30820284 3082022E A0030201 0202103E 34CD1993 92A09146 21EA778B13F35730 0D06092A 864886F7 0D010105 05003061 310B3009 06035504 0613025553311330 !--- Certificate is abbreviated for easier viewing. quit!crypto isakmp policy 10hash md5crypto isakmp identity hostname!!crypto ipsec transform-set myset esp-des esp-md5-hmac!crypto map vpn 10 ipsec-isakmpset peer 172.16.172.45set transform-set mysetmatch address 101crypto map vpn 20 ipsec-isakmpset peer 172.16.172.51set transform-set mysetmatch address 102crypto map vpn 30 ipsec-isakmpset peer 172.16.172.53set transform-set mysetmatch address 103!!!!!!!!!!!!mta receive maximum-recipients 0!!!!interface Ethernet0/0ip address 172.16.172.35 255.255.255.240half-duplexcrypto map vpninterface Ethernet0/1ip address 192.168.4.1 255.255.255.0half-duplex!interface Serial1/0no ip addressshutdown!interface Serial1/1no ip addressshutdown!interface Serial1/2no ip addressshutdown!interface Serial1/3no ip addressshutdown!ip classlessip route 0.0.0.0 0.0.0.0 172.16.172.33 ip http server!!access-list 101 permit ip 192.168.4.0 0.0.0.255 20.1.1.0 0.0.0.255access-list 102 permit ip 192.168.4.0 0.0.0.255 3.3.3.0 0.0.0.255access-list 103 permit ip 192.168.4.0 0.0.0.255 200.1.1.0 0.0.0.255access-list 169 deny ip host 172.16.172.60 anyaccess-list 169 deny ip host 172.16.172.61 anyaccess-list 169 deny ip host 172.16.172.62 anyaccess-list 169 permit ip any any!call rsvp-sync!!mgcp profile default!!!dial-peer cor custom!line con 0exec-timeout 0 0line aux 0line vty 0 4login!!end2611-VPN#

## <span id="page-28-0"></span>**Troubleshooting**

Esta seção fornece informações que podem ser usadas para o troubleshooting da sua configuração.

### <span id="page-29-0"></span>Comandos para Troubleshooting

A [Output Interpreter Tool](https://www.cisco.com/cgi-bin/Support/OutputInterpreter/home.pl) ([somente clientes registrados\)](http://tools.cisco.com/RPF/register/register.do) oferece suporte a determinados comandos show, o que permite exibir uma análise da saída do comando show.

Nota: [Antes de emitir comandos de depuração, consulte Informações Importantes sobre](http://www.cisco.com/en/US/tech/tk801/tk379/technologies_tech_note09186a008017874c.shtml) [Comandos de Depuração.](http://www.cisco.com/en/US/tech/tk801/tk379/technologies_tech_note09186a008017874c.shtml)

- debug crypto pki transaction
- debug crypto pki messages
- debug crypto ipsec
- debug crypto isakmp

### <span id="page-29-1"></span>Depuração nos roteadores

O IKE e o IPsec debugam dos três Roteadores são mostrados nesta saída. Durante as negociações de IKE com um ipsec peer, o 2600 Router tem que decidir que server de CA a se usar. No cenário de teste, o 1720-1 e os 7204 iniciaram o túnel de IPsec ao 2600-VPN Router.

#### Esta saída mostra que IPsec IKE/debuga no 2611-VPN Router com comandos show crypto.

2611-VPN#**show debug**Cryptographic Subsystem: **Crypto ISAKMP debugging is on Crypto IPSEC debugging is on**!--- Debugs on the router when the 1720-1 router has initiated !--- an IPSec tunnel to the router.Oct 27 22:20:23.337: ISAKMP (0:0): received packet from 172.16.172.45 dport 500 sport 500 (N) NEW SAOct 27 22:20:23.337: ISAKMP: local port 500, remote port 500Oct 27 22:20:23.341: ISAKMP (0:408): Input = IKE\_MESG\_FROM\_PEER, IKE\_MM\_EXCHOct 27 22:20:23.341: ISAKMP (0:408): Old State = IKE\_READY New State = IKE\_R\_MM1Oct 27 22:20:23.341: ISAKMP (0:408): processing SA payload. message ID = 0Oct 27 22:20:23.341: ISAKMP (0:408): Checking ISAKMP transform 1 against priority 10 policyOct 27 22:20:23.341: ISAKMP: encryption DES-CBCOct 27 22:20:23.341: ISAKMP: hash MD5Oct 27 22:20:23.345: ISAKMP: default group 1Oct 27 22:20:23.345: ISAKMP: auth RSA sigOct 27 22:20:23.345: ISAKMP: life type in secondsOct 27 22:20:23.345: ISAKMP: life duration (VPI) of 0x0 0x1 0x51 0x80Oct 27 22:20:23.345: ISAKMP (0:408): atts are acceptable. Next payload is 3Oct 27 22:20:23.389: ISAKMP (0:408): Input = IKE\_MESG\_INTERNAL, IKE\_PROCESS\_MAIN\_MODEOct 27 22:20:23.389: ISAKMP (0:408): Old State = IKE\_R\_MM1 New State = IKE\_R\_MM1Oct 27 22:20:23.389: ISAKMP (0:408): sending packet to 172.16.172.45 my\_port 500 peer\_port 500 (R) MM\_SA\_SETUPOct 27 22:20:23.393: ISAKMP (0:408): Input = IKE\_MESG\_INTERNAL, IKE\_PROCESS\_COMPLETEOct 27 22:20:23.393: ISAKMP (0:408): Old State = IKE\_R\_MM1 New State = IKE\_R\_MM2Oct 27 22:20:23.538: ISAKMP (0:408): received packet from 172.16.172.45 dport 500 sport 500 (R) MM\_SA\_SETUPOct 27 22:20:23.538: ISAKMP (0:408): Input = IKE\_MESG\_FROM\_PEER, IKE\_MM\_EXCHOct 27 22:20:23.538: ISAKMP  $(0:408):$  Old State = IKE\_R\_MM2 New State = IKE\_R\_MM3Oct 27 22:20:23.542: ISAKMP  $(0:408):$ processing KE payload. message ID = 0Oct 27 22:20:23.582: ISAKMP (0:408): processing NONCE payload. message ID = 0Oct 27 22:20:23.626: ISAKMP (0:408): SKEYID state generatedOct 27 22:20:23.630: ISAKMP (0:408): processing CERT\_REQ payload. message ID = 0Oct 27 22:20:23.630: ISAKMP (0:408): peer wants a CT\_X509\_SIGNATURE certOct 27 22:20:23.634: ISAKMP (0:408): **peer want cert issued by CN = SJVPNTAC-CAServer, OU = TAC-VPN-SJ, O = Cisco Systems, L = San Jose, ST = CA, C = US**!--- The router has determined that the !--- IPSec peer sends a certificate !-- that CA server1 has issued.Oct 27 22:20:23.642: ISAKMP (0:408): **Choosing trustpoint caserver1 as issuer** Oct 27 22:20:23.642: ISAKMP (0:408): processing vendor id payload Oct 27 22:20:23.642: ISAKMP (0:408): vendor ID is Unity Oct 27 22:20:23.642: ISAKMP (0:408): processing vendor id payloadOct 27 22:20:23.646: ISAKMP (0:408): vendor ID is DPDOct 27 22:20:23.646: ISAKMP (0:408): processing vendor id payloadOct 27 22:20:23.646: ISAKMP (0:408): speaking to another IOS box!Oct 27 22:20:23.646: ISAKMP (0:408): Input = IKE\_MESG\_INTERNAL, IKE\_PROCESS\_MAIN\_MODEOct 27 22:20:23.646: ISAKMP (0:408): Old State = IKE\_R\_MM3 New State = IKE\_R\_MM3Oct 27 22:20:23.666: ISAKMP (0:408): sending packet to 172.16.172.45 my\_port 500 peer\_port 500 (R) MM\_KEY\_EXCHOct 27 22:20:23.670: ISAKMP (0:408): Input = IKE\_MESG\_INTERNAL, IKE\_PROCESS\_COMPLETEOct 27 22:20:23.670: ISAKMP (0:408): Old State = IKE\_R\_MM3 New State = IKE\_R\_MM4Oct 27 22:20:24.207: ISAKMP (0:408): received packet from 172.16.172.45 dport 500 sport 500 (R) MM\_KEY\_EXCHOct 27 22:20:24.219: ISAKMP (0:408): Input = IKE\_MESG\_FROM\_PEER, IKE\_MM\_EXCHOct 27 22:20:24.219: ISAKMP

(0:408): Old State = IKE\_R\_MM4 New State = IKE\_R\_MM5Oct 27 22:20:24.223: ISAKMP (0:408): processing ID payload. message ID = 0Oct 27 22:20:24.223: ISAKMP (408): Process ID payload type : 2 FQDN name : 1720-1.tac.com protocol : 17 port : 500 length : 14Oct 27 22:20:24.223: ISAKMP (0:408): processing CERT payload. message ID = 0Oct 27 22:20:24.223: ISAKMP (0:408): processing a CT\_X509\_SIGNATURE certOct 27 22:20:24.267: ISAKMP (0:408): peer's pubkey isn't cachedOct 27 22:20:24.319: ISAKMP (0:408): cert approved with warning!--- Subject name of 1720-1 router's !-- - certificates from CA server1. !--- FQDN of 1720-1.Oct 27 22:20:24.383: ISAKMP (0:408): **OU = MADRID O=SPAIN** Oct 27 22:20:24.419: ISAKMP (0:408): processing SIG payload. message ID = 0 Oct 27 22:20:24.419: ISAKMP (408): **sa->peer.name = , sa->peer\_id.id.id\_fqdn.fqdn = 1720-1.tac.com** Oct 27 22:20:24.475: ISAKMP (0:408): processing NOTIFY INITIAL\_CONTACT protocol 1 spi 0, message ID = 0, sa = 82F6FE80Oct 27 22:20:24.475: ISAKMP (0:408): **Process initial contact, bring down existing phase 1 and 2 SA's with local 172.16.172.35 remote 172.16.172.45**Oct 27 22:20:24.479: ISAKMP (0:408): **SA has been authenticated with 172.16.172.45**Oct 27 22:20:24.479: ISAKMP (0:408): Input = IKE\_MESG\_INTERNAL, IKE\_PROCESS\_MAIN\_MODEOct 27 22:20:24.479: ISAKMP (0:408): Old State = IKE\_R\_MM5 New State = IKE\_R\_MM5Oct 27 22:20:24.479: IPSEC(key\_engine): got a queue event...Oct 27 22:20:24.483: ISAKMP (0:408): SA is doing RSA signature authentication using id type ID\_FQDNOct 27 22:20:24.483: ISAKMP (408): ID payload next-payload : 6 type : 2 FQDN name : 2611 vpn.cisco.com protocol : 17 port : 0 length : 22Oct 27 22:20:24.483: ISAKMP (408): Total payload length: 26Oct 27 22:20:24.495: ISKAMP: growing send buffer from 1024 to 3072Oct 27 22:20:24.507: ISAKMP (0:408): using the caserver1 trustpoint's keypair to signOct 27 22:20:24.956: ISAKMP (0:408): sending packet to 172.16.172.45 my\_port 500 peer\_port 500 (R) MM\_KEY\_EXCHOct 27 22:20:24.956: ISAKMP (0:408): Input = IKE\_MESG\_INTERNAL, IKE\_PROCESS\_COMPLETEOct 27 22:20:24.956: ISAKMP (0:408): Old State = IKE\_R\_MM5 New State = IKE\_P1\_COMPLETEOct 27 22:20:24.960: ISAKMP (0:408): Input = IKE\_MESG\_INTERNAL, IKE\_PHASE1\_COMPLETEOct 27 22:20:24.960: ISAKMP (0:408): Old State = IKE\_P1\_COMPLETE New State = IKE\_P1\_COMPLETEOct 27 22:20:25.168: ISAKMP (0:408): received packet from 172.16.172.45 dport 500 sport 500 (R) QM\_IDLEOct 27 22:20:25.172: ISAKMP: set new node -2090109070 to QM\_IDLEOct 27 22:20:25.192: ISAKMP (0:408): processing HASH payload. message ID = -2090109070Oct 27 22:20:25.192: ISAKMP (0:408): processing SA payload. message ID = -2090109070Oct 27 22:20:25.192: ISAKMP (0:408): Checking IPSec proposal 1Oct 27 22:20:25.192: ISAKMP: transform 1, ESP\_DESOct 27 22:20:25.192: ISAKMP: attributes in transform:Oct 27 22:20:25.192: ISAKMP: encaps is 1Oct 27 22:20:25.192: ISAKMP: SA life type in secondsOct 27 22:20:25.196: ISAKMP: SA life duration (basic) of 3600Oct 27 22:20:25.196: ISAKMP: SA life type in kilobytesOct 27 22:20:25.196: ISAKMP: SA life duration (VPI) of 0x0 0x46 0x50 0x0Oct 27 22:20:25.196: ISAKMP: authenticator is HMAC-MD5Oct 27 22:20:25.196: ISAKMP (0:408): atts are acceptable.Oct 27 22:20:25.196: IPSEC(validate\_proposal\_request): proposal part #1, (key eng. msg.) INBOUND local= 172.16.172.35, remote= 172.16.172.45, local\_proxy= 192.168.4.0/255.255.255.0/0/0 (type=4), remote\_proxy= 20.1.1.0/255.255.255.0/0/0 (type=4), protocol= ESP, transform= esp-des esp-md5-hmac , lifedur= 0s and 0kb, spi= 0x0(0), conn\_id= 0, keysize= 0, flags= 0x2Oct 27 22:20:25.200: ISAKMP (0:408): processing NONCE payload. message ID = -2090109070Oct 27 22:20:25.200: ISAKMP (0:408): processing ID payload. message ID = - 2090109070Oct 27 22:20:25.204: ISAKMP (0:408): processing ID payload. message ID = - 2090109070Oct 27 22:20:25.204: ISAKMP (0:408): asking for 1 spis from ipsecOct 27 22:20:25.204: ISAKMP (0:408): Node -2090109070, Input = IKE\_MESG\_FROM\_PEER, IKE\_QM\_EXCHOct 27 22:20:25.204: ISAKMP (0:408): Old State = IKE\_QM\_READY New State = IKE\_QM\_SPI\_STARVEOct 27 22:20:25.204: IPSEC(key\_engine): got a queue event...Oct 27 22:20:25.208: IPSEC(spi\_response): getting spi 2951036365 for SA from 172.16.172.35 to 172.16.172.45 for prot 3Oct 27 22:20:25.208: ISAKMP: received ke message (2/1)Oct 27 22:20:25.493: ISAKMP (0:408): sending packet to 172.16.172.45 my port 500 peer port 500 (R) OM IDLEOct 27 22:20:25.493: ISAKMP (0:408): Node -2090109070, Input = IKE\_MESG\_FROM\_IPSEC, IKE\_SPI\_REPLYOct 27 22:20:25.493: ISAKMP (0:408): Old State = IKE\_OM\_SPI\_STARVE New State = IKE\_OM\_R\_QM2Oct 27 22:20:25.577: ISAKMP (0:408): received packet from 172.16.172.45 dport 500 sport 500 (R) QM\_IDLEOct 27 22:20:25.669: ISAKMP (0:408): Creating IPSec SAsOct 27 22:20:25.669: inbound SA from 172.16.172.45 to 172.16.172.35 (proxy 20.1.1.0 to 192.168.4.0)Oct 27 22:20:25.669: has spi 0xAFE53DCD and conn\_id 420 and flags 2Oct 27 22:20:25.669: lifetime of 3600 secondsOct 27 22:20:25.669: lifetime of 4608000 kilobytesOct 27 22:20:25.669: has client flags 0x0Oct 27 22:20:25.673: outbound SA from 172.16.172.35 to 172.16.172.45 (proxy 192.168.4.0 to 20.1.1.0 )Oct 27 22:20:25.673: has spi 563992317 and conn\_id 421 and flags AOct 27 22:20:25.673: lifetime of 3600 secondsOct 27 22:20:25.673: lifetime of 4608000 kilobytesOct 27 22:20:25.673: has client flags 0x0Oct 27 22:20:25.673: ISAKMP (0:408): deleting node -2090109070 error FALSE reason "quick mode done (await()"Oct 27 22:20:25.673: ISAKMP (0:408): Node -2090109070, Input = IKE\_MESG\_FROM\_PEER, IKE\_QM\_EXCHOct 27 22:20:25.677: ISAKMP (0:408): Old State = IKE\_QM\_R\_QM2 New State = IKE\_QM\_PHASE2\_COMPLETEOct 27 22:20:25.677: IPSEC(key\_engine): got a queue event...Oct 27 22:20:25.677: IPSEC(initialize\_sas): , (key eng. msg.) INBOUND local= 172.16.172.35, remote= 172.16.172.45, local\_proxy= 192.168.4.0/255.255.255.0/0/0 (type=4), remote\_proxy= 20.1.1.0/255.255.255.0/0/0 (type=4),

protocol= ESP, transform= esp-des esp-md5-hmac , lifedur= 3600s and 4608000kb, spi= 0xAFE53DCD(2951036365), conn\_id= 420, keysize= 0, flags= 0x2Oct 27 22:20:25.681: IPSEC(initialize\_sas): , (key eng. msg.) OUTBOUND local= 172.16.172.35, remote= 172.16.172.45, local\_proxy= 192.168.4.0/255.255.255.0/0/0 (type=4), remote\_proxy= 20.1.1.0/255.255.255.0/0/0 (type=4), protocol= ESP, transform= esp-des esp-md5-hmac , lifedur= 3600s and 4608000kb, spi= 0x219DD6FD(563992317), conn\_id= 421, keysize= 0, flags= 0xAOct 27 22:20:25.681: IPSEC(add mtree): src 192.168.4.0, dest 20.1.1.0, dest\_port 0Oct 27 22:20:25.681: IPSEC(create\_sa): sa created, (sa) sa\_dest= 172.16.172.35, sa\_prot= 50, sa\_spi= 0xAFE53DCD(2951036365), sa\_trans= esp-des esp-md5-hmac , sa\_conn\_id= 420Oct 27 22:20:25.685: IPSEC(create\_sa): sa created, (sa) sa\_dest= 172.16.172.45, sa\_prot= 50, sa\_spi= 0x219DD6FD(563992317), sa\_trans= esp-des esp-md5 hmac , sa\_conn\_id= 421Oct 27 22:20:26.070: ISAKMP (0:407): purging SA., sa=82F7ADE0, delme=82F7ADE02611-VPN#2611-VPN#2611-VPN#2611-VPN#!--- Debugs on the router when the 7204-1 router has initiated !--- an IPSec tunnel to the router.Oct 27 22:32:02.740: ISAKMP (0:0): received packet from 172.16.172.51 dport 500 sport 500 (N) NEW SAOct 27 22:32:02.740: ISAKMP: local port 500, remote port 500Oct 27 22:32:02.740: ISAKMP (0:412): Input = IKE\_MESG\_FROM\_PEER, IKE\_MM\_EXCHOct 27 22:32:02.744: ISAKMP (0:412): Old State = IKE\_READY New State = IKE\_R\_MM1Oct 27 22:32:02.744: ISAKMP (0:412): processing SA payload. message ID = 0Oct 27 22:32:02.744: ISAKMP (0:412): Checking ISAKMP transform 1 against priority 10 policyOct 27 22:32:02.744: ISAKMP: encryption DES-CBCOct 27 22:32:02.744: ISAKMP: hash MD5Oct 27 22:32:02.744: ISAKMP: default group 1Oct 27 22:32:02.748: ISAKMP: auth RSA sigOct 27 22:32:02.748: ISAKMP: life type in secondsOct 27 22:32:02.748: ISAKMP: life duration (VPI) of 0x0 0x1 0x51 0x80Oct 27 22:32:02.748: ISAKMP (0:412): atts are acceptable. Next payload is 3Oct 27 22:32:02.792: ISAKMP (0:412): Input = IKE\_MESG\_INTERNAL, IKE\_PROCESS\_MAIN\_MODEOct 27 22:32:02.792: ISAKMP (0:412): Old State = IKE\_R\_MM1 New State = IKE\_R\_MM1Oct 27 22:32:02.792: ISAKMP (0:412): sending packet to 172.16.172.51 my\_port 500 peer\_port 500 (R) MM\_SA\_SETUPOct 27 22:32:02.796: ISAKMP (0:412): Input = IKE\_MESG\_INTERNAL, IKE\_PROCESS\_COMPLETEOct 27 22:32:02.796: ISAKMP (0:412): Old State = IKE R MM1 New State = IKE R MM2Oct 27 22:32:02.820: ISAKMP (0:412): received packet from 172.16.172.51 dport 500 sport 500 (R) MM\_SA\_SETUPOct 27 22:32:02.820: ISAKMP (0:412): Input = IKE\_MESG\_FROM\_PEER, IKE\_MM\_EXCHOct 27 22:32:02.824: ISAKMP (0:412): Old State = IKE\_R\_MM2 New State = IKE R\_MM3Oct 27 22:32:02.824: ISAKMP (0:412): processing KE payload. message ID = 00ct 27 22:32:02.868: ISAKMP (0:412): processing NONCE payload. message ID = 0Oct 27 22:32:02.908: ISAKMP (0:412): SKEYID state generatedOct 27 22:32:02.912: ISAKMP (0:412): processing CERT\_REQ payload. message ID = 0Oct 27 22:32:02.912: ISAKMP (0:412): peer wants a CT\_X509\_SIGNATURE certOct 27 22:32:02.916: ISAKMP (0:412): **peer want cert issued by CN = vpn, OU = cisco, O = tac, L = san jose, ST = california, C = US**!--- The router has determined that the !--- IPSec peer is sending a certificate !--- that CA server2 has issued.Oct 27 22:32:02.924: ISAKMP (0:412): **Choosing trustpoint caserver2 as issuer** Oct 27 22:32:02.928: ISAKMP (0:412): processing vendor id payload Oct 27 22:32:02.928: ISAKMP (0:412): vendor ID is Unity Oct 27 22:32:02.928: ISAKMP (0:412): processing vendor id payloadOct 27 22:32:02.928: ISAKMP (0:412): vendor ID is DPDOct 27 22:32:02.928: ISAKMP (0:412): processing vendor id payloadOct 27 22:32:02.928: ISAKMP (0:412): speaking to another IOS box!Oct 27 22:32:02.932: ISAKMP (0:412): Input = IKE\_MESG\_INTERNAL, IKE\_PROCESS\_MAIN\_MODEOct 27 22:32:02.932: ISAKMP (0:412): Old State = IKE\_R\_MM3 New State = IKE\_R\_MM3Oct 27 22:32:02.952: ISAKMP (0:412): sending packet to 172.16.172.51 my\_port 500 peer\_port 500 (R) MM\_KEY\_EXCHOct 27 22:32:02.952: ISAKMP (0:412): Input = IKE\_MESG\_INTERNAL, IKE\_PROCESS\_COMPLETEOct 27 22:32:02.952: ISAKMP (0:412): Old State = IKE\_R\_MM3 New State = IKE\_R\_MM4Oct 27 22:32:03.016: ISAKMP (0:412): received packet from 172.16.172.51 dport 500 sport 500 (R) MM\_KEY\_EXCHOct 27 22:32:03.032: ISAKMP (0:412): Input = IKE\_MESG\_FROM\_PEER, IKE\_MM\_EXCHOct 27 22:32:03.032: ISAKMP (0:412): Old State = IKE\_R\_MM4 New State = IKE\_R\_MM5Oct 27 22:32:03.032: ISAKMP (0:412): processing ID payload. message ID = 0Oct 27 22:32:03.032: ISAKMP (412): Process ID payload type : 2 FQDN name : 7204-1.cisco.com protocol : 17 port : 500 length : 16Oct 27 22:32:03.032: ISAKMP (0:412): processing CERT payload. message ID = 0Oct 27 22:32:03.036: ISAKMP (0:412): processing a CT\_X509\_SIGNATURE certOct 27 22:32:03.076: ISAKMP (0:412): peer's pubkey isn't cachedOct 27 22:32:03.129: ISAKMP (0:412): cert approved with warning!--- Subject name of 7204-1 router's certificate issued by CA server2.Oct 27 22:32:03.189: ISAKMP (0:412): **OU = BERLIN O=GERMANY** Oct 27 22:32:03.229: ISAKMP (0:412): processing SIG payload. message ID = 0  $1--$  FODN of 7204-1.0ct 27 22:32:03.229: ISAKMP (412): **sa->peer.name = , sa->peer\_id.id.id\_fqdn.fqdn = 7204-1.cisco.com** Oct 27 22:32:03.265: ISAKMP (0:412): processing NOTIFY INITIAL\_CONTACT protocol 1 spi 0, message ID = 0, sa = 82F69D84Oct 27 22:32:03.269: ISAKMP (0:412): **Process initial contact, bring down existing phase 1 and 2 SA's with local 172.16.172.35 remote 172.16.172.51**Oct 27 22:32:03.269: ISAKMP (0:412): **SA has been authenticated with 172.16.172.51**Oct 27 22:32:03.269: ISAKMP (0:412): Input = IKE\_MESG\_INTERNAL, IKE\_PROCESS\_MAIN\_MODEOct 27 22:32:03.269: ISAKMP (0:412): Old State = IKE\_R\_MM5 New State = IKE\_R\_MM5Oct 27 22:32:03.269: IPSEC(key\_engine): got a queue event...Oct 27 22:32:03.273: ISAKMP (0:412): SA is doing RSA signature authentication using id type ID\_FQDNOct 27 22:32:03.273:

ISAKMP (412): ID payload next-payload : 6 type : 2 FQDN name : 2611-vpn.cisco.com protocol : 17 port : 0 length : 22Oct 27 22:32:03.273: ISAKMP (412): Total payload length: 26Oct 27 22:32:03.285: ISKAMP: growing send buffer from 1024 to 3072Oct 27 22:32:03.297: ISAKMP (0:412): using the caserver2 trustpoint's keypair to signOct 27 22:32:03.762: ISAKMP (0:412): sending packet to 172.16.172.51 my\_port 500 peer\_port 500 (R) MM\_KEY\_EXCHOct 27 22:32:03.762: ISAKMP (0:412): Input = IKE\_MESG\_INTERNAL, IKE\_PROCESS\_COMPLETEOct 27 22:32:03.766: ISAKMP (0:412): Old State = IKE\_R\_MM5 New State = IKE\_P1\_COMPLETEOct 27 22:32:03.766: ISAKMP (0:412): Input = IKE MESG INTERNAL, IKE PHASE1 COMPLETEOCt 27 22:32:03.766: ISAKMP (0:412): Old State = IKE\_P1\_COMPLETE New State = IKE\_P1\_COMPLETEOct 27 22:32:03.790: ISAKMP (0:412): received packet from 172.16.172.51 dport 500 sport 500 (R) QM\_IDLEOct 27 22:32:03.790: ISAKMP: set new node 1631242332 to QM\_IDLEOct 27 22:32:03.810: ISAKMP (0:412): processing HASH payload. message ID = 1631242332Oct 27 22:32:03.810: ISAKMP (0:412): processing SA payload. message ID = 1631242332Oct 27 22:32:03.810: ISAKMP (0:412): Checking IPSec proposal 1Oct 27 22:32:03.810: ISAKMP: transform 1, ESP\_DESOct 27 22:32:03.810: ISAKMP: attributes in transform:Oct 27 22:32:03.810: ISAKMP: encaps is 1Oct 27 22:32:03.814: ISAKMP: SA life type in secondsOct 27 22:32:03.814: ISAKMP: SA life duration (basic) of 3600Oct 27 22:32:03.814: ISAKMP: SA life type in kilobytesOct 27 22:32:03.814: ISAKMP: SA life duration (VPI) of 0x0 0x46 0x50 0x0Oct 27 22:32:03.814: ISAKMP: authenticator is HMAC-MD5Oct 27 22:32:03.814: ISAKMP (0:412): atts are acceptable.Oct 27 22:32:03.818: IPSEC(validate\_proposal\_request): proposal part #1, (key eng. msg.) INBOUND local= 172.16.172.35, remote= 172.16.172.51, local\_proxy= 192.168.4.0/255.255.255.0/0/0 (type=4), remote\_proxy= 3.3.3.0/255.255.255.0/0/0 (type=4), protocol= ESP, transform= esp-des esp-md5-hmac , lifedur= 0s and 0kb, spi= 0x0(0), conn\_id= 0, keysize= 0, flags= 0x2Oct 27 22:32:03.818: ISAKMP (0:412): processing NONCE payload. message ID = 1631242332Oct 27 22:32:03.822: ISAKMP (0:412): processing ID payload. message ID = 1631242332Oct 27 22:32:03.822: ISAKMP (0:412): processing ID payload. message ID = 1631242332Oct 27 22:32:03.822: ISAKMP (0:412): asking for 1 spis from ipsecOct 27 22:32:03.822: ISAKMP (0:412): Node 1631242332, Input = IKE\_MESG\_FROM\_PEER, IKE\_QM\_EXCHOct 27 22:32:03.822: ISAKMP (0:412): Old State = IKE\_QM\_READY New State = IKE\_QM\_SPI\_STARVEOct 27 22:32:03.822: IPSEC(key\_engine): got a queue event...Oct 27 22:32:03.826: IPSEC(spi\_response): getting spi 3365950736 for SA from 172.16.172.35 to 172.16.172.51 for prot 3Oct 27 22:32:03.826: ISAKMP: received ke message (2/1)Oct 27 22:32:04.090: ISAKMP (0:412): sending packet to 172.16.172.51 my\_port 500 peer\_port 500 (R) QM\_IDLEOct 27 22:32:04.094: ISAKMP (0:412): Node 1631242332, Input = IKE\_MESG\_FROM\_IPSEC, IKE\_SPI\_REPLYOct 27 22:32:04.094: ISAKMP (0:412): Old State = IKE\_QM\_SPI\_STARVE New State = IKE\_QM\_R\_QM2Oct 27 22:32:04.102: ISAKMP (0:412): received packet from 172.16.172.51 dport 500 sport 500 (R) QM\_IDLEOct 27 22:32:04.190: ISAKMP (0:412): Creating IPSec SAsOct 27 22:32:04.190: inbound SA from 172.16.172.51 to 172.16.172.35 (proxy 3.3.3.0 to 192.168.4.0)Oct 27 22:32:04.190: has spi 0xC8A05510 and conn\_id 422 and flags 2Oct 27 22:32:04.190: lifetime of 3600 secondsOct 27 22:32:04.190: lifetime of 4608000 kilobytesOct 27 22:32:04.190: has client flags 0x0Oct 27 22:32:04.194: outbound SA from 172.16.172.35 to 172.16.172.51 (proxy 192.168.4.0 to 3.3.3.0 )Oct 27 22:32:04.194: has spi -788374095 and conn\_id 423 and flags AOct 27 22:32:04.194: lifetime of 3600 secondsOct 27 22:32:04.194: lifetime of 4608000 kilobytesOct 27 22:32:04.194: has client flags 0x0Oct 27 22:32:04.194: ISAKMP (0:412): deleting node 1631242332 error FALSE reason "quick mode done (await()"Oct 27 22:32:04.194: ISAKMP (0:412): Node 1631242332, Input = IKE\_MESG\_FROM\_PEER, IKE\_QM\_EXCHOct 27 22:32:04.198: ISAKMP (0:412): Old State = IKE\_QM\_R\_QM2 New State = IKE\_QM\_PHASE2\_COMPLETEOct 27 22:32:04.198: IPSEC(key\_engine): got a queue event...Oct 27 22:32:04.198: IPSEC(initialize\_sas): , (key eng. msg.) INBOUND local= 172.16.172.35, remote= 172.16.172.51, local\_proxy= 192.168.4.0/255.255.255.0/0/0 (type=4), remote\_proxy= 3.3.3.0/255.255.255.0/0/0 (type=4), protocol= ESP, transform= esp-des esp-md5-hmac , lifedur= 3600s and 4608000kb, spi= 0xC8A05510(3365950736), conn\_id= 422, keysize= 0, flags= 0x2Oct 27 22:32:04.202: IPSEC(initialize\_sas): , (key eng. msg.) OUTBOUND local= 172.16.172.35, remote= 172.16.172.51, local\_proxy= 192.168.4.0/255.255.255.0/0/0 (type=4), remote\_proxy= 3.3.3.0/255.255.255.0/0/0 (type=4), protocol= ESP, transform= esp-des esp-md5-hmac , lifedur= 3600s and 4608000kb, spi= 0xD1025DB1(3506593201), conn\_id= 423, keysize= 0, flags= 0xAOct 27 22:32:04.202: IPSEC(add mtree): src 192.168.4.0, dest 3.3.3.0, dest\_port 0Oct 27 22:32:04.202: IPSEC(create\_sa): sa created, (sa) sa\_dest= 172.16.172.35, sa\_prot= 50, sa\_spi= 0xC8A05510(3365950736), sa\_trans= esp-des esp-md5-hmac , sa\_conn\_id= 422Oct 27 22:32:04.206: IPSEC(create\_sa): sa created, (sa) sa\_dest=  $172.16.172.51$ , sa\_prot= 50, sa\_spi= 0xD1025DB1(3506593201), sa\_trans= esp-des esp-md5-hmac , sa\_conn\_id= 4232611-VPN#2611-VPN#2611- VPN#**show crypto en conn ac** ID InterfaceIP-Address State AlgorithmEncrypt Decrypt411 Ethernet0/0172.16.172.35 set HMAC\_MD5+DES\_56\_CB0 0412 Ethernet0/0172.16.172.35 set HMAC\_MD5+DES\_56\_CB0 0420 Ethernet0/0172.16.172.35 set HMAC\_MD5+DES\_56\_CB0 8421 Ethernet0/0172.16.172.35 set HMAC\_MD5+DES\_56\_CB8 0422 Ethernet0/0172.16.172.35 set HMAC\_MD5+DES\_56\_CB0 9423 Ethernet0/0172.16.172.35 set HMAC\_MD5+DES\_56\_CB9 02611-VPN#2611- VPN#2611-VPN#2611-VPN#2611-VPN#**show crypto map**Crypto Map "vpn" 10 ipsec-isakmp Peer=

172.16.172.45 ExtendedIP access list 101access-list 101 permit ip 192.168.4.0 0.0.0.255 20.1.1.0 0.0.0.255 Currentpeer: 172.16.172.45 Securityassociation lifetime: 4608000 kilobytes/3600 seconds PFS(Y/N): N Transformsets={myset, }Crypto Map "vpn" 20 ipsec-isakmp Peer= 172.16.172.51 ExtendedIP access list 102access-list 102 permit ip 192.168.4.0 0.0.0.255 3.3.3.0 0.0.0.255 Currentpeer: 172.16.172.51 Securityassociation lifetime: 4608000 kilobytes/3600 seconds PFS(Y/N): N Transformsets={myset, }Crypto Map "vpn" 30 ipsec-isakmp Peer = 172.16.172.53 ExtendedIP access list 103access-list 103 permit ip 192.168.4.0 0.0.0.255 200.1.1.0 0.0.0.255 Currentpeer: 172.16.172.53 Securityassociation lifetime: 4608000 kilobytes/3600 seconds PFS(Y/N): N Transformsets={myset, } Interfacesusing crypto map vpn:Ethernet0/02611-VPN#**show crypto isa sa**dstsrcstate conn-idslot172.16.172.35 172.16.172.51QM\_IDLE412 0172.16.172.35 172.16.172.45QM\_IDLE411 02611-VPN#**show crypto ipsec sa**interface: Ethernet0/0 Crypto map tag: vpn, localaddr. 172.16.172.35 local ident (addr/mask/prot/port):(192.168.4.0/255.255.255.0/0/0) remote ident (addr/mask/prot/port):(200.1.1.0/255.255.255.0/0/0) current\_peer: 172.16.172.53:500 PERMIT, flags={origin\_is\_acl,} #pkts encaps: 0, #pkts encrypt:0, #pkts digest 0 #pkts decaps: 0, #pkts decrypt:0, #pkts verify 0 #pkts compressed: 0, #pktsdecompressed: 0 #pkts not compressed: 0, #pktscompr. failed: 0 #pkts not decompressed: 0,#pkts decompress failed: 0 #send errors 0, #recv errors0 local crypto endpt.:172.16.172.35, remote crypto endpt.: 172.16.172.53 path mtu 1500, mediamtu 1500 current outbound spi:0 inbound esp sas: inbound ah sas: inbound pcp sas: outbound esp sas: outbound ah sas: outbound pcp sas: local ident (addr/mask/prot/port):(192.168.4.0/255.255.255.0/0/0) remote ident (addr/mask/prot/port):(3.3.3.0/255.255.255.0/0/0) current\_peer: 172.16.172.51:500 PERMIT, flags={origin\_is\_acl,} #pkts encaps: 9, #pkts encrypt:9, #pkts digest 9 #pkts decaps: 9, #pkts decrypt:9, #pkts verify 9 #pkts compressed: 0, #pktsdecompressed: 0 #pkts not compressed: 0, #pktscompr. failed: 0 #pkts not decompressed: 0,#pkts decompress failed: 0 #send errors 0, #recv errors0 local crypto endpt.:172.16.172.35, remote crypto endpt.: 172.16.172.51 path mtu 1500, mediamtu 1500 current outbound spi:D1025DB1 inbound esp sas: spi: 0xC8A05510(3365950736) transform:esp-des esp-md5-hmac , inuse settings ={Tunnel, } slot:0, conn id: 422, flow\_id: 3, crypto map: vpn satiming: remaining key lifetime (k/sec): (4607998/3519) IVsize: 8 bytes replaydetection support: Y inbound ah sas: inbound pcp sas: outbound esp sas: spi: 0xD1025DB1(3506593201) transform:esp-des esp-md5-hmac , inuse settings ={Tunnel, } slot:0, conn id: 423, flow\_id: 4, crypto map: vpn satiming: remaining key lifetime (k/sec): (4607998/3519) IVsize: 8 bytes replaydetection support: Y outbound ah sas: outbound pcp sas: local ident (addr/mask/prot/port):(192.168.4.0/255.255.255.0/0/0) remote ident (addr/mask/prot/port):(20.1.1.0/255.255.255.0/0/0) current\_peer: 172.16.172.45:500 PERMIT, flags={origin\_is\_acl,} #pkts encaps: 8, #pkts encrypt:8, #pkts digest 8 #pkts decaps: 8, #pkts decrypt:8, #pkts verify 8 #pkts compressed: 0, #pktsdecompressed: 0 #pkts not compressed: 0, #pktscompr. failed: 0 #pkts not decompressed: 0,#pkts decompress failed: 0 #send errors 0, #recv errors0 local crypto endpt.:172.16.172.35, remote crypto endpt.: 172.16.172.45 path mtu 1500, mediamtu 1500 current outbound spi:5F57E177 inbound esp sas: spi: 0xC7DB301B(3353030683) transform:esp-des esp-md5-hmac , inuse settings ={Tunnel, } slot:0, conn id: 420, flow\_id: 1, crypto map: vpn satiming: remaining key lifetime (k/sec): (4607998/3410) IVsize: 8 bytes replaydetection support: Y inbound ah sas: inbound pcp sas: outbound esp sas: spi: 0x5F57E177(1599594871) transform:esp-des esp-md5-hmac , inuse settings ={Tunnel, } slot:0, conn id: 421, flow\_id: 2, crypto map: vpn satiming: remaining key lifetime (k/sec): (4607998/3409) IVsize: 8 bytes replaydetection support: Y outbound ah sas: outbound pcp sas:2611-VPN#2611-VPN#

### Esta saída mostra que IPsec IKE/debuga no 1720-1 Router com comandos show crypto. Esta saída inicia um túnel de IPsec ao 2611-VPN Router.

Oct 27 22:21:04.994: IPSEC(sa\_request): , (key eng. msg.) OUTBOUND local= 172.16.172.45, remote= 172.16.172.35, local\_proxy= 20.1.1.0/255.255.255.0/0/0 (type=4), remote\_proxy= 192.168.4.0/255.255.255.0/0/0 (type=4), protocol= ESP, transform= esp-des esp-md5-hmac , lifedur= 3600s and 4608000kb, spi= 0x219DD6FD(563992317), conn\_id= 0, keysize=0, flags= 0x400COct 27 22:21:04.998: ISAKMP: received ke message (1/1)Oct 27 22:21:04.998: ISAKMP: local port 500, remote port 500Oct 27 22:21:05.002: ISAKMP (0:3): Input = IKE\_MESG\_FROM\_IPSEC, IKE\_SA\_REQ\_MMOct 27 22:21:05.002: ISAKMP (0:3): Old State = IKE\_READY NewState = IKE\_I\_MM1Oct 27 22:21:05.002: ISAKMP (0:3): beginning Main Mode exchangeOct 27 22:21:05.002: ISAKMP (0:3): sending packet to 172.16.172.35(I) MM\_NO\_STATEOct 27 22:21:05.062: ISAKMP (0:3): received packet from 172.16.172.35(I) MM\_NO\_STATEOct 27 22:21:05.062: ISAKMP (0:3): Input = IKE\_MESG\_FROM\_PEER, IKE\_MM\_EXCHOct 27 22:21:05.066: ISAKMP (0:3): Old State = IKE\_I\_MM1 NewState = IKE\_I\_MM2Oct 27 22:21:05.066: ISAKMP (0:3): processing SA payload. message ID= 0Oct 27 22:21:05.066: ISAKMP (0:3): Checking ISAKMP transform 1 againstpriority 10 policyOct 27 22:21:05.066: ISAKMP: encryptionDES-CBCOct 27 22:21:05.066: ISAKMP: hash MD5Oct 27 22:21:05.066: ISAKMP: defaultgroup 1Oct 27 22:21:05.066: ISAKMP: auth RSAsigOct 27 22:21:05.066: ISAKMP: life typein secondsOct 27

22:21:05.070: ISAKMP: life duration(VPI) of 0x0 0x1 0x51 0x80Oct 27 22:21:05.070: ISAKMP (0:3): atts are acceptable. Next payloadis 0Oct 27 22:21:05.190: ISAKMP (0:3): Input = IKE\_MESG\_INTERNAL, IKE\_PROCESS\_MAIN\_MODEOct 27 22:21:05.190: ISAKMP (0:3): Old State = IKE\_I\_MM2 NewState = IKE\_I\_MM2Oct 27 22:21:05.202: ISAKMP (0:3): sending packet to 172.16.172.35.(I) MM\_SA\_SETUPOct 27 22:21:05.202: ISAKMP (0:3): Input = IKE\_MESG\_INTERNAL, IKE\_PROCESS\_COMPLETEOct 27 22:21:05.202: ISAKMP (0:3): Old State = IKE\_I\_MM2 NewState = IKE\_I\_MM3Oct 27 22:21:05.338: ISAKMP (0:3): received packet from 172.16.172.35(I) MM\_SA\_SETUPOct 27 22:21:05.342: ISAKMP  $(0:3)$ : Input = IKE MESG FROM PEER, IKE MM EXCHOct 27 22:21:05.342: ISAKMP  $(0:3)$ : Old State = IKE\_I\_MM3 NewState = IKE\_I\_MM4Oct 27 22:21:05.342: ISAKMP (0:3): processing KE payload. message ID= 0Oct 27 22:21:05.466: ISAKMP (0:3): processing NONCE payload. messageID = 0Oct 27 22:21:05.490: ISAKMP (0:3): SKEYID state generatedOct 27 22:21:05.490: ISAKMP (0:3): processing CERT\_REQ payload. messageID = 0Oct 27 22:21:05.490: ISAKMP (0:3): peer wants a CT\_X509\_SIGNATURE certOct 27 22:21:05.494: ISAKMP  $(0:3)$ : peer want cert issued by CN = vpn, OU = cisco, O = tac, L = san jose, ST = california, C = USOct 27 22:21:05.498: ISAKMP (0:3): processing CERT\_REQ payload. messageID = 0Oct 27 22:21:05.498: ISAKMP (0:3): peer wants a CT\_X509\_SIGNATURE certOct 27 22:21:05.502: ISAKMP (0:3): **peer wantcert issued by CN = SJVPNTAC-CAServer, OU = TAC-VPN-SJ, O = Cisco Systems,L = San Jose, ST = CA, C = US**Oct 27 22:21:05.506: ISAKMP (0:3): Choosing**trustpoint caserver1 as issuer**Oct 27 22:21:05.506: ISAKMP (0:3): processing vendor id payloadOct 27 22:21:05.506: ISAKMP (0:3): vendor ID is UnityOct 27 22:21:05.510: ISAKMP (0:3): processing vendor id payloadOct 27 22:21:05.510: ISAKMP (0:3): vendor ID is DPDOct 27 22:21:05.510: ISAKMP (0:3): processing vendor id payloadOct 27 22:21:05.510: ISAKMP (0:3): speaking to another IOS box!Oct 27 22:21:05.510: ISAKMP (0:3): processing vendor id payloadOct 27 22:21:05.510: I.!!!Success rate is 60 percent (3/5), round-trip min/avg/max = 4/5/8 ms1720- 1#SAKMP (0:3): Input = IKE\_MESG\_INTERNAL, IKE\_PROCESS\_MAIN\_MODEOct 27 22:21:05.510: ISAKMP  $(0:3):$  Old State = IKE\_I\_MM4 NewState = IKE\_I\_MM4Oct 27 22:21:05.514: ISAKMP  $(0:3):$  Send initial contactOct 27 22:21:05.514: ISAKMP (0:3): SA is doing RSA signature authenticationusing id type ID\_FQDNOct 27 22:21:05.514: ISAKMP (3): ID payload next-payload : 6 type: 2 protocol: 17 port: 500 length: 18Oct 27 22:21:05.514: ISAKMP (3): Total payload length: 22Oct 27 22:21:05.530: ISKAMP: growing send buffer from 1024 to 3072Oct 27 22:21:05.538: ISAKMP (0:3): using the caserver1 trustpoint'skeypair to signOct 27 22:21:05.870: ISAKMP (0:3): sending packet to 172.16.172.35(I) MM\_KEY\_EXCHOct 27 22:21:05.870: ISAKMP (0:3): Input = IKE\_MESG\_INTERNAL, IKE\_PROCESS\_COMPLETEOct 27 22:21:05.874: ISAKMP (0:3): Old State = IKE\_I\_MM4 NewState = IKE\_I\_MM5Oct 27 22:21:06.630: ISAKMP (0:3): received packet from 172.16.172.35(I) MM\_KEY\_EXCHOct 27 22:21:06.638: ISAKMP (0:3): Input = IKE\_MESG\_FROM\_PEER, IKE\_MM\_EXCHOct 27 22:21:06.638: ISAKMP (0:3): Old State = IKE\_I\_MM5 NewState = IKE\_I\_MM6Oct 27 22:21:06.638: ISAKMP (0:3): processing ID payload. message ID= 0Oct 27 22:21:06.638: ISAKMP (0:3): processing CERT payload. messageID = 0Oct 27 22:21:06.638: ISAKMP (0:3): processing a CT\_X509\_SIGNATURE certOct 27 22:21:06.670: ISAKMP (0:3): peer's pubkey isn't cachedOct 27 22:21:06.714: ISAKMP (0:3): cert approved with warningOct 27 22:21:06.762: ISAKMP (0:3): **OU = PARISO=FRANCE** <-----------The certificate subject name from 2621-VPN routerOct 27 22:21:06.794: ISAKMP (0:3): processing SIG payload. messageID = 0Oct 27 22:21:06.794: ISAKMP (3): **sa->peer.name= , sa- >peer\_id.id.id\_fqdn.fqdn = 2611-vpn.cisco.com**Oct 27 22:21:06.818: ISAKMP (0:3): SA has been**authenticated with 172.16.172.35**Oct 27 22:21:06.822: ISAKMP (0:3): Input = IKE\_MESG\_INTERNAL, IKE\_PROCESS\_MAIN\_MODEOct 27 22:21:06.822: ISAKMP (0:3): Old State = IKE\_I\_MM6 NewState = IKE\_I\_MM6Oct 27 22:21:06.822: ISAKMP (0:3): Input = IKE\_MESG\_INTERNAL, IKE\_PROCESS\_COMPLETEOct 27 22:21:06.826: ISAKMP (0:3): Old State = IKE\_I\_MM6 NewState = IKE\_P1\_COMPLETEOct 27 22:21:06.826: ISAKMP (0:3): beginning Quick Mode exchange, M-IDof - 2090109070Oct 27 22:21:06.834: ISAKMP (0:3): sending packet to 172.16.172.35(I) QM\_IDLEOct 27 22:21:06.838: ISAKMP (0:3): Node -2090109070, Input = IKE\_MESG\_INTERNAL,IKE\_INIT\_QMOct 27 22:21:06.838: ISAKMP (0:3): Old State = IKE\_QM\_READY NewState = IKE\_QM\_I\_QM1Oct 27 22:21:06.838: ISAKMP (0:3): Input = IKE\_MESG\_INTERNAL, IKE\_PHASE1\_COMPLETEOct 27 22:21:06.838: ISAKMP (0:3): Old State = IKE\_P1\_COMPLETENew State = IKE\_P1\_COMPLETEOct 27 22:21:07.162: ISAKMP (0:3): received packet from 172.16.172.35(I) QM\_IDLEOct 27 22:21:07.174: ISAKMP (0:3): processing HASH payload. messageID = -2090109070Oct 27 22:21:07.174: ISAKMP (0:3): processing SA payload. message ID= -2090109070Oct 27 22:21:07.174: ISAKMP (0:3): Checking IPSec proposal 1Oct 27 22:21:07.174: ISAKMP: transform 1, ESP\_DESOct 27 22:21:07.174: ISAKMP: attributes in transform:Oct 27 22:21:07.174: ISAKMP: encaps is1Oct 27 22:21:07.174: ISAKMP: SA lifetype in secondsOct 27 22:21:07.174: ISAKMP: SA lifeduration (basic) of 3600Oct 27 22:21:07.174: ISAKMP: SA lifetype in kilobytesOct 27 22:21:07.178: ISAKMP: SA lifeduration (VPI) of 0x0 0x46 0x50 0x0Oct 27 22:21:07.178: ISAKMP: authenticatoris HMAC-MD5Oct 27 22:21:07.178: ISAKMP (0:3): atts are acceptable.Oct 27 22:21:07.178: IPSEC(validate\_proposal\_request): proposal part#1, (key eng. msg.) INBOUND local= 172.16.172.45, remote= 172.16.172.35, local\_proxy= 20.1.1.0/255.255.255.0/0/0 (type=4), remote\_proxy= 192.168.4.0/255.255.255.0/0/0 (type=4), protocol= ESP, transform= esp-des esp-md5-hmac , lifedur= 0s and 0kb, spi= 0x0(0), conn\_id= 0,

keysize= 0, flags= 0x40ct 27 22:21:07.182: ISAKMP (0:3): processing NONCE payload. messageID = -2090109070Oct 27 22:21:07.182: ISAKMP (0:3): processing ID payload. message ID= -2090109070Oct 27 22:21:07.182: ISAKMP (0:3): processing ID payload. message ID= -2090109070Oct 27 22:21:07.230: ISAKMP (0:3): Creating IPSec SAsOct 27 22:21:07.230:inbound SA from 172.16.172.35 to 172.16.172.45 (proxy 192.168.4.0 to 20.1.1.0)Oct 27 22:21:07.230:has spi 0x219DD6FD and conn\_id 200 and flags 4Oct 27 22:21:07.234:lifetime of 3600 secondsOct 27 22:21:07.234:lifetime of 4608000 kilobytesOct 27 22:21:07.234:outbound SA from 172.16.172.45 to 172.16.172.35(proxy 20.1.1.0 to 192.168.4.0)Oct 27 22:21:07.234:has spi -1343930931 and conn\_id 201 and flags COct 27 22:21:07.234:lifetime of 3600 secondsOct 27 22:21:07.234:lifetime of 4608000 kilobytesOct 27 22:21:07.234: IPSEC(key\_engine): got a queue event...Oct 27 22:21:07.234: IPSEC(initialize\_sas): , (key eng. msg.) INBOUND local= 172.16.172.45, remote= 172.16.172.35, local\_proxy= 20.1.1.0/255.255.255.0/0/0 (type=4), remote\_proxy= 192.168.4.0/255.255.255.0/0/0 (type=4), protocol= ESP, transform= esp-des esp-md5-hmac , lifedur= 3600s and 4608000kb, spi= 0x219DD6FD(563992317), conn\_id= 200, keysize=0, flags= 0x4Oct 27 22:21:07.238: IPSEC(initialize\_sas): , (key eng. msg.) OUTBOUND local= 172.16.172.45, remote= 172.16.172.35, local\_proxy= 20.1.1.0/255.255.255.0/0/0 (type=4), remote\_proxy= 192.168.4.0/255.255.255.0/0/0 (type=4), protocol= ESP, transform= esp-des esp-md5-hmac , lifedur= 3600s and 4608000kb, spi= 0xAFE53DCD(2951036365), conn\_id= 201, keysize=0, flags= 0xCOct 27 22:21:07.238: IPSEC(create sa): sa created, (sa) sa dest=  $172.16.172.45$ , sa prot= 50, sa spi= 0x219DD6FD(563992317), sa\_trans= esp-des esp-md5-hmac , sa\_conn\_id= 200Oct 27 22:21:07.242: IPSEC(create\_sa): sa created, (sa) sa\_dest= 172.16.172.35, sa\_prot= 50, sa\_spi= 0xAFE53DCD(2951036365), sa\_trans= esp-des esp-md5-hmac , sa\_conn\_id= 201Oct 27 22:21:07.246: ISAKMP (0:3): sending packet to 172.16.172.35(I) QM\_IDLEOct 27 22:21:07.246: ISAKMP (0:3): deleting node -2090109070 errorFALSE reason ""Oct 27 22:21:07.246: ISAKMP (0:3): Node - 2090109070, Input = IKE\_MESG\_FROM\_PEER,IKE\_QM\_EXCHOct 27 22:21:07.246: ISAKMP (0:3): Old State = IKE\_QM\_I\_QM1 NewState = IKE\_QM\_PHASE2\_COMPLETEOct 27 22:21:07.710: ISAKMP (0:2): purging SA., sa=8182AB8C, delme=8182AB8C1720-1# **show crypto map**Crypto Map "vpn" 10 ipsec-isakmp Peer = 172.16.172.35 Extended IP access list102access-list 102 permit ip 20.1.1.0 0.0.0.255 192.168.4.0 0.0.0.255 Current peer: 172.16.172.35 Security association lifetime:4608000 kilobytes/3600 seconds PFS (Y/N): N Transform sets={ myset,} Interfaces using cryptomap vpn:FastEthernet01720- 1#**show crypto en conn ac**Oct 27 22:21:57.246: ISAKMP (0:3): purging node -2090109070onn ac ID Interface IP-AddressState AlgorithmEncrypt Decrypt 3 <none><none> setHMAC\_MD5+DES\_56\_CB0 0200 FastEthernet0 172.16.172.45 setHMAC\_MD5+DES\_56\_CB0 8201 FastEthernet0 172.16.172.45 setHMAC\_MD5+DES\_56\_CB8 01720-1#**show crypto isa sa**dstsrcstate conn-idslot172.16.172.35 172.16.172.45 QM\_IDLE3 01720-1#**show crypto ipsec sa**interface: FastEthernet0 Crypto map tag: vpn, local addr. 172.16.172.45 local ident (addr/mask/prot/port): (20.1.1.0/255.255.255.0/0/0) remote ident (addr/mask/prot/port): (192.168.4.0/255.255.255.0/0/0) current\_peer: 172.16.172.35 PERMIT, flags={origin\_is\_acl,} #pkts encaps: 8, #pkts encrypt: 8, #pkts digest8 #pkts decaps: 8, #pkts decrypt: 8, #pkts verify8 #pkts compressed: 0, #pkts decompressed: 0 #pkts not compressed: 0, #pkts compr. failed: 0,#pkts decompress failed: 0 #send errors 2, #recv errors 0 local crypto endpt.: 172.16.172.45, remotecrypto endpt.: 172.16.172.35 path mtu 1500, media mtu 1500 current outbound spi: AFE53DCD inbound esp sas: spi: 0x219DD6FD(563992317) transform: esp-des esp-md5 hmac, in use settings ={Tunnel,} slot: 0, conn id: 200, flow\_id:1, crypto map: vpn sa timing: remaining key lifetime (k/sec): (4607998/3530) IV size: 8 bytes replay detection support:Y inbound ah sas: inbound pcp sas: outbound esp sas: spi: 0xAFE53DCD(2951036365) transform: espdes esp-md5-hmac, in use settings ={Tunnel,} slot: 0, conn id: 201, flow\_id:2, crypto map: vpn sa timing: remaining keylifetime (k/sec): (4607998/3521) IV size: 8 bytes replay detection support:Y outbound ah sas: outbound pcp sas:1720-1#1720-1#

Esta saída mostra que IPsec IKE/debuga no 7204-1 Router com comandos show crypto que iniciam um túnel de IPsec ao 2611-VPN Router.

Oct 27 05:24:23: IPSEC(sa\_request): , (key eng. msg.) OUTBOUND local= 172.16.172.51, remote= 172.16.172.35, local\_proxy= 3.3.3.0/255.255.255.0/0/0 (type=4), remote\_proxy= 192.168.4.0/255.255.255.0/0/0 (type=4), protocol= ESP, transform= esp-des esp-md5-hmac , lifedur= 3600s and 4608000kb, spi= 0xD1025DB1(3506593201), conn\_id= 0, keysize=0, flags= 0x400COct 27 05:24:23: ISAKMP: received ke message (1/1)Oct 27 05:24:23: ISAKMP: local port 500, remote port 500Oct 27 05:24:23: ISAKMP (0:1): Input = IKE\_MESG\_FROM\_IPSEC, IKE\_SA\_REQ\_MMOct 27 05:24:23: ISAKMP (0:1): Old State = IKE\_READY New State= IKE\_I\_MM1Oct 27 05:24:23: ISAKMP (0:1): beginning Main Mode exchangeOct 27 05:24:23: ISAKMP (0:1): sending packet to 172.16.172.35 (I)MM\_NO\_STATEOct 27 05:24:23: ISAKMP (0:1): received packet from 172.16.172.35 (I)MM\_NO\_STATEOct 27 05:24:23: ISAKMP (0:1): Input = IKE\_MESG\_FROM\_PEER, IKE\_MM\_EXCHOct 27 05:24:23: ISAKMP (0:1): Old State = IKE\_I\_MM1 New State= IKE\_I\_MM2Oct 27 05:24:23: ISAKMP (0:1): processing SA payload. message ID = 0Oct 27 05:24:23: ISAKMP (0:1): Checking ISAKMP transform 1

againstpriority 10 policyOct 27 05:24:23: ISAKMP: encryption DES-CBCOct 27 05:24:23: ISAKMP: hash MD5Oct 27 05:24:23: ISAKMP: default group1Oct 27 05:24:23: ISAKMP: auth RSA sigOct 27 05:24:23: ISAKMP: life type insecondsOct 27 05:24:23: ISAKMP: life duration(VPI) of 0x0 0x1 0x51 0x80Oct 27 05:24:23: ISAKMP (0:1): atts are acceptable. Next payload is0Oct 27 05:24:23: ISAKMP (0:1): Input = IKE\_MESG\_INTERNAL, IKE\_PROCESS\_MAIN\_MODEOct 27.!!!!Success rate is 80 percent  $(4/5)$ , round-trip min/avg/max =  $4/8/16$  ms7204-1# 05:24:23: ISAKMP (0:1): Old State = IKE\_I\_MM2 New State= IKE\_I\_MM2Oct 27 05:24:23: ISAKMP (0:1): sending packet to 172.16.172.35 (I) MM\_SA\_SETUPOct 27 05:24:23: ISAKMP (0:1): Input = IKE\_MESG\_INTERNAL, IKE\_PROCESS\_COMPLETEOct 27 05:24:23: ISAKMP (0:1): Old State = IKE\_I\_MM2 New State= IKE\_I\_MM3Oct 27 05:24:23: ISAKMP (0:1): received packet from 172.16.172.35 (I)MM\_SA\_SETUPOct 27 05:24:23: ISAKMP (0:1): Input = IKE\_MESG\_FROM\_PEER, IKE\_MM\_EXCHOct 27 05:24:23: ISAKMP (0:1): Old State = IKE\_I\_MM3 New State= IKE\_I\_MM4Oct 27 05:24:23: ISAKMP (0:1): processing KE payload. message ID = 0Oct 27 05:24:23: ISAKMP (0:1): processing NONCE payload. message ID= 0Oct 27 05:24:23: ISAKMP (0:1): SKEYID state generatedOct 27 05:24:23: ISAKMP (0:1): processing CERT\_REQ payload. messageID = 0Oct 27 05:24:23: ISAKMP (0:1): peer wants a CT\_X509\_SIGNATURE certOct 27 05:24:23: ISAKMP (0:1): **peer want certissued by CN = vpn, OU = cisco, O = tac, L = san jose, ST = california,C = US**Oct 27 05:24:23: CRYPTO\_PKI: **Trust-Point caserver2picked up**Oct 27 05:24:23: ISAKMP (0:1): **Choosing trustpointcaserver2 as issuer**Oct 27 05:24:23: ISAKMP (0:1): processing CERT\_REQ payload. messageID = 0Oct 27 05:24:23: ISAKMP (0:1): peer wants a CT\_X509\_SIGNATURE certOct 27 05:24:23: ISAKMP (0:1): **peer want certissued by CN = SJVPNTAC-CAServer, OU = TAC-VPN-SJ, O = Cisco Systems, L= San Jose, ST = CA, C = US**Oct 27 05:24:23: ISAKMP (0:1): processing vendor id payloadOct 27 05:24:23: ISAKMP (0:1): vendor ID is UnityOct 27 05:24:23: ISAKMP (0:1): processing vendor id payloadOct 27 05:24:23: ISAKMP (0:1): vendor ID is DPDOct 27 05:24:23: ISAKMP (0:1): processing vendor id payloadOct 27 05:24:23: ISAKMP (0:1): speaking to another IOS box!Oct 27 05:24:23: ISAKMP (0:1): processing vendor id payloadOct 27 05:24:23: ISAKMP (0:1): Input = IKE\_MESG\_INTERNAL, IKE\_PROCESS\_MAIN\_MODEOct 27 05:24:23: ISAKMP (0:1): Old State = IKE\_I\_MM4 New State= IKE\_I\_MM4Oct 27 05:24:23: ISAKMP (0:1): Send initial contactOct 27 05:24:23: ISAKMP (0:1): SA is doing RSA signature authenticationusing id type ID\_FQDNOct 27 05:24:23: ISAKMP (1): ID payload next-payload : 6 type: 2 protocol: 17 port: 500 length: 20Oct 27 05:24:23: ISAKMP (1): Total payload length: 24Oct 27 05:24:23: ISAKMP (0:1): using the caserver2 trustpoint's keypairto signOct 27 05:24:23: ISKAMP: growing send buffer from 1024 to 3072Oct 27 05:24:23: ISAKMP (0:1): sending packet to 172.16.172.35 (I)MM\_KEY\_EXCHOct 27 05:24:23: ISAKMP (0:1): Input = IKE\_MESG\_INTERNAL, IKE\_PROCESS\_COMPLETEOct 27 05:24:23: ISAKMP (0:1): Old State = IKE\_I\_MM4 New State= IKE\_I\_MM5Oct 27 05:24:24: ISAKMP (0:1): received packet from 172.16.172.35 (I)MM\_KEY\_EXCHOct 27 05:24:24: ISAKMP (0:1): Input = IKE\_MESG\_FROM\_PEER, IKE\_MM\_EXCHOct 27 05:24:24: ISAKMP (0:1): Old State = IKE\_I\_MM5 New State= IKE\_I\_MM6Oct 27  $05:24:24:$  ISAKMP  $(0:1):$  processing ID payload. message ID = 00ct 27 05:24:24: ISAKMP  $(0:1):$ processing CERT payload. message ID= 0Oct 27 05:24:24: ISAKMP (0:1): processing a CT\_X509\_SIGNATURE certOct 27 05:24:24: ISAKMP (0:1): peer's pubkey isn't cachedOct 27 05:24:24: CRYPTO\_PKI: WARNING: Certificate, private key or CRLwas not found while selecting CRLOct 27 05:24:24: CRYPTO\_PKI: cert revocation status unknown.!--- The subject name of the certificate from the 2611-VPN router !--- obtained from CA server2.Oct 27 05:24:24: ISAKMP (0:1): **cert approved with warning** Oct 27 05:24:24: ISAKMP (0:1): **OU = ROME O=ITALY**Oct 27 05:24:24: ISAKMP (0:1): processing SIG payload. message ID = 0Oct 27 05:24:24: ISAKMP (1): **sa->peer.name = , sa- >peer\_id.id.id\_fqdn.fqdn = 2611-vpn.cisco.com**Oct 27 05:24:24: ISAKMP (0:1): **SA has been authenticated with 172.16.172.35**Oct 27 05:24:24: ISAKMP (0:1): Input = IKE\_MESG\_INTERNAL, IKE\_PROCESS\_MAIN\_MODEOct 27 05:24:24: ISAKMP (0:1): Old State = IKE\_I\_MM6 New State= IKE I MM6Oct 27 05:24:24: ISAKMP (0:1): Input = IKE MESG INTERNAL, IKE PROCESS COMPLETEOct 27 05:24:24: ISAKMP (0:1): Old State = IKE\_I\_MM6 New State= IKE\_P1\_COMPLETEOct 27 05:24:24: ISAKMP (0:1): beginning Quick Mode exchange, M-ID of1631242332Oct 27 05:24:24: ISAKMP (0:1): sending packet to 172.16.172.35 (I)QM\_IDLEOct 27 05:24:24: ISAKMP (0:1): Node 1631242332, Input = IKE MESG INTERNAL, IKE\_INIT\_QMOct 27 05:24:24: ISAKMP (0:1): Old State = IKE\_QM\_READY New State= IKE\_QM\_I\_QM1Oct 27 05:24:24: ISAKMP (0:1): Input = IKE\_MESG\_INTERNAL, IKE\_PHASE1\_COMPLETEOct 27 05:24:24: ISAKMP (0:1): Old State = IKE\_P1\_COMPLETE NewState = IKE\_P1\_COMPLETEOct 27 05:24:24: ISAKMP (0:1): received packet from 172.16.172.35 (I)QM\_IDLEOct 27 05:24:24: ISAKMP (0:1): processing HASH payload. message ID= 1631242332Oct 27 05:24:24: ISAKMP (0:1): processing SA payload. message ID =1631242332Oct 27 05:24:24: ISAKMP (0:1): Checking IPSec proposal 1Oct 27 05:24:24: ISAKMP: transform 1, ESP\_DESOct 27 05:24:24: ISAKMP: attributes in transform:Oct 27 05:24:24: ISAKMP: encaps is 1Oct 27 05:24:24: ISAKMP: SA life typein secondsOct 27 05:24:24: ISAKMP: SA life duration(basic) of 3600Oct 27 05:24:24: ISAKMP: SA life typein kilobytesOct 27 05:24:24: ISAKMP: SA life duration(VPI) of 0x0 0x46 0x50 0x0Oct 27 05:24:24: ISAKMP: authenticatoris HMAC-MD5Oct 27 05:24:24: ISAKMP (0:1): atts are acceptable.Oct 27 05:24:24: IPSEC(validate\_proposal\_request): proposal part #1, (key eng. msg.) INBOUND local= 172.16.172.51, remote= 172.16.172.35, local\_proxy= 3.3.3.0/255.255.255.0/0/0 (type=4),

remote\_proxy= 192.168.4.0/255.255.255.0/0/0 (type=4), protocol= ESP, transform= esp-des esp-md5 hmac , lifedur= 0s and 0kb, spi= 0x0(0), conn\_id= 0, keysize= 0, flags= 0x4Oct 27 05:24:24: ISAKMP (0:1): processing NONCE payload. message ID= 1631242332Oct 27 05:24:24: ISAKMP (0:1): processing ID payload. message ID =1631242332Oct 27 05:24:24: ISAKMP (0:1): processing ID payload. message ID =1631242332Oct 27 05:24:24: ISAKMP (0:1): Creating IPSec SAsOct 27 05:24:24: inboundSA from 172.16.172.35 to 172.16.172.51 (proxy 192.168.4.0 to 3.3.3.0)Oct 27 05:24:24: hasspi 0xD1025DB1 and conn id 2000 and flags 4Oct 27 05:24:24: lifetimeof 3600 secondsOct 27 05:24:24: lifetimeof 4608000 kilobytesOct 27 05:24:24: outboundSA from 172.16.172.51 to 172.16.172.35 (proxy 3.3.3.0to 192.168.4.0 )Oct 27 05:24:24: hasspi -929016560 and conn\_id 2001 and flags COct 27 05:24:24: lifetimeof 3600 secondsOct 27 05:24:24: lifetimeof 4608000 kilobytesOct 27 05:24:24: ISAKMP (0:1): sending packet to 172.16.172.35 (I)QM\_IDLEOct 27 05:24:24: ISAKMP (0:1): deleting node 1631242332 error FALSEreason ""Oct 27 05:24:24: ISAKMP (0:1): Node 1631242332, Input = IKE\_MESG\_FROM\_PEER,IKE\_QM\_EXCHOct 27 05:24:24: ISAKMP (0:1): Old State = IKE\_QM\_I\_QM1 New State= IKE\_QM\_PHASE2\_COMPLETEOct 27 05:24:24: IPSEC(key\_engine): got a queue event...Oct 27 05:24:24: IPSEC(initialize\_sas): , (key eng. msg.) INBOUND local= 172.16.172.51, remote= 172.16.172.35, local\_proxy= 3.3.3.0/255.255.255.0/0/0 (type=4), remote\_proxy= 192.168.4.0/255.255.255.0/0/0 (type=4), protocol= ESP, transform= esp-des esp-md5 hmac , lifedur= 3600s and 4608000kb, spi= 0xD1025DB1(3506593201), conn\_id= 2000, keysize=0, flags= 0x4Oct 27 05:24:24: IPSEC(initialize\_sas): , (key eng. msg.) OUTBOUND local= 172.16.172.51, remote= 172.16.172.35, local\_proxy= 3.3.3.0/255.255.255.0/0/0 (type=4), remote\_proxy= 192.168.4.0/255.255.255.0/0/0 (type=4), protocol= ESP, transform= esp-des esp-md5 hmac , lifedur= 3600s and 4608000kb, spi= 0xC8A05510(3365950736), conn\_id= 2001, keysize=0, flags= 0xCOct 27 05:24:24: IPSEC(create\_sa): sa created, (sa) sa\_dest= 172.16.172.51, sa\_prot= 50, sa\_spi= 0xD1025DB1(3506593201), sa\_trans= esp-des esp-md5-hmac , sa\_conn\_id= 2000Oct 27 05:24:24: IPSEC(create\_sa): sa created, (sa) sa\_dest= 172.16.172.35, sa\_prot= 50, sa\_spi= 0xC8A05510(3365950736), sa\_trans= esp-des esp-md5-hmac , sa\_conn\_id= 20017204-1#7204-1#7204- 1#7204-1#7204-1#7204-1#**show crypto isa sa**dstsrcstate conn-idslot172.16.172.35 172.16.172.51 QM\_IDLE1 07204-1#**show crypto en conn ac** ID Interface IP-AddressState AlgorithmEncrypt Decrypt 1 <none><none> setHMAC\_MD5+DES\_56\_CB 002000 Ethernet1/1 172.16.172.51set HMAC\_MD5+DES\_56\_CB0 92001 Ethernet1/1 172.16.172.51set HMAC\_MD5+DES\_56\_CB9 07204-1#**show crypto ipsec sa**interface: Ethernet1/1 Crypto map tag: vpn, local addr. 172.16.172.51 local ident (addr/mask/prot/port): (3.3.3.0/255.255.255.0/0/0) remote ident (addr/mask/prot/port): (192.168.4.0/255.255.255.0/0/0) current\_peer: 172.16.172.35 PERMIT, flags={origin\_is\_acl,} #pkts encaps: 13, #pkts encrypt: 13, #pkts digest13 #pkts decaps: 13, #pkts decrypt: 13, #pkts verify13 #pkts compressed: 0, #pkts decompressed: 0 #pkts not compressed: 0, #pkts compr. failed: 0,#pkts decompress failed: 0 #send errors 32, #recv errors 0 local crypto endpt.: 172.16.172.51, remotecrypto endpt.: 172.16.172.35 path mtu 1500, media mtu 1500 current outbound spi: C8A05510 inbound esp sas: spi: 0xD1025DB1(3506593201) transform: esp-des esp-md5-hmac, in use settings ={Tunnel,} slot: 0, conn id: 2000,flow\_id: 1, crypto map: vpnsa timing: remaining key lifetime (k/sec): (4607998/3435) IV size: 8 bytes replay detection support:Y inbound ah sas: inbound pcp sas: outbound esp sas: spi: 0xC8A05510(3365950736) transform: esp-des esp-md5-hmac, in use settings ={Tunnel,} slot: 0, conn id: 2001,flow\_id: 2, crypto map: vpn sa timing: remaining keylifetime (k/sec): (4607998/3435) IV size: 8 bytes replay detection support:Y outbound ah sas: outbound pcp sas:7204-1# **show crypto en conf** crypto engine name:unknown crypto engine type:softwareserial number: 01691291 crypto engine state: installed crypto engine in slot: N/Aplatform: predator crypto\_engine Encryption Process Info: input queuesize: 500 inputqueue top: 26 inputqueue bot: 26 input queue count:0 Crypto Adjacency Counts:Lock Count: 0Unlock Count: 07204-1#**show crypto map**Crypto Map "vpn" 10 ipsec-isakmp Peer = 172.16.172.35 Extended IP access list101access-list 101 permit ip 3.3.3.0 0.0.0.255 192.168.4.0 0.0.0.255 Current peer: 172.16.172.35 Security association lifetime:4608000 kilobytes/3600 seconds PFS (Y/N): N Transform sets={ myset,} Interfaces using cryptomap vpn:Ethernet1/17204-1#7204-1#7204-1#

## <span id="page-37-0"></span>Informações Relacionadas

- [Referência de comandos do Cisco IOS Security, Versão 12.2](http://www.cisco.com/en/US/docs/ios/12_2/security/command/reference/fsecur_r.html?referring_site=bodynav)
- [Manual de configuração do Cisco IOS Security, Versão 12.2](http://www.cisco.com/en/US/docs/ios/12_2/security/configuration/guide/fsecur_c.html?referring_site=bodynav)
- [Como configurar um IPsec do LAN para LAN entre um roteador e um PIX usando Certificados](http://www.cisco.com/en/US/tech/tk583/tk372/technologies_configuration_example09186a00800946c0.shtml?referring_site=bodynav) [digitais](http://www.cisco.com/en/US/tech/tk583/tk372/technologies_configuration_example09186a00800946c0.shtml?referring_site=bodynav)
- [Protocolo do IPsec Negotiation/IKE](http://www.cisco.com/en/US/tech/tk583/tk372/tsd_technology_support_protocol_home.html?referring_site=bodynav)
- [Suporte Técnico e Documentação Cisco Systems](http://www.cisco.com/cisco/web/support/index.html?referring_site=bodynav)